**Bedienungsanleitung**

# **Soundmodul USM-RC-2 V1.40**

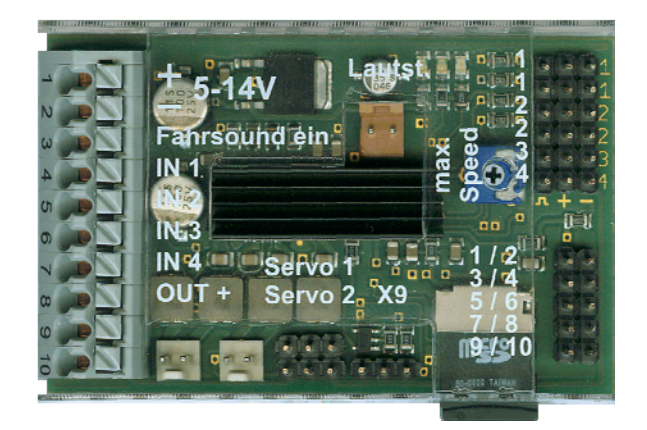

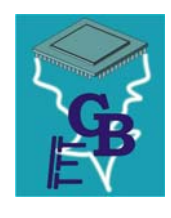

**BEIER-Electronic**  Winterbacher Str. 52/4, 73614 Schorndorf - Weiler Telefon 07181/46232, Telefax 07181/45732 eMail: modellbau@beier-electronic.de Internet:<http://www.beier-electronic.de/modellbau>

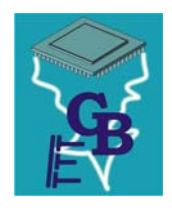

# <span id="page-1-0"></span>Inhaltsverzeichnis

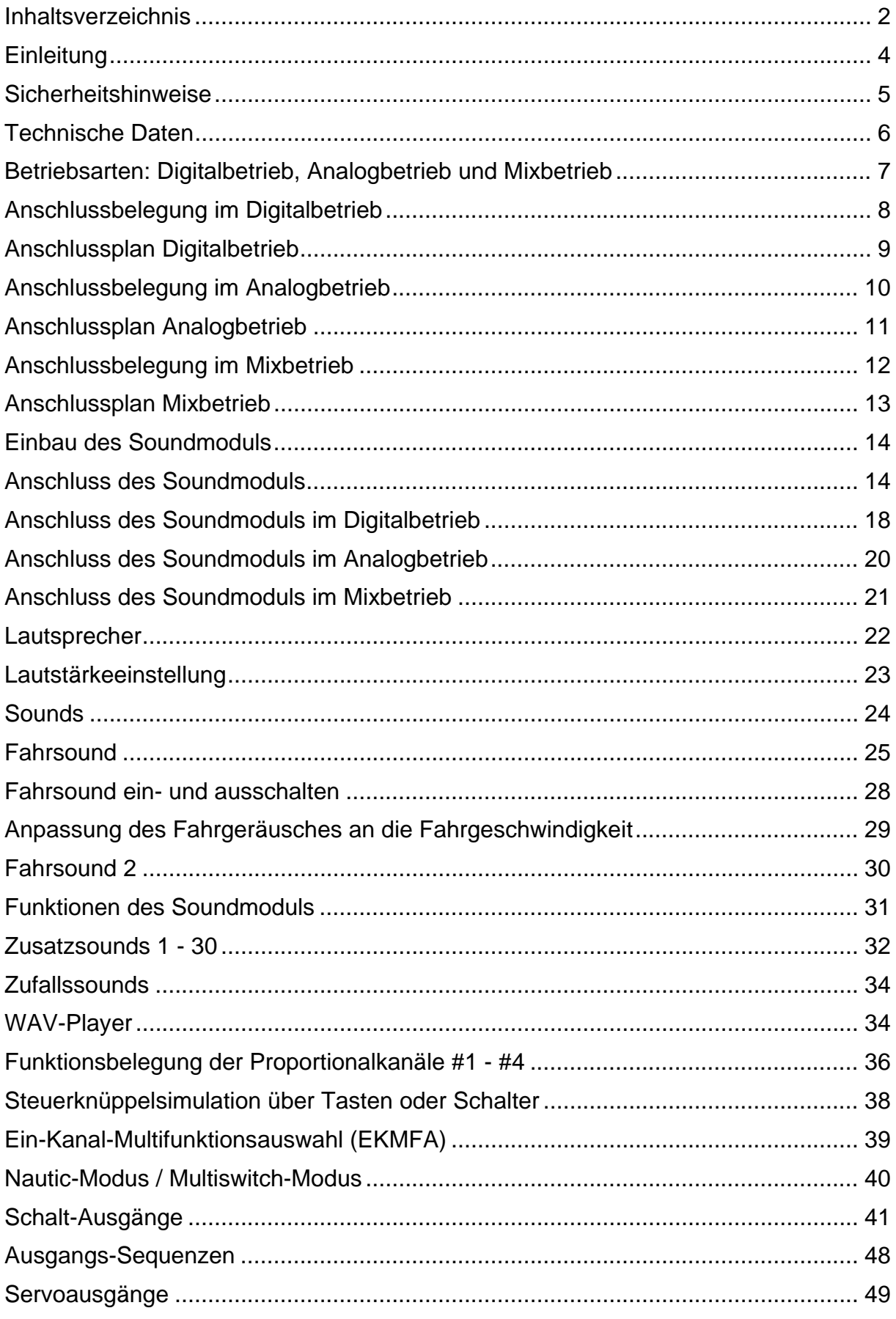

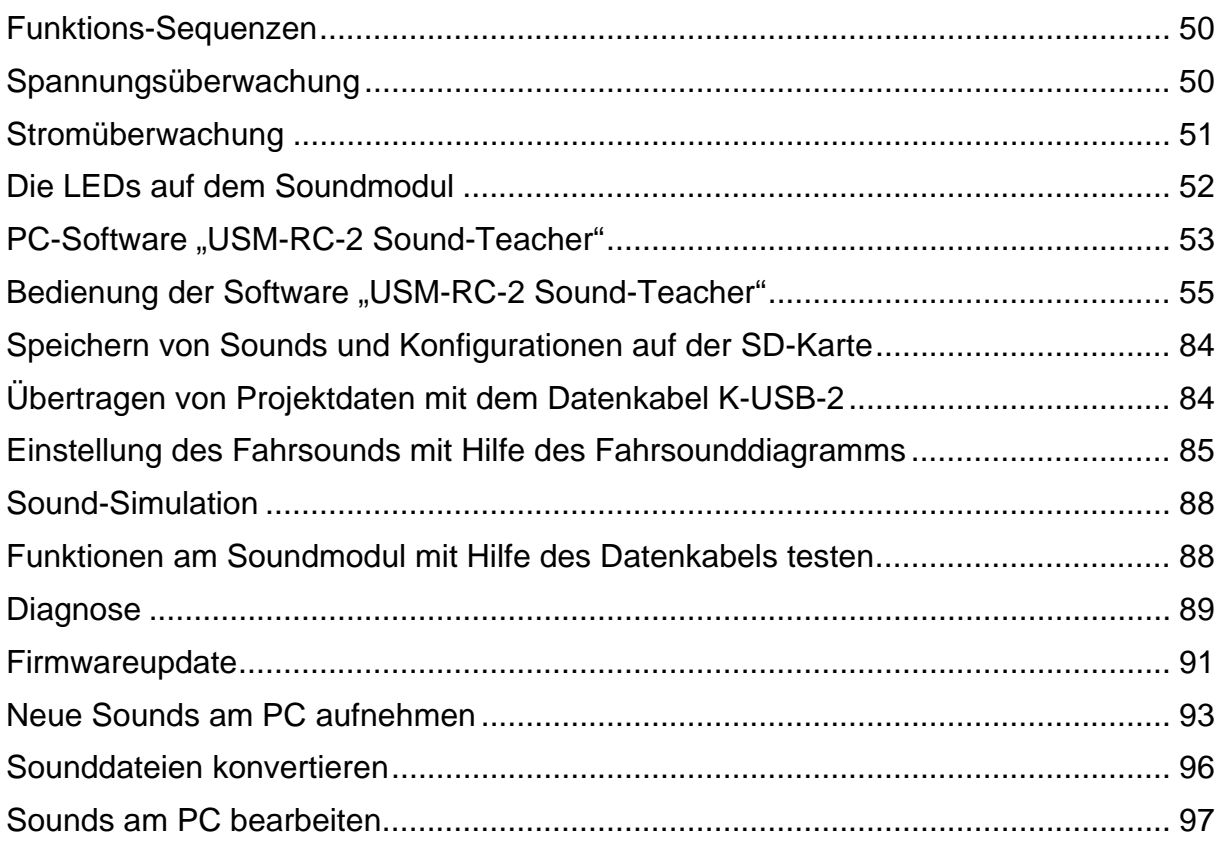

## <span id="page-3-0"></span>**Einleitung**

Das Soundmodul USM-RC-2 wurde speziell für den RC-Modellbau entwickelt, um Fahr- und Flugmodelle mit einem möglichst originalgetreuen und geschwindigkeitsabhängigen Fahrsound (z.B. Motorsound) auszustatten.

Zusätzliche Anlass-, Abstell-, Anfahr-, Anhalt-, Stand-, Brems- und Rückfahrgeräusche können ebenfalls wiedergegeben werden. Um die Geräuschkulisse perfekt zu machen, können zusätzlich zu dem Fahrsound bis zu 30 Zusatzsounds und 8 Zufallssounds abgespielt werden. Lieder können ebenfalls über einen WAV-Player abgespielt werden.

Die Fahrgeschwindigkeit des Modells wird entweder von 1 oder 2 Antriebsmotoren (Analog- und Mixbetrieb) abgenommen, oder aber es werden 1 bzw. 2 Proportionalkanäle des Empfängers (Digitalbetrieb) für die Geschwindigkeitsinformation verwendet.

Das USM-RC-2 kann bis zu 4 Sounds parallel wiedergeben. D.h. zusätzlich zu dem Fahr-/Motorsound sind gleichzeitig weitere 3 Zusatz-/Zufallssounds möglich. Die Sounds werden in einer Soundqualität von 44,1kHz und 16 Bit ausgegeben.

Alle Sounds und Einstellungen werden auf einer handelsüblichen Micro-SD-Karte gespeichert und können jederzeit geändert werden. Dafür ist ein Windows-PC mit SD-Kartenleser und unsere Software "USM-RC-2 Sound-Teacher" notwendig. Das Soundmodul USM-RC-2 ist somit für alle Modellarten geeignet und kann individuell an die eigenen Vorstellungen angepasst werden.

Auf dem Soundmodul befindet sich ein leistungsfähiger doppelter NF-Verstärker (2x20W). Ein extra Zusatzverstärker ist somit nicht notwendig. Zur Soundausgabe können 2 Lautsprecher direkt an das Soundmodul angeschlossen werden.

Zur Realisierung verschiedener Beleuchtungseffekte verfügt das USM-RC-2 über 12 Schalt-Ausgänge, an die beispielsweise LEDs, Lampen und Relais angeschlossen werden können. Lichtfunktionen, wie Abblendlicht, Rückfahrtlicht, Bremslicht, Blinker, Warnblinker, MG-Feuer, Flackerlicht usw. lassen sich so einfach anschließen und steuern.

Durch die Einteilung der Schalt-Ausgänge in bis zu 8 Gruppen, lassen sich beliebige Ablaufsequenzen programmieren, wie z.B. Lauflichter, Rundumlichter, Antikollisionsblitzer für Flugmodelle.

Auf den Sound abgestimmte Bewegungen lassen sich mit Hilfe von 2 zusätzlichen Servoausgängen am Soundmodul einfach umsetzen.

## <span id="page-4-0"></span>Sicherheitshinweise

- Diese Bedienungsanleitung vor dem Beginn der Inbetriebnahme sorgfältig durchlesen und für einen zukünftigen Gebrauch gut aufbewahren!
- Die integrierten Schaltkreise auf dem Soundmodul sind empfindlich gegen elektrostatische Aufladung. Berühren Sie daher diese Bauteile nicht, bevor Sie sich "entladen" haben (z.B. durch einen Griff an einen Heizkörper oder ein anderes geerdetes Gerät).
- Durch ungünstige Platzierung bzw. Verdrahtung des Soundmoduls im Modell, kann es unter Umständen zu einer Einschränkung der Reichweite des Senders (hauptsächlich bei 35/40 MHz Sendern) kommen.
- Das Soundmodul darf nur mit denen, in den technischen Daten angegebenen, Versorgungsspannungen betrieben werden.
- Verdrahtungen dürfen nur im spannungslosen Zustand durchgeführt werden.
- Für Kinder unter 14 Jahren ist die Inbetriebnahme des Soundmoduls nicht geeignet.

# <span id="page-5-0"></span>Technische Daten

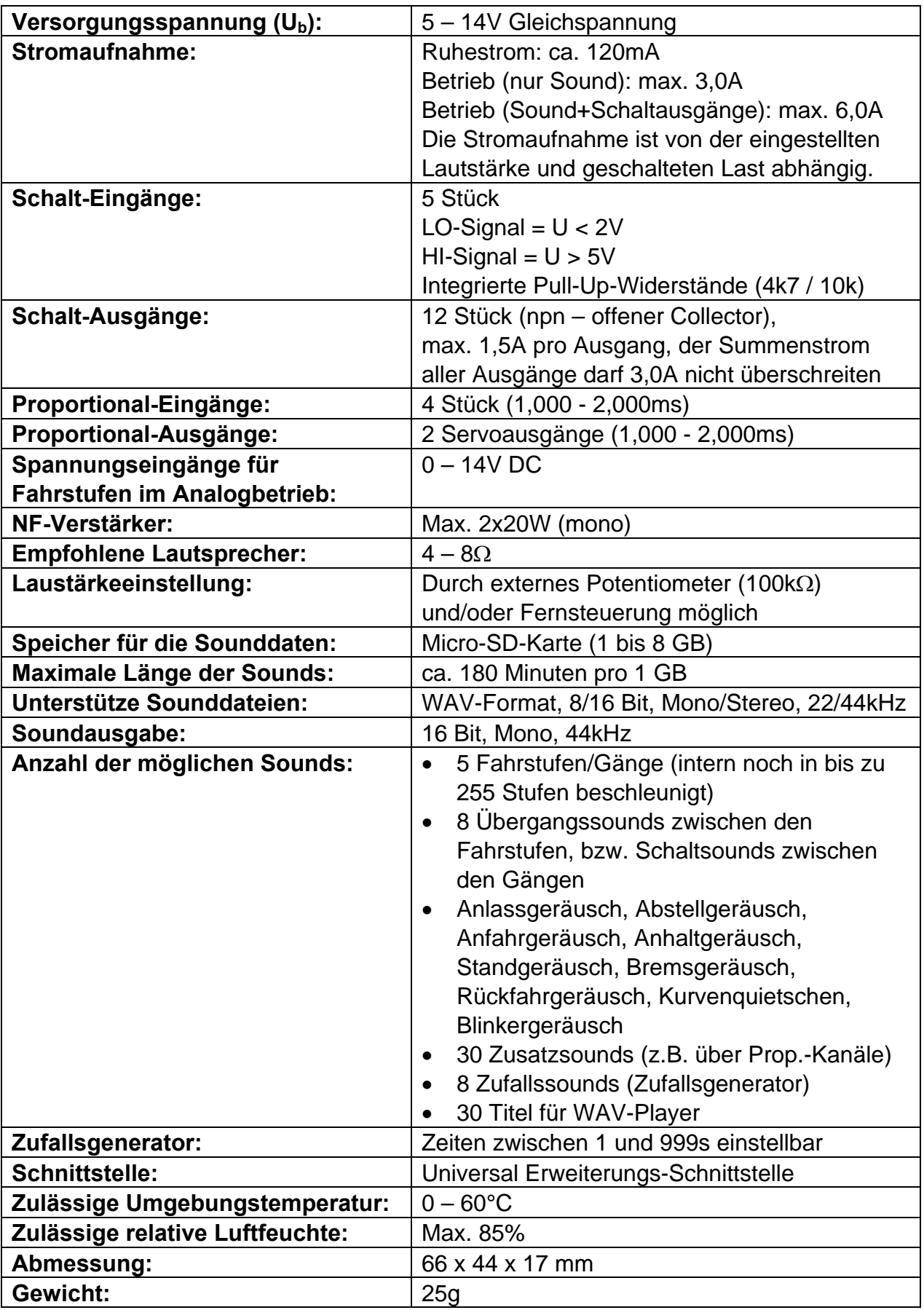

## <span id="page-6-0"></span>Betriebsarten: Digitalbetrieb, Analogbetrieb und Mixbetrieb

Um das Soundmodul so universell einsetzbar wie nur möglich zu machen, sind 3 unterschiedliche Betriebsarten vorhanden. Da die Betriebsart sehr entscheidend für die möglichen Funktionen, und vor allem für den Anschluss des Soundmoduls ist, sollte gleich zu Beginn entschieden werden, welche der 3 Betriebsarten für das jeweilige Modell besser geeignet ist. Die Betriebsart des Soundmoduls, wird im USM-RC-2 Sound-Teacher eingestellt (siehe Seite 58).

Wenn möglich, sollten immer **Digital-** oder **Mixbetrieb** verwendet werden, da diese deutlich mehr Funktionen bieten, als der Analogbetrieb.

## **Digitalbetrieb:**

Der Digitalbetrieb wird wohl bei fast allen Modellbauern zum Einsatz kommen, die handelsübliche RC-Funkfernsteuerungen und Empfänger (z.B. 35MHz, 40MHz oder 2,4GHz) verwenden. Hier wird das Soundmodul direkt an den RC-Empfänger angeschlossen, und erkennt die Fahrgeschwindigkeit direkt über 1 oder 2 Proportionalkanäle (parallel zum Fahrtregler). Über 2 bzw. 3 weitere Proportionalkanäle (sowie die 4 Schalteingänge) können verschiedene Funktionen des Soundmoduls gesteuert werden (siehe Seite [31](#page-30-0)).

#### **Analogbetrieb:**

Der Analogbetrieb wird immer dann verwendet, wenn keine handelsübliche RC-Fernsteueranlage eingesetzt wird, es also keinen "Standard-Empfänger" gibt, an dem die einzelnen Proportionalkanäle (1,0-2,0ms Signale) herausgeführt sind.

Im Analogbetrieb wird die Fahrgeschwindigkeit über eine Spannungsmessung an 1 oder 2 Antriebsmotoren ermittelt. Um Zusatzsounds auszulösen, oder um das Fahrgeräusch ein- und auszuschalten, müssen hier die Schalteingänge des Soundmoduls (z.B. mit Schaltmodulen) beschaltet werden.

Durch die fehlenden Proportionalkanäle, sind im Analogbetrieb leider nicht so viele Funktionen, wie im Digitalbetrieb möglich. So können beispielsweise nur max. 4 bzw. 6 Zusatzsounds über die Schalteingänge ausgelöst werden.

#### **Mixbetrieb:**

Der Mixbetrieb ist eine Kombination aus Digital- und Analogbetrieb. Hier wird die Fahrgeschwindigkeit, wie im Analogbetrieb, direkt über die Motorspannung ermittelt. Die Proportionaleingänge #2 - #4 arbeiten jedoch weiterhin im Digitalbetrieb und können direkt die Signale des Empfängers auswerten.

Der Mixbetrieb kommt immer dann zum Einsatz, wenn der verwendete Fahrtregler irgendwelche Sonderfunktionen wie z.B. einen Tempomat oder besondere Bremsund Rückfahrfunktionen hat und den Antriebsmotor nicht so ansteuert wie ein "normaler" Fahrtregler.

# <span id="page-7-0"></span>Anschlussbelegung im Digitalbetrieb

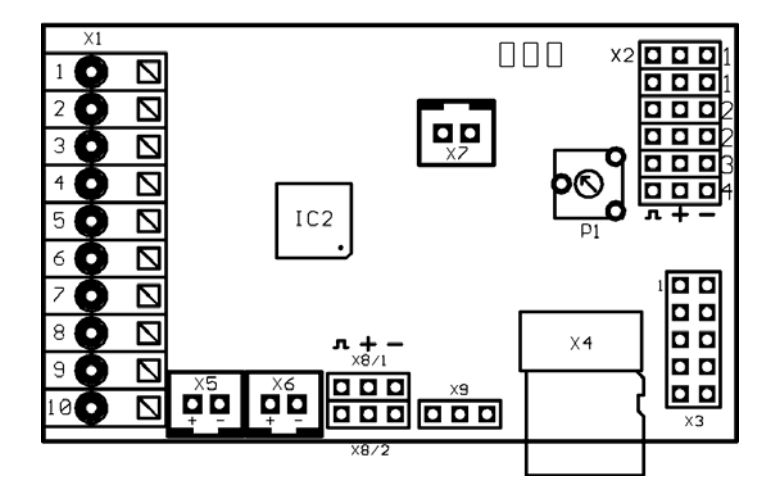

Anschlüsse auf dem Soundmodul:

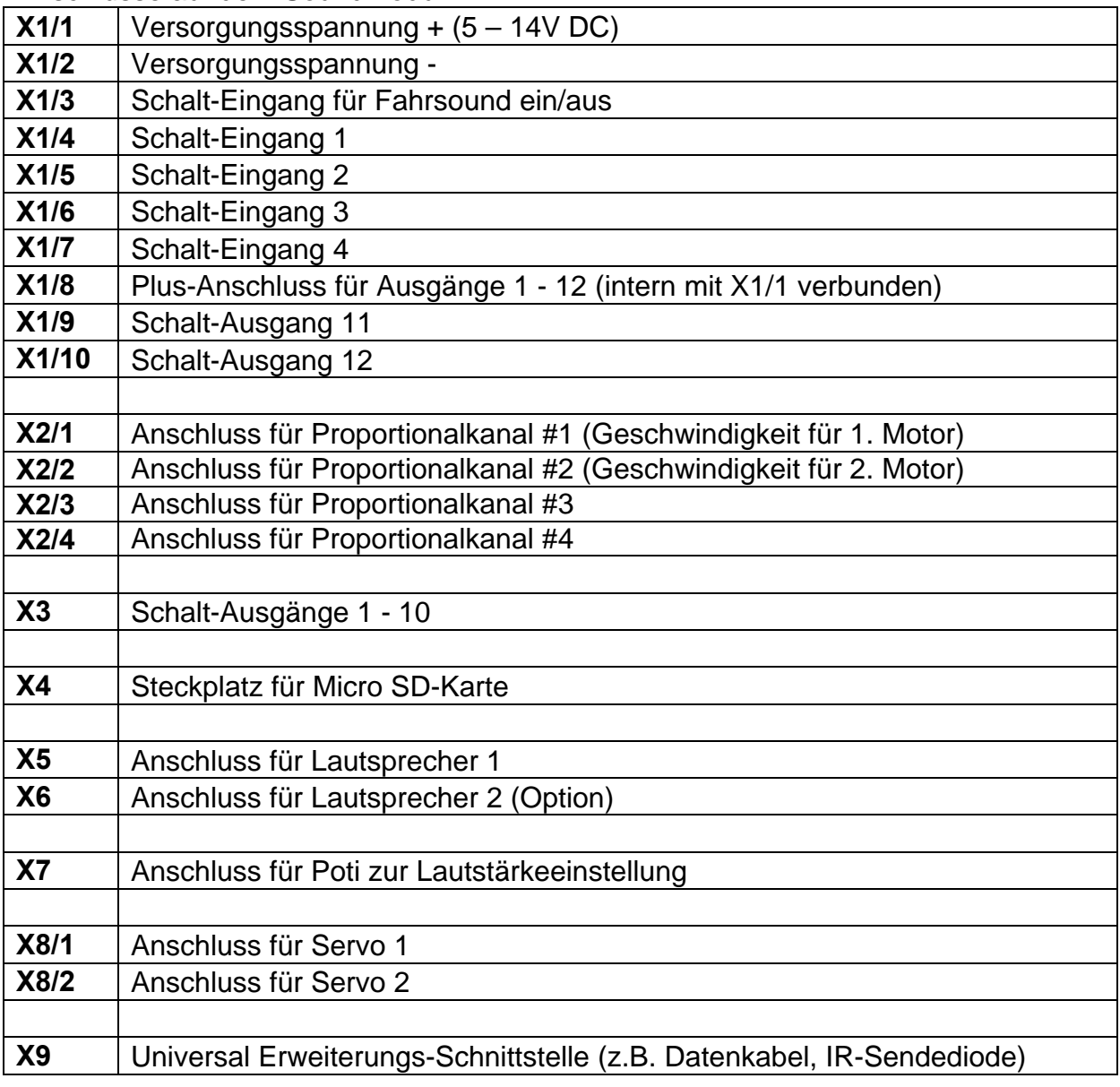

# <span id="page-8-0"></span>Anschlussplan Digitalbetrieb

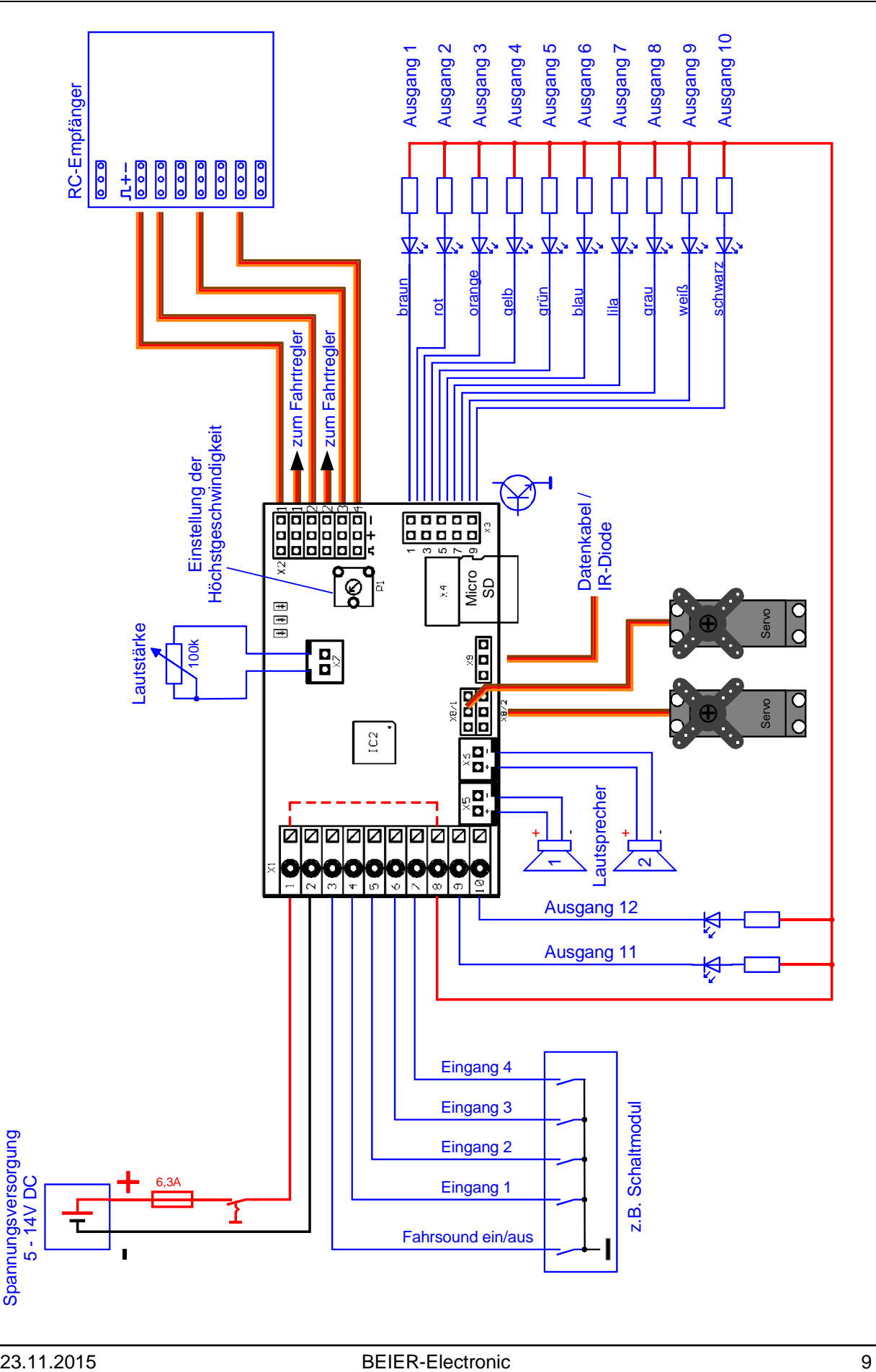

# <span id="page-9-0"></span>Anschlussbelegung im Analogbetrieb

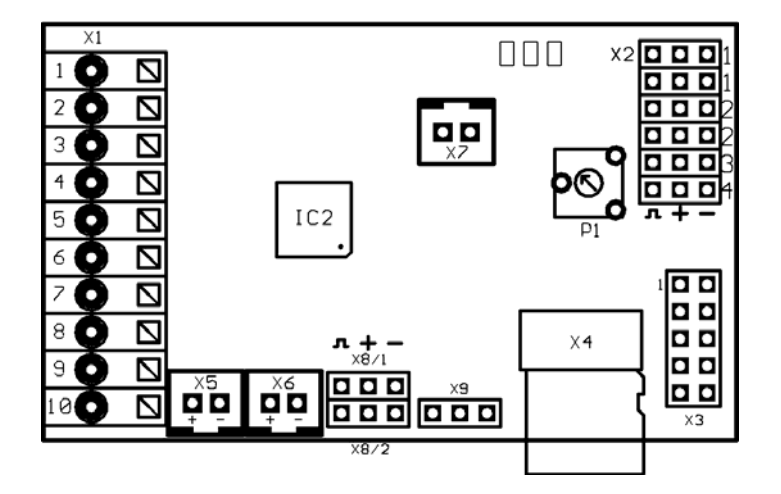

Anschlüsse auf dem Soundmodul:

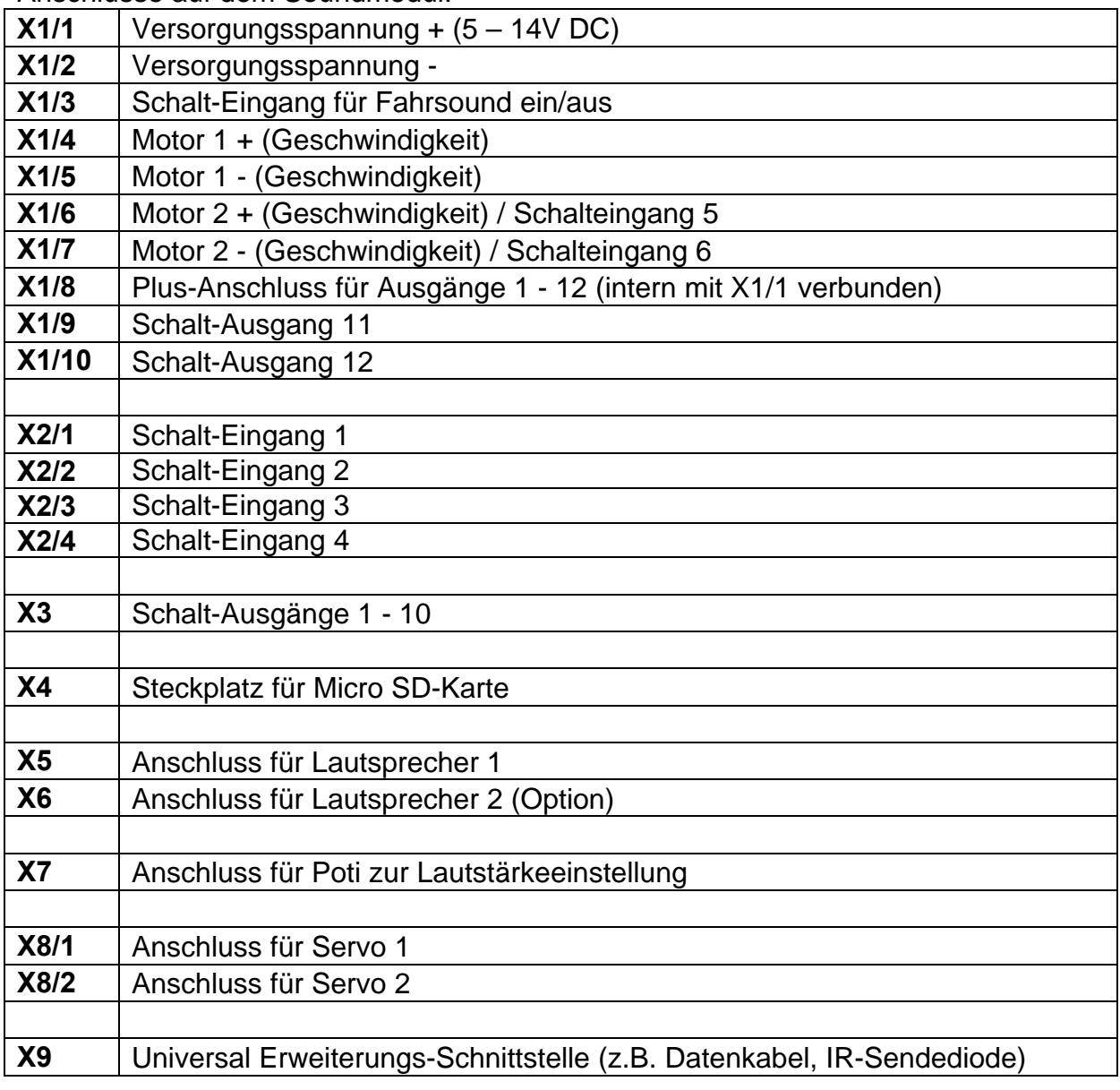

# <span id="page-10-0"></span>Anschlussplan Analogbetrieb

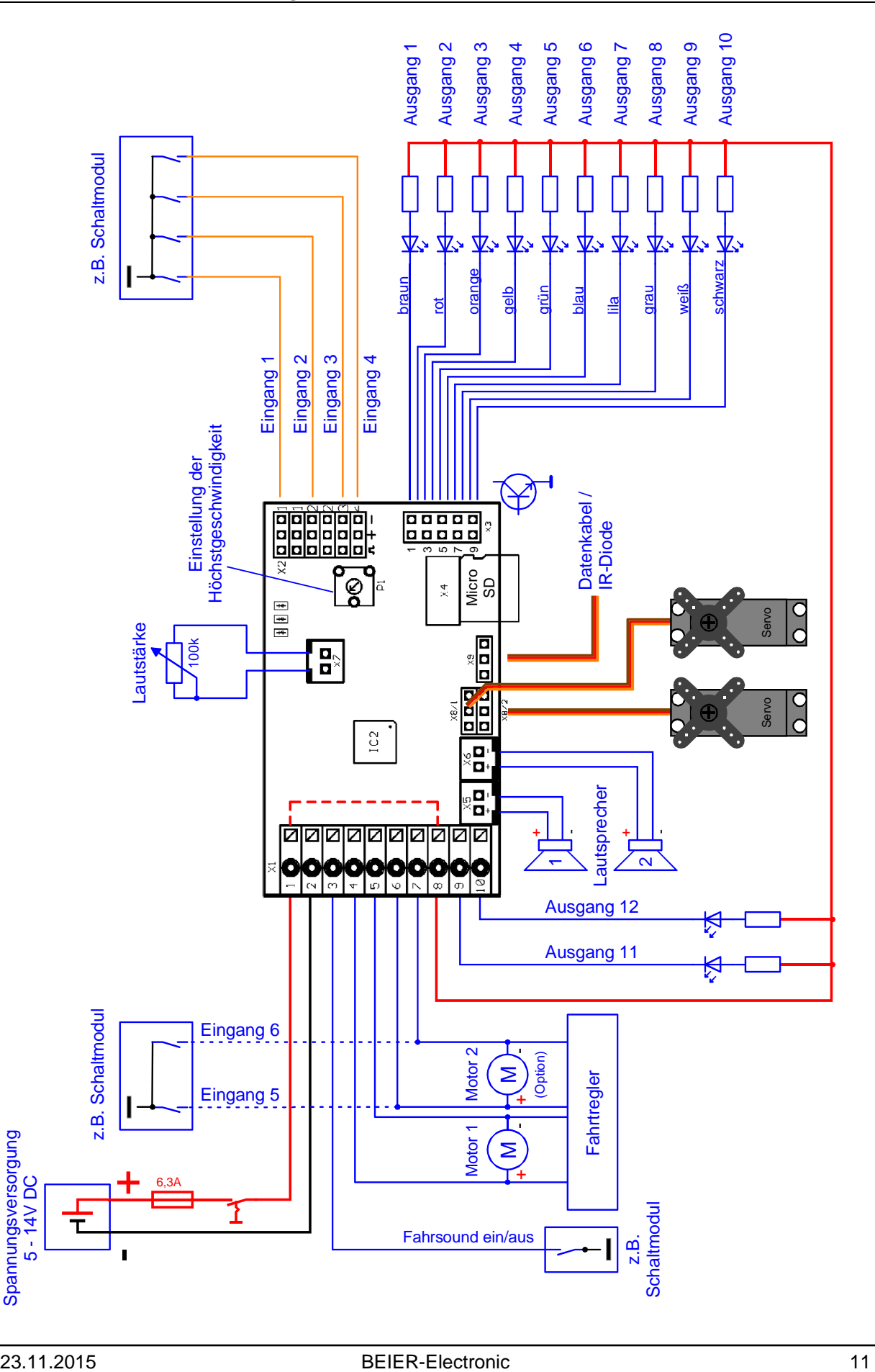

# <span id="page-11-0"></span>Anschlussbelegung im Mixbetrieb

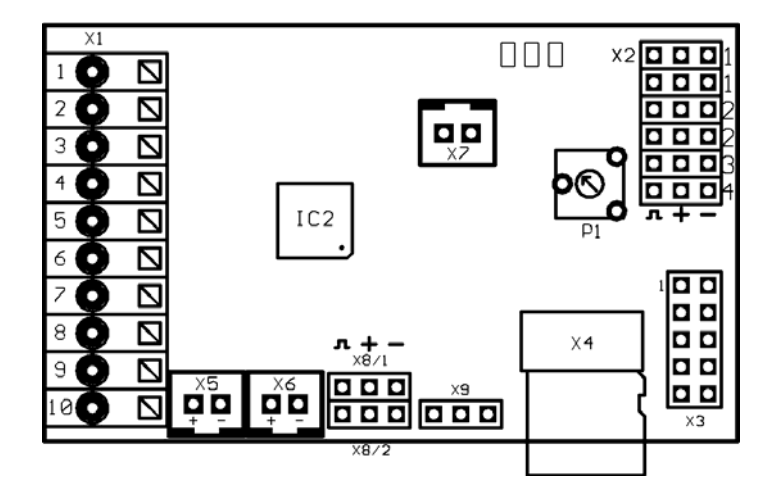

Anschlüsse auf dem Soundmodul:

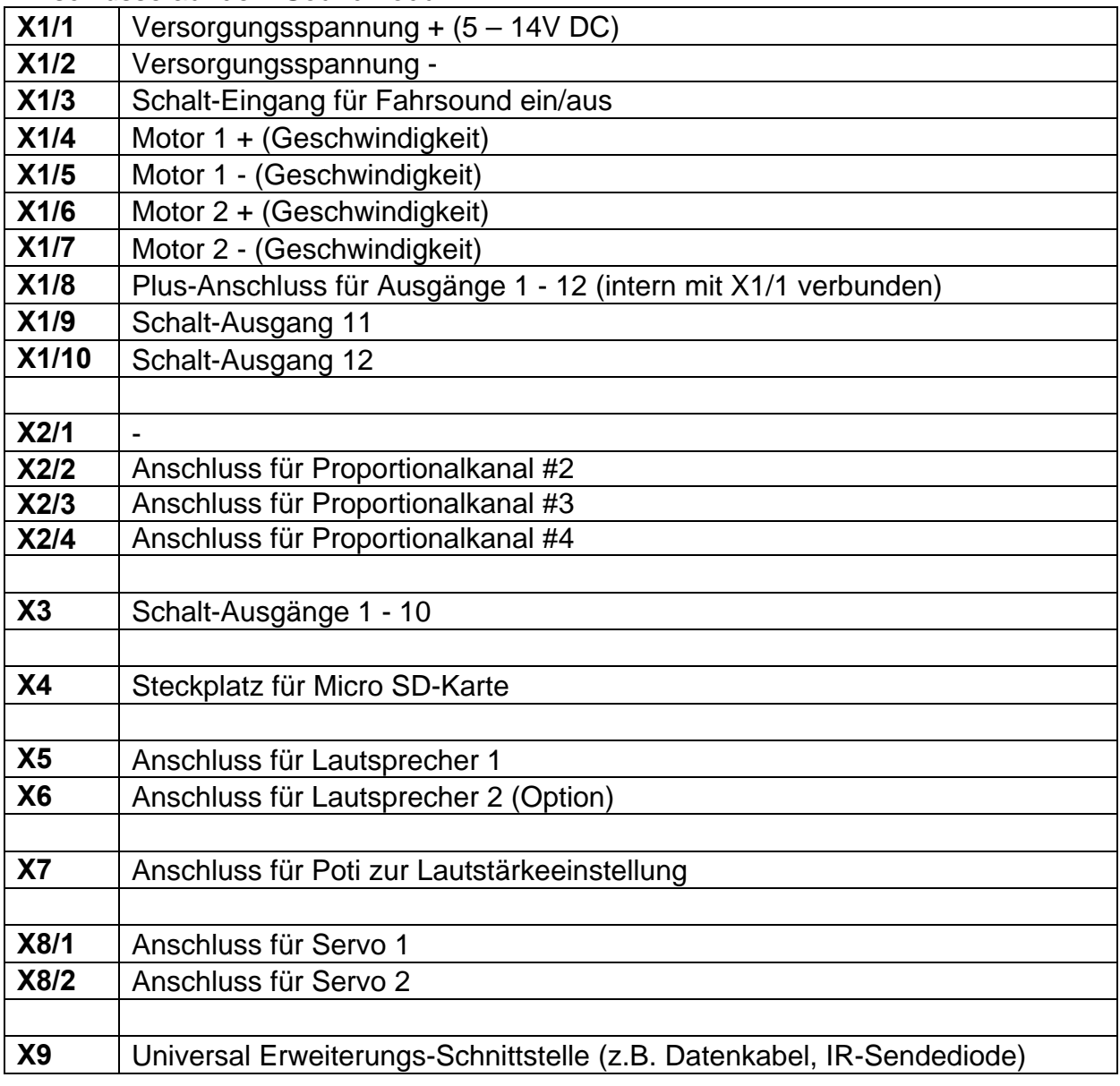

# <span id="page-12-0"></span>Anschlussplan Mixbetrieb

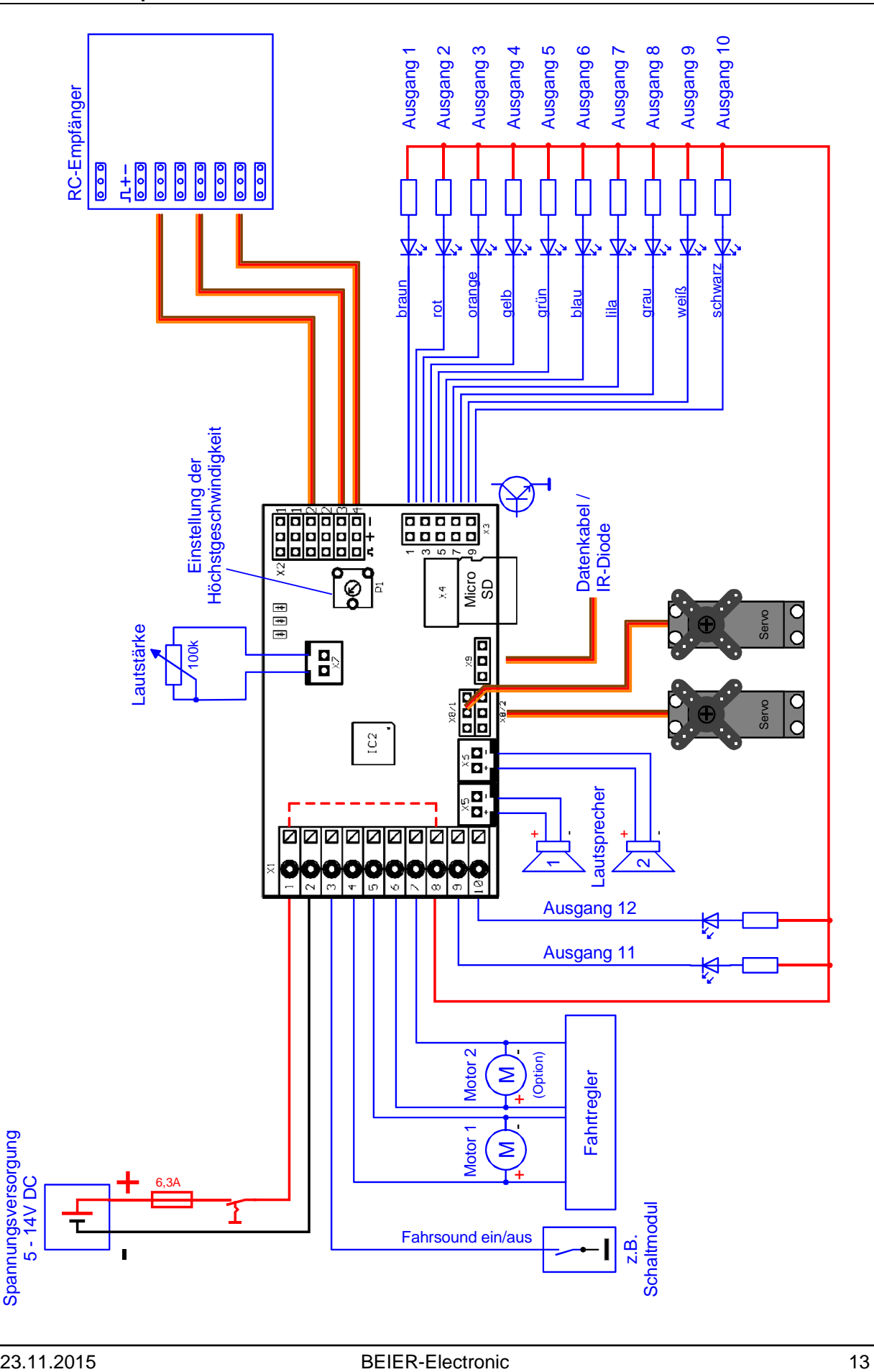

## <span id="page-13-0"></span>Einbau des Soundmoduls

Um das Soundmodul sicher in dem Modell zu befestigen, bietet sich z.B. selbstklebendes Klettband an, welches auf die Kunststoffabdeckung des Soundmoduls geklebt werden kann. Achten Sie bei dem Einbau des Moduls darauf, dass keine Bauteile oder Leiterbahnen der Platine irgendwelche Metallteile berühren! Dies kann zu Kurzschlüssen führen, die das Soundmodul und daran angeschlossene Geräte zerstören können.

## <span id="page-13-1"></span>Anschluss des Soundmoduls

Der Anschluss der Versorgungsspannung, des Lautsprechers und der Ausgänge sind immer gleich, egal ob Sie das Modul im Digital-, Analog oder Mixbetrieb betreiben möchten.

Die restliche Verdrahtung ist jedoch abhängig davon, in welcher Betriebsart Sie das Modul betreiben wollen.

## **Führen Sie alle Anschlussarbeiten immer nur bei abgeschalteter Versorgungsspannung durch!**

Die Klemmleiste X1 ist eine Federkraftklemme, die ein schnelles und einfaches Anschließen des Soundmoduls ermöglicht. Um ein Kabel ein- oder auszuklemmen, drücken Sie einfach von oben mit einem kleinen Schraubendreher auf den Betätigungshebel der Klemme. Dadurch öffnet sich die Klemme und das Kabel kann ein- bzw. ausgesteckt werden. Die Kabel sollten ca. 7-8mm abisoliert und idealerweise vor dem Anschließen noch verzinnt werden.

## **Anschluss der Versorgungsspannung (Akku):**

Das Soundmodul ist für eine Gleichspannung von 5 – 14V ausgelegt. Schließen Sie an Klemme X1/1 den Pluspol und an Klemme X1/2 den Minuspol der Versorgungsspannung an. Der Kabelquerschnitt sollte möglichst groß sein (0,75mm² - 1,5mm²). Als Spannungsversorgung wird in der Regel der Fahrakku verwendet. Am besten wird für den Anschluss ein passendes Y-Kabel verwendet, um gleichzeitig Fahrtregler und Soundmodul durch den Akku mit Spannung zu versorgen.

**Wird zur Spannungsversorgung des Soundmoduls ein separater Akku angeschlossen und nicht der Fahrakku verwendet, dann sollten die Minuspole der beiden Akkus zusätzlich miteinander verbunden werden!** 

Liegt die Versorgungsspannung korrekt an, leuchtet die grüne LED auf dem Modul.

Wir empfehlen unbedingt die mitgelieferte Sicherung (4A) in die Plusleitung des Soundmoduls zu schalten, damit bei falscher Verdrahtung oder einem Defekt, keine größeren Schäden an Ihrem Modell und dem Soundmodul entstehen können.

Eine Sicherung kann leider nie zu 100% alle falschen Anschlüsse absichern! Daher bitte unbedingt darauf achten, dass alles korrekt angeschlossen wird. Als Option können Sie in der Plusleitung der Versorgungsspannung zusätzlich einen Schalter anschließen, um das gesamte Soundmodul abschalten zu können. Dies hat den Vorteil einer geringeren Stromaufnahme, falls mal dauerhaft kein Sound gewünscht wird. Jedoch funktionieren dann z.B. die Licht- oder Servoausgänge des Moduls ebenfalls nicht!

**Falls Sie die Spannungsversorgung des Fahrtreglers von dem Akku abklemmen wollen (z.B. für Tests ohne Antrieb), klemmen Sie immer zuerst die Plusleitung des Akkus ab (oder Plus und Minus gleichzeitig)! Niemals zuerst (oder nur) die Minusleitung trennen!** 

#### **Anschluss der Lautsprecher:**

An das USM-RC-2 können 1 oder 2 Lautsprecher angeschlossen werden. Der erste Lautsprecher wird an Stecker X5 angeschlossen. Der zweite und optionale Lautsprecher wird an Stecker X6 angeschlossen.

Das rote Kabel des Lautsprecheranschlusskabels wird an den Pluspol des Lautsprechers angeschlossen, das schwarze Kabel an den Minuspol des Lautsprechers.

#### **Die Anschlüsse für die beiden Lautsprecherausgänge, dürfen auf keinen Fall miteinander Verbunden werden! Also nicht versuchen, die beiden Lautsprecherausgänge X5 und X6 parallel an nur einen Lautsprecher anzuschließen!**

Die mitgelieferten Anschlusskabel für die Lautsprecher, sollten möglichst nicht verlängert werden, um Störungen des Empfängers (besonders bei FM-Anlagen) zu vermeiden! Die Lautsprecherkabel sollten möglichst weit weg von Empfänger und Antenne verlegt werden.

#### **Hinweise zur Spannungsversorgung des Empfängers:**

Der Spannungseingang an den Klemmen X1/1 und X1/2 versorgt den NF-Verstärker für die Soundausgabe, die Schaltausgänge sowie die restliche interne Elektronik des Soundmoduls mit Strom.

Der Empfänger wird nicht über diese Spannung versorgt, es kommt an den Prop. Eingängen X2 also keine Spannung heraus. Es macht dem Soundmodul aber auch nichts aus, wenn z.B. über ein BEC oder ein Empfängerakku eine Spannung an X2 hereinkommt.

Eine BEC-Spannung vom Fahrtregler wird über die Anschlüsse X2 direkt an den Empfänger weitergeleitet.

Daher können Sie Ihre Empfängerstromversorgung genau so planen, als ob Sie gar kein Soundmodul angeschlossen hätten. Also z.B. bei 2 Fahrtreglern mit BEC, muss dann ein BEC deaktiviert werden.

## **Anschluss der Schalt-Ausgänge:**

Die Ausgänge 1 - 10 des Moduls liegen auf der Stiftleiste X3. Die Ausgänge 11 und 12 sind auf den Klemmen X1/9 und X1/10 rausgeführt.

Für den Anschluss der Ausgänge 1 - 10 empfehlen wir das mitgelieferte, aufsteckbare Flachbandkabel zu verwenden. Natürlich können auch andere Kabel/Stecker an die Stiftleiste X3 angeschlossen werden. Für die Schaltausgängen sollte ein Kabelquerschnitt von 0,14mm² - 0,5mm² verwendet werden.

Das Soundmodul schaltet bei allen Ausgängen immer den Minuspol an die angeschlossene Last. Der Pluspol ist also immer fest an der Last angeschlossen (siehe Anschlussplan).

Der gemeinsame Pluspol für alle Ausgänge ist an der Klemme X1/8 rausgeführt. Es ist ebenfalls möglich die Last direkt an den Pluspol des Akkus anzuschließen.

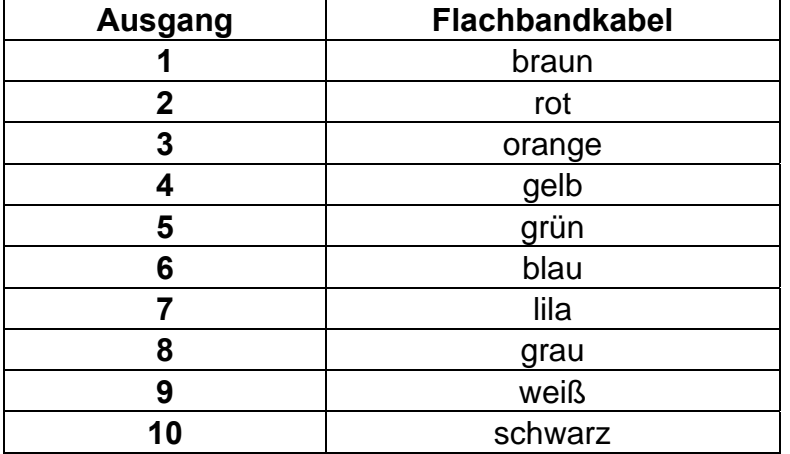

## **Belegung des Flachbandkabels:**

Damit die Kabelfarben auch stimmen, muss das Flachbandkabel richtig herum aufgesteckt werden (es könnte theoretisch auch um 180° gedreht aufgesteckt werden, jedoch ändert sich dann die Belegung). Das äußere braune Kabel muss nach oben (Platinenmitte) zeigen, das schwarze Kabel nach unten (Platinenrand).

Die geschaltete Spannung an den Ausgängen (bei 100% eingestellter Helligkeit) ist immer so hoch, wie die Versorgungsspannung des Soundmoduls. Wenn das Soundmodul z.B. mit 12V versorgt wird, dann sollten also auch nur Lampen mit 12V angeschlossen werden.

Sollen LEDs angeschlossen werden, werden immer Vorwiderstände benötigt. Zudem muss bei LEDs auf die richtige Polarität geachtet werden. Die Vorwiderstände für die LEDs hängen von den LED-Farben und dem LED-Strom ab.

Ein Elektroniker kann sich nun sicherlich den idealen Wert für seine LEDs selber berechnen, für alle anderen, hier eine kleine Tabelle von Vorwiderständen für Standard-LEDs (Strom ca. 15mA) als groben Anhaltspunkt:

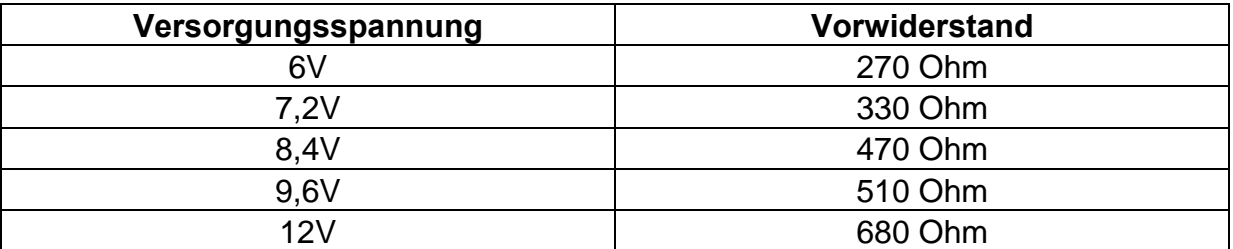

Im Internet gibt es übrigens tolle LED-Vorwiderstandrechner (z.B. [www.leds.de/widerstandsrechner\)](http://www.leds.de/widerstandsrechner/), mit denen der ideale Widerstand einfach und schnell ausgerechnet werden kann.

Sollen an einen Ausgang mehrere LEDs (z.B. Blinker vorne und hinten) angeschlossen werden, ist es besser für jede LED einen eigenen Vorwiderstand zu verwenden, also möglichst keine Reihenschaltungen der LEDs machen.

## **Allgemeine Hinweise zu der Verdrahtung im Modell:**

Für den Anschluss der Versorgungsspannung sollten Kabel mit einem Querschnitt von mindestens 0,75mm² verwendet werden. Für alle anderen Anschlüsse reichen auch dünnere Kabel mit z.B. 0,25mm².

Die Fahrtregler und Motoren im Modell sind oft leider recht starke Störquellen, die bei schlechter oder nicht vorhandener Entstörung unter Umständen die Elektronik des Soundmoduls oder die Soundausgabe (Pfeifen, Surren im Lautsprecher) stören können. Daher sollten alle Motoren unbedingt entstört werden!

Wichtig ist auch, auf eine möglichst "saubere" Leitungsverlegung zu achten, d.h. kurze Kabel zu benutzen und keine unnötigen Schleifen zu verlegen. Das Kabel für die Versorgungsspannung des Soundmoduls sollte möglichst direkt an den Fahrakku angeschlossen werden.

Auch die räumlich getrennte Verlegung von störenden Kabeln (z.B. Motorkabel) kann schon eine deutliche Verbesserungen mit sich bringen.

Haben Sie trotzdem noch Störungen, die von einem Fahrtregler erzeugt werden, sollten Sie am Fahrtregler und am Soundmodul möglichst direkt am Eingang der Spannungsversorgung noch einen Elko mit 1000µF (oder größer) anschließen.

## <span id="page-17-0"></span>Anschluss des Soundmoduls im Digitalbetrieb

## **Anschluss der Proportionaleingänge**

An die Stiftleiten X2/1 – X2/4 können bis zu 4 Proportionalkanäle eines RC-Empfängers angeschlossen werden. Für den Anschluss verwenden Sie die 2 mitgelieferten Servo-Patchkabel. Wollen Sie mehr als 2 Proportionalkanäle anschließen, werden weitere Servo-Patchkabel benötigt. Diese können bei uns im Online-Shop in zwei Längen (15 cm und 30 cm) bestellt werden.

Die 4 Proportionaleingänge sind auf der Abdeckung des Soundmoduls gekennzeichnet. Dabei sind die Kanäle #1 und #2 jeweils doppelt ausgeführt, um das Proportionalsignal zum Fahrtregler weiterführen zu können. Sollen bei den Kanälen #3 und #4 weitere Fahrtregler/Servos parallel angeschlossen werden, werden Y-Servokabel benötigt, die es im Modellbaufachhandel gibt.

Die Servo-Patchkabel unbedingt so auf das Soundmodul aufstecken, dass das braune Kabel zum Platinenrand (rechts) zeigt und das orange Kabel zur Platinenmitte (links).

Die 4 Proportionalkanäle des Soundmoduls sind für folgende Funktionen zuständig:

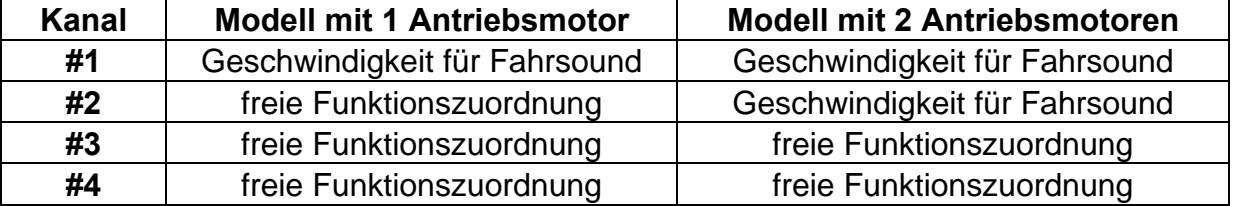

Wenn Sie also ein Modell mit 2 Antriebsmotoren (z.B. Kettenfahrzeug) haben und somit den Proportionalkanal #2 für die Fahrgeschwindigkeitserkennung verwenden, dann stehen Ihnen nur noch die Kanäle #3 und #4 für weitere Funktionen (z.B. Auslösen von Zusatzsounds, Schalten von Ausgängen, usw.) zur Verfügung.

Die Kanal-Nummern des Soundmoduls haben übrigens nichts mit den Kanalnummern des Empfängers zu tun. Es muss also nicht Kanal #1 des Empfängers unbedingt mit Kanal #1 des Soundmoduls verbunden werden. Wenn der Steuerknüppel zum Gasgeben, bei Ihnen z.B. am Empfänger auf Kanal 3 liegt, dann verbinden Sie den Kanal #3 des Empfängers mit dem Kanal #1 des Soundmoduls.

Sollte der Fahrtregler ein BEC (also eine Spannungsversorgung für den Empfänger) haben, wird die BEC-Spannung auch über die Steckplätze X2/1 bzw. X2/2 vom Fahrtregler zum Empfänger weitergeleitet.

## **Anschluss der Schalt-Eingänge**

Über die Schalt-Eingänge an den Klemmen X1/4 – X1/7 können 4 verschiedene Funktionen (siehe Seite [31\)](#page-30-0) ausgelöst werden.

Alle Schalt-Eingänge des Soundmoduls sind minusschaltend. Um eine Funktion auszulösen, muss der Minuspol der Versorgungsspannung an den jeweiligen Eingang geschaltet werden. In der Regel werden hierzu Schaltmodule (wie unser OKA-4, RC-SM-2 oder andere handelsübliche Multiswitch-Module) verwendet. Da diese Schaltmodule in der Regel alle minusschaltend sind, muss nur der Ausgang des Schaltmoduls mit dem Eingang des Soundmoduls verbunden werden.

An der Klemme X1/3 befindet sich der Schalt-Eingang mit dem der Fahrsound einund ausgeschaltet werden kann. Auch hier muss zum Schalten der Minuspol (z.B. über ein Schaltmodul oder einen Schalter) an die Klemme gelegt werden.

Im Digitalbetrieb kann der Fahrsound ebenfalls über einen Proportionalkanal, einen Schalter im Nautic-Modus oder über den EKMFA-Modus geschaltet werden. Der Schalteingang X1/3 muss deshalb hier nicht unbedingt angeschlossen werden.

Solange der Fahrsound nicht eingeschaltet wird, spielt das Soundmodul auch keinen Fahrsound/Motorsound ab! Daher muss der Fahrsound auf eine der möglichen Weisen eingeschaltet werden!

## <span id="page-19-0"></span>Anschluss des Soundmoduls im Analogbetrieb

## **Anschluss der Motoren**

Im Analogbetrieb wird die Fahrgeschwindigkeit des Modells über die Motorspannung ermittelt. Hierzu können 1 oder 2 Gleichstrommotoren an die Klemmen X1/4 und X1/5 bzw. X1/6 und X1/7 angeschlossen werden. Diese Verbindung zum Soundmodul erfolgt parallel zu den bestehenden Anschlüssen ihres Fahrtreglers. D.H. das Soundmodul steuert nicht den Motor - es misst lediglich die Spannung am **Motor** 

Auf die Polarität der Motoranschlüsse muss nur geachtet werden, wenn der Ausgang für das Rückfahrlicht oder der Rückfahrsound verwendet werden sollen. Leuchtet das Rückfahrlicht bei der Vorwärtsfahrt, so müssen die beiden Anschlüsse getauscht werden.

## **Anschluss der Schalt-Eingänge**

Über 4 Eingänge an den 3poligen Stiftleisten X2/1 – X2/4 können 4 verschiedene Funktionen (siehe Seite [31\)](#page-30-0) ausgelöst werden. Der Eingang befindet sich jeweils an dem linken Stift (Richtung Platinenmitte). Die anderen beiden Stifte haben hier keine Funktion.

Wird nur 1 Motor für die Geschwindigkeitserkennung verwendet, stehen an den Klemmen X1/6 und X1/7 noch 2 weitere Schalt-Eingänge zur Verfügung.

Alle Schalt-Eingänge des Soundmoduls sind minusschaltend. Um eine Funktion auszulösen, muss der Minuspol der Versorgungsspannung an den jeweiligen Eingang geschaltet werden. In der Regel werden hierzu Schaltmodule (wie unser OKA-4, RC-SM-2 oder andere handelsübliche Multiswitch-Module) verwendet. Da diese Schaltmodule in der Regel alle minusschaltend sind, muss nur der Ausgang des Schaltmoduls mit dem Eingang des Soundmoduls verbunden werden.

An der Klemme X1/3 befindet sich der Schalt-Eingang, mit dem der Fahrsound einund ausgeschaltet werden kann. Auch hier muss zum Schalten, einfach der Minuspol (z.B. über ein Schaltmodul oder einen Schalter) an die Klemme gelegt werden.

Solange der Fahrsound nicht eingeschaltet wird, spielt das Soundmodul auch keinen Fahrsound/Motorsound ab! Daher muss der Fahrsound auf eine der möglichen Weisen eingeschaltet werden!

## <span id="page-20-0"></span>Anschluss des Soundmoduls im Mixbetrieb

## **Anschluss der Motoren**

Im Mixbetrieb wird die Fahrgeschwindigkeit des Modells direkt über die Motorspannung ermittelt. Hierzu können 1 oder 2 Gleichstrommotoren an die Klemmen X1/4 und X1/5 bzw. X1/6 und X1/7 angeschlossen werden. Die Verbindung zum Soundmodul erfolgt parallel zu den bestehenden Anschlüssen ihres Fahrtreglers. D.H. das Soundmodul steuert nicht den Motor - es misst nur die Spannung am Motor.

Auf die Polarität der Motoranschlüsse muss nur geachtet werden, wenn der Ausgang für das Rückfahrlicht oder den Rückfahrsound verwendet werden sollen. Leuchtet das Rückfahrlicht bei der Vorwärtsfahrt, so müssen die beiden Anschlüsse getauscht werden.

## **Anschluss der Proportionalkanäle**

An die Stiftleiten X2/2 – X2/4 können bis zu 3 Proportionalkanäle eines RC-Empfängers angeschlossen werden. Für den Anschluss verwenden Sie die 2 mitgelieferten Servo-Patchkabel. Wollen Sie mehr als 2 Proportionalkanäle anschließen, dann werden weitere Servo-Patchkabel benötigt, die als Zubehör bei uns im Online-Shop bestellet werden können.

Die Servo-Patchkabel so auf das Soundmodul aufstecken, dass das braune Kabel zum Platinenrand (rechts) zeigt, das orange Kabel zur Platinenmitte (links).

Die 3 Proportionalkanäle können mit verschiedenen Funktionen (siehe Seite [31](#page-30-0)) belegt werden.

Die Kanal-Nummer des Soundmoduls haben übrigens nichts mit den Kanalnummern Ihres Empfängers zu tun. Es muss also nicht der Kanal #1 des Empfängers, unbedingt mit dem Kanal #1 des Soundmoduls verbunden werden.

#### **Anschluss der Schalt-Eingänge**

Ist nur 1 Motor für die Fahrgeschwindigkeitserkennung an X1/4 und X1/5 angeschlossen, können die beiden Klemmen X1/6 und X1/7 als Schalt-Eingänge verwendet werden, über die verschiedene Funktionen (siehe Seite [31\)](#page-30-0) ausgelöst werden können.

Alle Schalt-Eingänge des Soundmoduls sind minusschaltend. Um eine Funktion auszulösen, muss der Minuspol der Versorgungsspannung an den jeweiligen Eingang geschaltet werden. In der Regel werden hierzu Schaltmodule (wie unser OKA-4, RC-SM-2 oder andere handelsübliche Multiswitch-Module) verwendet. Da diese Schaltmodule in der Regel alle minusschaltend sind, muss nur der Ausgang des Schaltmoduls mit dem Eingang des Soundmoduls verbunden werden.

An der Klemme X1/3 befindet sich der Schalt-Eingang, mit dem der Fahrsound einund ausgeschaltet werden kann. Auch hier muss zum Schalten, einfach der Minuspol (z.B. über ein Schaltmodul oder einen Schalter) an die Klemme gelegt werden.

Im Mixbetrieb kann der Fahrsound jedoch auch über einen Proportionalkanal, einen Schalter im Nautic-Modus oder über den EKMFA-Modus geschaltet werden. Der Schalteingang X1/3 muss deshalb hier nicht unbedingt angeschlossen werden.

Solange der Fahrsound nicht eingeschaltet wird, spielt das Soundmodul auch keinen Fahrsound/Motorsound ab!

Daher muss der Fahrsound auf eine der möglichen Weisen eingeschaltet werden!

## <span id="page-21-0"></span>Lautsprecher

An das Soundmodul USM-RC-2 können Sie jeden beliebigen Lautsprecher anschließen, der eine Impedanz von mindestens 4  $\Omega$  hat und für die jeweilige Maximalleistung ausgelegt ist. Wir empfehlen Breitbandlautsprecher mit 4 oder 8  $\Omega$  einzusetzen. Lautsprecher mit einer höheren Impedanz funktionieren natürlich auch, jedoch sinkt bei höherer Impedanz die Lautstärke zunehmend.

Die maximale Leistung und somit die Lautstärke des Soundmoduls hängt auch von der Höhe der Versorgungsspannung ab.

Anhand folgender Tabelle ist ersichtlich welche maximale Sinusleistung pro Lautsprecherausgang bei den verschiedenen Spannungen und Lautsprecherimpedanzen erreicht werden kann.

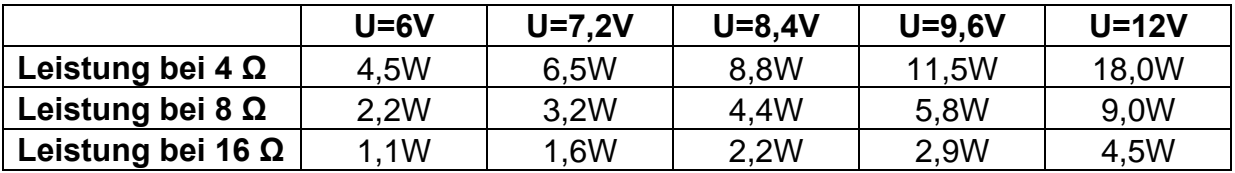

Diese Leistungsangaben beziehen sich auf einen voll ausgesteuerten, jedoch nicht übersteuerten Sinuston. Da in der Praxis der Verstärker jedoch auch um einiges Übersteuert werden kann, ohne dass sich ein normaler Sound, der ja üblicherweise von dem Soundmodul abgespielt wird, deutlich verschlechtert, kann auch bei niedrigeren Spannungen (z.B. 7,2V) von einer deutlich höheren Leistung ausgegangen werden, als in der Tabelle oben angegeben wird.

Da auf dem Soundmodul ein Doppel-Verstärker vorhanden ist, können wahlweise 1 oder 2 Lautsprecher direkt an das Soundmodul angeschlossen werden. Bei 2 Lautsprechern ergibt sich die doppelte Ausgangsleistung, als wenn nur 1 Lautsprecher angeschlossen wäre. Eine doppelte Leistung bedeutet aber leider nicht auch gleichzeitig eine doppelte Lautstärke. Da das menschliche Lautstärkeempfinden sehr unlinear ist wäre für eine doppelte Lautstärke eine etwa 4-10 fache Leistung erforderlich.

Um eine optimale Lautstärke und Klangqualität zu erreichen, muss der Lautsprecher in einen geeigneten Resonanzkörper (Lautsprecherbox) eingebaut werden. Ein Lautsprecher der z.B. offen auf dem Tisch liegt wird keinen optimalen Sound liefern.

Bei jeder Verstärkerendstufe entsteht durch Verlustleistung eine gewisse Wärme, die an die Umgebungsluft abgeführt werden muss. Generell sollte deshalb immer auf eine möglichst gute Wärmeabfuhr (Luftzirkulation) im Bereich des Soundmoduls geachtet werden. Besonders bei höherer Spannung (z.B. über 9,6V) und 2 angeschlossenen 4 Ohm Lautsprechern ist eventuell auch eine aktive Kühlung des Soundmoduls mit einem kleinen Lüfter notwendig.

Falls die Ausgangsleistung des Soundmoduls trotz der hohen Leistung nicht ausreichend ist, kann mit einem Level/Pegel-Adapter mit galvanischer Trennung (wird bei KFZ-Radios oft eingesetzt) und einem kleinen Kondensator (10nF) am Eingang des Verstärkers, ein Zusatzverstärker angeschlossen werden.

## <span id="page-22-0"></span>Lautstärkeeinstellung

Eine Lautstärkeeinstellung ist über ein optionales, externes Potentiometer (100k $\Omega$ ) möglich.

Dieses Potentiometer schließen Sie wie im Anschlussplan auf Seite [9](#page-8-0) an die Stiftleiste X7 an.

Ist kein Potentiometer angeschlossen, wird immer die maximale Lautstärke ausgegeben, die in der Konfiguration des Sound-Teachers eingestellt wurde (10- 100%)

Die Lautstärke des Soundmoduls kann auch über die Fernsteuerung eingestellt werden. Hierzu müssen dann die Funktionen "Lautstärke +" und "Lautstärke -", über die Konfiguration im Sound-Teacher z.B. auf einen Proportionalkanal oder auf Nautic-Schalter gelegt werden.

#### **Allgemeine Hinweise zur Lautstärke**

Bitte beachten Sie, dass die Sounddaten, welche Sie in das Soundmodul übertragen, eine gute Aussteuerung besitzen sollten. Also z.B. nicht schon viel zu leise aufgenommen wurden.

Im Sound-Teacher kann die Lautstärke der einzelnen Sounds ebenfalls geändert werden (10-300%).

## <span id="page-23-0"></span>**Sounds**

Alle Sounds werden auf dem Soundmodul, mit der Software USM-RC-2 Sound-Teacher, in den so genannten "Sound-Slots" gespeichert.

Es müssen nicht alle Slots mit einem Sound belegt werden. Ist z.B. gar kein Anfahrgeräusch gewünscht, dann kann dieser Slot frei gelassen werden.

Die beiden Slots für "Standgeräusch" und "FG1" (Fahrgeräusch) sollten jedoch unbedingt mit einem Sound belegt werden, da sonst im Stand oder bei Fahrt kein Sound abgespielt wird.

Hier eine Übersicht, welche Sound-Slots in dem Soundmodul vorhanden sind:

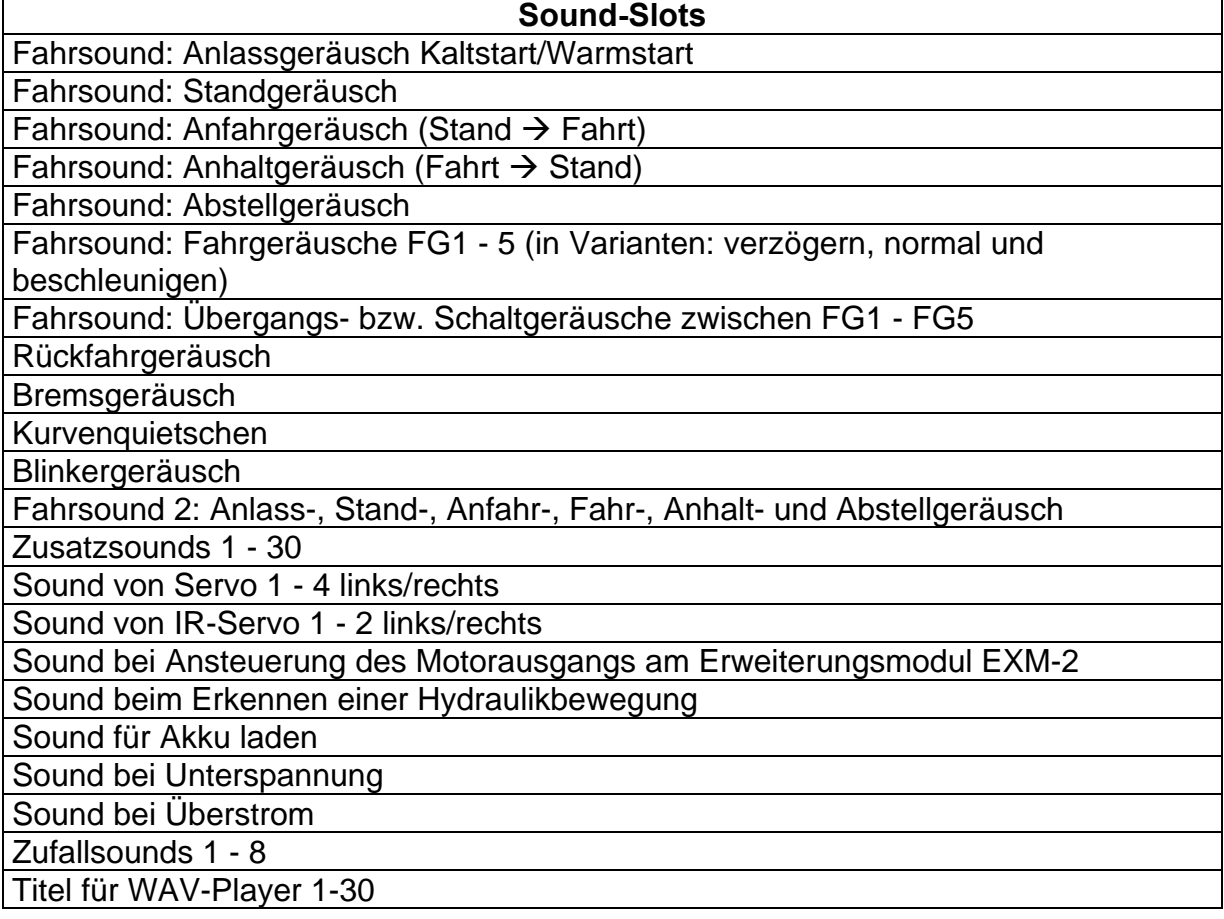

Bei dem Fahrsound gibt es auch noch die Option, bei der Rückwärtsfahrt andere Sounds abzuspielen, als bei der Vorwärtsfahrt. Aber auch hier gilt wieder, man kann diese Slots mit Sounds belegen, muss es aber nicht. Ist der entsprechende Slot für die Rückwärtsfahrt nicht belegt, wird dann automatisch der Sound aus dem Slot für die Vorwärtsfahrt genommen. Eine Verwendung der Rückwärtsfahrsounds macht also nur Sinn, wenn für die Rückwärtsfahrt andere Sounds, als für die Vorwärtsfahrt abgespielt werden sollen.

## <span id="page-24-0"></span>Fahrsound

Der Fahrsound setzt sich aus mehreren Einzelgeräuschen zusammen. In der Regel gibt es immer zumindest ein Anlassgeräusch, Standgeräusch, Fahrgeräusch und ein Abstellgeräusch. Dieses Soundmodul bietet jedoch auch noch die Möglichkeit ein Anfahrgeräusch, Anhaltgeräusch, bis zu 5 unterschiedliche Fahrgeräusche (z.B. Gänge), bis zu 8 Übergangssounds zwischen den verschiedenen Fahrgeräuschen (z.B. Schaltsounds), ein Rückfahrgeräusch, ein Bremsgeräusch, und ein Kurvenquietschen (bei zweimotorigen Betrieb) wiederzugeben. Alle Fahrsounds (also auch das Rückfahr- und Bremsgeräusch) werden jedoch nur gespielt, wenn der Fahrsound auch eingeschaltet ist (siehe Seite [28](#page-27-0)).

#### **Anlassgeräusch (Kalt- und Warmstart)**

Das Anlassgeräusch wird abgespielt, wenn der Fahrsound eingeschaltet wird. Nachdem das Anlassgeräusch abgespielt wurde, geht der Sound in das Standgeräusch über.

Wird der Fahrsound jedoch eingeschaltet, wenn sich das Fahrzeug schon in Bewegung befindet, wird das Anlassgeräusch übersprungen und gleich das Fahrgeräusch abgespielt.

Als Option kann man auch 2 verschiedene Anlassgeräusche im Sound-Teacher speichern. Eines davon ist das Anlassgeräusch für einen Kaltstart (z.B. ein längeres Drehen des Anlassers, bis der Motor dann anspringt), das zweite ist das Anlassgeräusch für einen Warmstart (Motor springt gleich an). Welches der beiden Anlassgeräusche nun abgespielt wird, ist abhängig, wie lange der Fahrsound vorher ausgeschaltet war. Diese Zeitschwelle ist auch im Sound-Teacher einstellbar (Konfiguration  $\rightarrow$  Fahrsound).

Will man die 2 verschiedenen Anlassgeräusche nicht verwenden, so kann man entweder den Sound-Slot für den Kaltstart, oder den für den Warmstart benutzen. Es wird dann immer der belegte Slot abgespielt.

#### **Standgeräusch**

Das Standgeräusch wird immer abgespielt, wenn sich das Fahrzeug im Stand befindet. Der Sound wird dabei in einer Endlosschleife abgespielt. Es reicht also aus, wenn in diesem Sound-Slot ein relativ kurzer Sound (ca. 1-10s) abgelegt wird. Je länger dieser Sound ist, umso besser hört sich das Standgeräusch jedoch meist an.

#### **Anfahrgeräusch**

Das Anfahrgeräusch wird einmalig abgespielt, sobald das Fahrzeug losfährt. Also vom Übergang vom Stand  $\rightarrow$  Fahrt.

## **Fahrgeräusche / Gänge FG1 - FG5**

Das Fahrgeräusch wird abgespielt, wenn das Fahrzeug fährt. Das Fahrgeräusch wird dabei, wie auch das Standgeräusch, immer als Endlosschleife abgespielt. Die Abspielgeschwindigkeit des Sounds ist hierbei jedoch abhängig von der Geschwindigkeit des Fahrzeugs. Das Soundmodul erkennt, wie schnell sich das Fahrzeug bewegt, und spielt das Fahrgeräusch auch in der entsprechenden Geschwindigkeit ab. Wie schnell das Fahrgeräusch, bei der entsprechenden Fahrgeschwindigkeit abgespielt werden soll, kann im Fahrsounddiagramm eingestellt werden (siehe Seite [85\)](#page-84-0).

Man kann im Sound-Teacher wählen, wie viele unterschiedliche Fahrgeräusche für Vorwärts- und Rückwärtsfahrt vorhanden sind. Das können z.B. mehrere Gänge bei einem Truck sein. Oder aber auch einfach nur verschiedene Fahrgeräusche mit unterschiedlichen Klangcharakteristiken, die je nach Geschwindigkeit abgespielt werden (also z.B. einen anderen Motorsound, bei langsamer, mittlerer und schneller Fahrt).

Dabei ist aber zu beachten, dass die Gänge nur soundmäßig erzeugt werden. Die Motorsteuerung des Fahrtenreglers oder ein vorhandenes mechanische Getriebe, kann das Soundmodul nicht beeinflussen. Die Schaltsounds können auch (noch) nicht durch das Schalten eines echten mechanischen Getriebes ausgelöst werden.

Für die Fahrgeräusche FG1 - FG5 gibt es jeweils 3 verschiedene Varianten ("normal", "verzögern", und "beschleunigen"). Die beiden Varianten "verzögern" und "beschleunigen" sind jedoch auch hier nur wieder zusätzliche Optionen, die einen noch besseren Fahrsound ermöglichen. Meist reicht es aber wohl aus, nur die Variante "normal" zu belegen.

Sind die Sound-Slots "verzögern" belegt und es wird eine Verzögerung des Fahrzeugs erkannt, schaltet der Fahrsound von "normal" auf "verzögern" um. Gleich verhält es sich auch beim Beschleunigen. Wird eine Beschleunigung erkannt und der Sound-Slot "beschleunigen" ist mit einem Sound belegt, wird dann auf diesen Sound umgeschaltet.

Die Aufteilung des gesamten Geschwindigkeitsbereiches, in die bis zu 5 Fahrgeräusche/Gänge, wird im Sound-Teacher in dem Fahrsounddiagramm vorgenommen (siehe Seite [85\)](#page-84-0).

## **Übergangsgeräusche / Schaltgeräusche**

Wird für den Fahrsound mehr als 1 Fahrgeräusch / Gang verwendet, kann man als Option auch noch Übergangsgeräusche bzw. Schaltgeräusche im Soundmodul speichern, die dann immer bei einem Wechsel, von einem Fahrgeräusch / Gang in einen anderen Fahrgeräusch / Gang, abgespielt werden.

Dabei wird auch noch unterschieden, in welche Richtung der Wechsel des Fahrgeräusches / Gangs erfolgt. So wird z.B. beim Hochschalten von FG1 in FG2 ein anderes Schaltgeräusch abgespielt, als beim Runterschalten von FG2 in FG1.

Die Übergangsgeräusche / Schaltgeräusche werden beim Wechsel von einem FG immer einmalig und komplett abgespielt. Deshalb sollten diese Sounds möglichst kurz (ca. 1s) sein, da es sonst vorkommen kann, dass z.B. das Fahrzeug schon lange steht, aber das Modul immer noch beim Abspielen eines der Übergangsgeräusche / Schaltgeräusche ist.

## **Anhaltgeräusch**

Das Anhaltgeräusch wird einmalig abgespielt, sobald das Fahrzeug anhält. Also vom Übergang von Fahrt  $\rightarrow$  Stand (z.B. das Zischen einer Luftdruckbremse beim LKW).

## **Abstellgeräusch**

Das Abstellgeräusch wird abgespielt, wenn der Fahrsound ausgeschaltet wird.

## **Rückfahrgeräusch**

Das Rückfahrgeräusch wird immer zusätzlich zu dem Fahrgeräusch abgespielt, wenn das Fahrzeug rückwärts fährt. Das könnte z.B. das Piepsen eines Rückfahrwarners von einem LKW sein.

## **Bremsgeräusch**

Das Bremsgeräusch wird abgespielt, sobald die Fahrgeschwindigkeit stark reduziert wird.

#### **Kurvenquietschen**

Der Sound für das Kurvenquietschen kann das Soundmodul nur abspielen, wenn das Modul für einen 2-motorigen Betrieb konfiguriert ist. Das Kurvenquietschen wird dann immer abgespielt, sobald eine Kurvenfahrt erkannt wird. Die Schwelle hierzu wird wieder im Sound-Teacher eingestellt (Konfiguration  $\rightarrow$  Fahrsound).

Auf der mitgelieferten DVD befinden sich im Ordner "USM-RC-2 Sounds" einige Beispielsounds für verschiedene Fahrzeuge. Um das Soundmodul mit einem neuen Sound zu bespielen, starten Sie einfach das Programm "USM-RC-2 Sound-Teacher", öffnen die "\*.usm" Projektdatei (Menü "Datei" → "Projekt öffnen"), die sich im jeweiligen Order befindet, und speichern die Projektdaten auf die SD-Karte.

Der große Vorteil von diesem Soundmodul ist jedoch, dass Sie sich auch selbst Ihre gewünschten Fahrsounds zusammenstellen und bearbeiten können. Das macht ihr Modell dann zu einem einzigartigen, individuellen Objekt.

Da das Soundmodul mittlerweile sehr viele Funktionen und Einstellmöglichkeiten bietet, empfehlen wir beim Erstellen eines eigenen Projektes, möglichst schrittweise vorzugehen und/oder sich an den mitgelieferten Beispielprojekten (auf der DVD) zu orientieren und diese als Vorlage zu nehmen.

## <span id="page-27-0"></span>Fahrsound ein- und ausschalten

Damit der Soundmodul den Fahrsound, also das Motorengeräusch abspielt, muss der Fahrsound zuerst eingeschaltet werden.

Den Fahrsound kann man auf verschiedene Arten einschalten:

#### **Fahrsound über den Schalt-Eingang an Klemme X1/3 einschalten:**

Wenn der Eingang X1/3 auf Minus (Masse) gelegt wird, schaltet sich der Fahrsound ein. Ist dieser Eingang offen geht der Fahrsound wieder aus.

Es gibt mehrere Möglichkeiten, wie man diesen Eingang auf Minus legen kann:

- Mit einer einfachen Drahtbrücke: Wenn man eine Drahtbrücke, fest mit dem Minusanschluss des Akkus und der Klemme X1/3 verbindet, ist der Fahrsound immer an, wenn das Soundmodul mit Spannung versorgt wird. Nachteil hierbei ist jedoch, dass man den Fahrsound so nicht mehr ausschalten kann, außer man schaltet die ganze Spannung des Soundmoduls ab. Zum ersten Testen des Moduls, ist dies jedoch eine ganz gute Methode.
- Anstelle der festen Drahtbrücke, kann man natürlich auch einen einfachen Schalter zwischen der Klemme X1/3 und dem Minus anschließen und somit je nach belieben, den Fahrsound ein- oder ausschalten. Der Nachteil ist hier natürlich, dass man den Fahrsound auf diese Weise, nicht über die Fernsteuerung schalten kann.
- Ersetzt man den einfachen Schalter nun durch ein Schaltmodul (z.B. Multiswitch), kann man den Fahrsound nun auch über den Sender schalten. Wichtig ist dabei, dass der Schaltausgang des Schaltmoduls minusschaltend ist (was aber in der Regel der Fall ist)!

## **Fahrsound über einen Proportionalkanal (X2/2 - X2/4) einschalten:**

Hat man am Sender noch einen freien Knüppel/Schieberegler/Schalter/Drehpoti, kann man auch damit den Fahrsound ein- und ausschalten. Dazu muss man den entsprechenden Empfängerausgang, mit einem Servopatchkabel, mit dem entsprechenden Proportionaleingang des Soundmoduls verbinden. Im Sound-Teacher konfiguriert man nun, bei dem gewünschten Proportionalkanal, einen der 4 Bereiche A, B, C oder D (siehe Seite **Fehler! Textmarke nicht**  definiert.) mit der Funktion "Fahrsound ein/aus". Wird der Kanal nun in diesen Bereich gebracht, kann man so den Fahrsound ein- bzw. wieder ausschalten.

Diese Möglichkeit steht nur im Digital- oder Mixbetrieb zur Verfügung.

#### **Fahrsound mit dem Nautic-Modus an Proportionaleingang #3 (X2/3) einschalten:**

Hat man im Sender einen Nautic-Schaltermodul eingebaut, kann man über den Sound-Teacher einen beliebigen Nautic-Schalter mit der Funktion "Fahrsound ein/aus" belegen und damit dann den Fahrsound ein- und ausschalten.

Diese Möglichkeit steht nur im Digital- oder Mixbetrieb zur Verfügung.

## **Fahrsound mit dem EKMFA-Modus an Proportionaleingang #3 (X2/3) einschalten:**

Über den Ein-Kanal-Multifunktionalauswahl Modus (EKMFA) kann man fast das ganze Soundmodul, mit nur einem freien Kanal des Sender steuern. Hier wird durch "Zählen" (und entsprechend oft Betätigen des Knüppels/Tasters) festgelegt, welche Funktion ausgelöst werden soll. Im Sound-Teacher kann nun eingestellt werden, wie oft der Knüppel betätigt werden muss, um den Fahrsound ein- bzw. auszuschalten.

Diese Möglichkeit steht nur im Digital- oder Mixbetrieb zur Verfügung.

## **Fahrsound beim Gasgeben einschalten:**

Ist diese Option im Sound-Teacher aktiviert, schaltet sich der Fahrsound immer automatisch ein, sobald man das erste mal Gas gibt (also z.B. den Gasknüppel kurz weg von der Neutralposition bewegt). Der Fahrsound beleibt nun eingeschaltet, solange man fährt. Hält man mit dem Modell wieder an, geht der Fahrsound nach einer einstellbaren Zeit (z.B. 10 Sekunden) im Stand, wieder aus. Beim erneuten Losfahren schaltet sich der Fahrsound dann wieder ein. Diese Variante hat den Vorteil, dass man keine zusätzlichen Kanäle im Sender, bzw. irgendwelche Schalter oder Schaltmodule zum Aktivieren des Fahrsounds benötigt.

## <span id="page-28-0"></span>Anpassung des Fahrgeräusches an die Fahrgeschwindigkeit

Mit dem Trimmer P1 auf dem Soundmodul, kann die Abspielgeschwindigkeit des Fahrsounds eingestellt werden.

Bei einem Fahrsound, mit mehreren Fahrgeräuschen/Gängen, empfehlen wir jedoch, diesen Trimmer auf die Mitte zu stellen und die Einstellung der Abspielgeschwindigkeit in dem Fahrsounddiagramm vorzunehmen (siehe Seite [85](#page-84-0)).

## <span id="page-29-0"></span>Fahrsound 2

Zusätzlich zum eigentlichen Fahrsound, lässt sich auch ein 2. drehzahlabhängiger Sound abspielen. Dieser 2. Fahrsound bietet jedoch nicht so viele Sound-Slots/ Optionen, wie der normale Fahrsound.

Der Fahrsound 2 muss auch nicht unbedingt ein Motorsound sein, der beim "Fahren" entsteht. Man kann damit generell alle Sounds abspielen, die sich in der Drehzahl ändern lassen sollen. Dies kann z.B. bei einem Panzer ein geschwindigkeitsabhängiger Turmdrehsound sein, oder auch der Sound einer Hydraulikpumpe bei einem Baufahrzeug.

Folgende Sound-Slots sind für den 2. Fahrsound verfügbar:

- Anlassgeräusch
- Standgeräusch
- Anfahrgeräusch
- Fahrgeräusch (drehzahlabhängig)
- Anhaltgeräusch
- Abstellgeräusch

Die Funktionen dieser Geräusche entsprechen prinzipiell denen des normalen Fahrsounds (siehe Seite [25\)](#page-24-0) . Auch hier gilt natürlich, man muss nicht alle dieser Sounds verwenden. Beim Turmdrehen des Panzers würde man z.B. auch nur die Sounds Anfahr-, Fahr-, und Anhaltgeräusch benötigen.

Die Geschwindigkeit für den Fahrsound 2, kann über einen der 4 Proportionalkanäle #1 - #4 gesteuert werden. Welcher Kanal dazu benutzt werden soll, wird über den Sound-Teacher festgelegt (siehe Seite [63](#page-62-0)).

Es gibt 2 Möglichkeiten wie man den Fahrsound 2 einschalten kann:

- über die Funktion "Fahrsound 2 ein/aus"
- über die Option "Fahrsound beim Gasgeben automatisch einschalten"

Als weitere Option, gibt es auch die Möglichkeit beim Starten des Fahrsounds 2, den normalen Fahrsound automatisch abzustellen - und umgekehrt. Somit kann nun auch zwischen zwei unterschiedlichen Fahrsounds gewechselt werden.

Die Funktionen "Rückfahrlicht", "Rückfahrgeräusch", "Bremslicht" und "Bremsgeräusch" werden jedoch nicht direkt vom Fahrsound 2 aus angesteuert. Diese Funktionen werden auch weiterhin über den Gaskanal für den normalen Fahrsound gesteuert.

# <span id="page-30-0"></span>Funktionen des Soundmoduls

Zusätzlich zum Fahrsound bietet das USM-RC-2 noch viele weitere Funktionen, die über Fernsteuerung bzw. die Schalteingänge gesteuert werden können.

Hier eine Übersicht aller möglichen Funktionen:

| <b>Zusatzsounds</b>  | $\bullet$ | Zusatzsounds 1 - 30 auslösen         |
|----------------------|-----------|--------------------------------------|
| Ausgänge /           | $\bullet$ | Ausgänge 1 - 12 schalten             |
| Lichtfunktionen      | $\bullet$ | Ausgangs-Sequenz 1 - 8               |
|                      |           | Lichtschalter $+$ / -                |
|                      | $\bullet$ | <b>Standlicht</b>                    |
|                      | $\bullet$ | Abblendlicht                         |
|                      | $\bullet$ | Fernlicht / Lichthupe                |
|                      |           | Nebelscheinwerfer                    |
|                      | $\bullet$ | Nebelschlusslicht                    |
|                      |           | <b>Blinker links/rechts</b>          |
|                      | $\bullet$ | Warnblinker                          |
|                      |           | Rückwärtsfahrt                       |
|                      | $\bullet$ | <b>Bremslicht</b>                    |
|                      |           | Lok: Fahrtlicht                      |
|                      | $\bullet$ | <b>Schiff: Vor Anker</b>             |
|                      |           | Schiff: In Fahrt                     |
|                      | $\bullet$ | Schiff: Auf Grund                    |
|                      |           | Schiff: Manövrierbehindert           |
|                      | $\bullet$ | Schiff: Manövrierunfähig             |
|                      | $\bullet$ | Schiff: Tiefgangbehindert            |
|                      | ٠         | Schiff: Schleppend                   |
|                      |           | Schiff: Assistierend                 |
|                      | $\bullet$ | Schiff: Fischend                     |
| Soundmodulfunktionen | $\bullet$ | Fahrsound ein/aus                    |
|                      | $\bullet$ | Fahrsound 2 ein/aus                  |
|                      | $\bullet$ | Zufallssound ein/aus                 |
|                      | $\bullet$ | Lautstärke $+/-$                     |
|                      | $\bullet$ | Spiel mit Gaspedal                   |
|                      | $\bullet$ | Fahrsound Drehzahländerung           |
|                      |           | Rückfahrgeräusch abschalten          |
|                      | ٠         | Software-Reset (Neustart des Moduls) |
|                      |           | Multi-Funktion 1-4                   |
|                      |           | Funktions-Sequenzen 1 - 8            |
| <b>WAV-Player</b>    | $\bullet$ | Play / Stop                          |
|                      | ٠         | Pause                                |
|                      |           | <b>Titel vor</b>                     |
|                      |           | <b>Titel zurück</b>                  |
|                      |           | Random (Zufallswiedergabe)           |
| Servofunktionen      | $\bullet$ | Servo 1/2 auf Position 1 - 4         |
|                      |           | Servo 1/2 Sequenz                    |

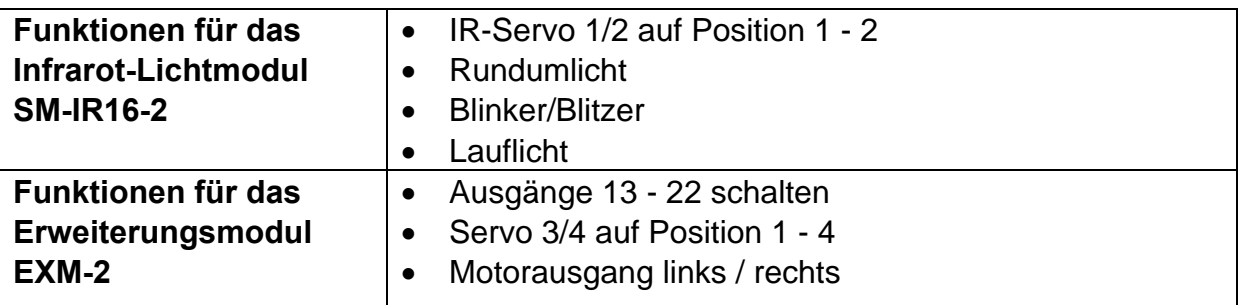

Diese ganzen Funktionen können über die Proportionalkanäle #2-#4, den Nautic-Modus, den EKMFA-Modus und die Schalt-Eingänge gesteuert werden. Die Belegung kann im Sound-Teacher recht flexibel zugeteilt werden.

Dabei ist jedoch zu beachten, dass keine Funktion doppelt zugeteilt werden darf! Es ist also z.B. nicht möglich, das Fernlicht über einen Nautic-Schalter und über einen Proportionalkanal zu schalten.

## <span id="page-31-0"></span>Zusatzsounds 1 - 30

Zusätzlich zu dem Fahrsound, kann das USM-RC-2 bis zu 30 beliebige Zusatzsounds abspielen. Typische Zusatzsounds sind z.B. Hupen, Hydraulik- und Druckluftgeräusche, Signalhörner, Schussgeräusche, Lieder, Funksprüche, usw. Hier sind der Phantasie eigentlich keine Grenzen gesetzt…

Um ein Zusatzsound abzuspielen, muss dieser über einen Startimpuls gestartet werden. Dies geschieht entweder über die Proportionalkanäle #2 - #4, den Nautic-Modus, den EKMFA-Modus oder die Schalt-Eingänge.

Die beiden Zusatzsounds 1 und 2 bieten noch eine kleine Besonderheit: Diese Sounds bestehen jeweils aus 3 einzelnen Sound-Slots. Wird der Zusatzsound 1 gestartet, wird zunächst einmal der Slot "Start" abgespielt. Dann wechselt der Sound auf den Slot "Schleife" und spielt diesen Slot solange als Endlosschleife ab, wie das Startsignal für den Zusatzsound 1 noch anliegt. Geht nun der Startbefehl für den Zusatzsound 1 weg, wird zum Abschluss noch einmalig der Slot "Stop" abgespielt. Nach dem gleichen Prinzip funktioniert auch der Zusatzsound 2.

Damit können nun solche Sounds, wie z.B. ein Schiffshorn mit variabler Länge realisiert werden, ohne dass sich der Sound am Ende "abgehackt" anhört. Auch kann so beispielsweise ein MG-Feuer mit einem schönen Nachhall ausgestattet werden. Die "Start" und "Stop" Slots sind jedoch nur Optionen, die genutzt werden können, aber nicht genutzt werden müssen. Man kann diese Slots auch einfach frei lassen.

Für die Zusatzsounds 3 - 30, können im USM-RC-2 Sound-Teacher verschiedene Abspielmodi eingestellt werden. Dadurch kann jeder Zusatzsound optimal auf die jeweiligen Bedürfnisse angepasst werden.

Die möglichen Abspiel-Modi werden nun erklärt. Diese unterscheiden sich auch darin, durch was (Prop.Kanal, Nautic, EKMFA, Eingänge) der Sound gestartet wird:

## **Auslösung über Proportionalkanäle #2 - #4 als Memory-Funktion oder über den EKMFA-Modus:**

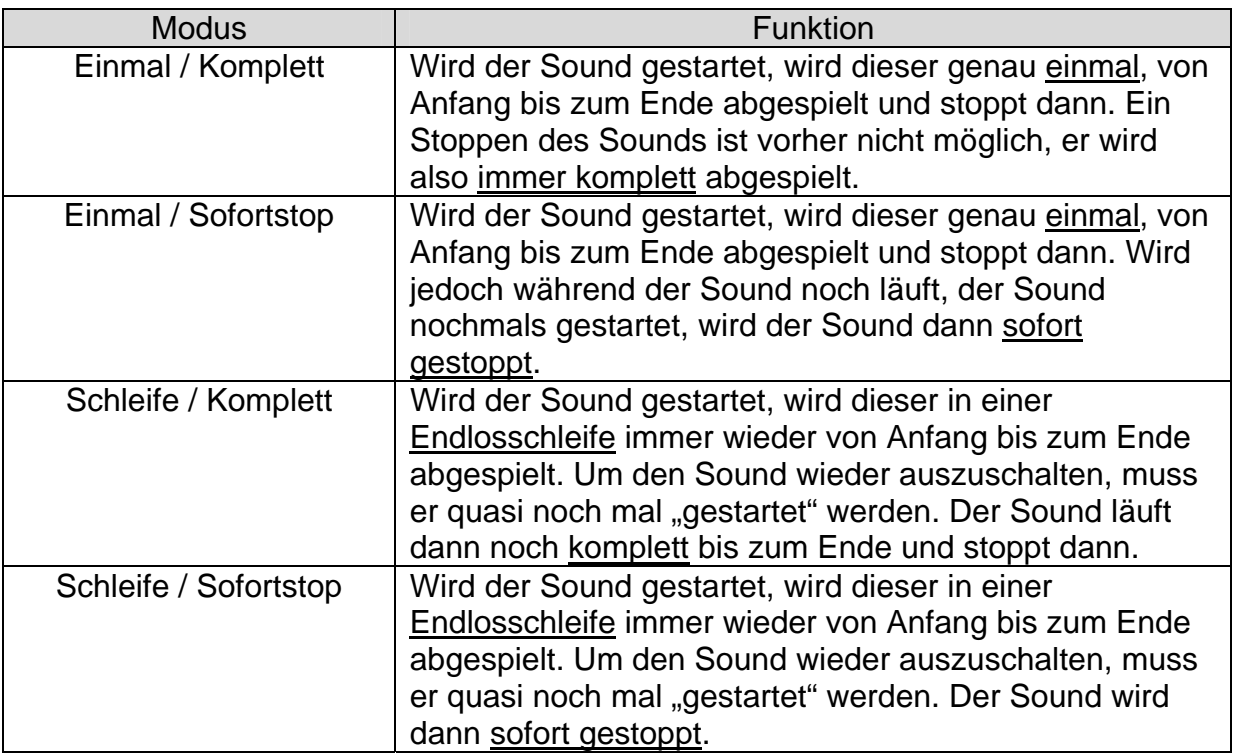

## **Auslösung über Proportionalkanäle #2 - #4 als statische Funktion, über den Nautic-Modus oder über die Schalteingänge:**

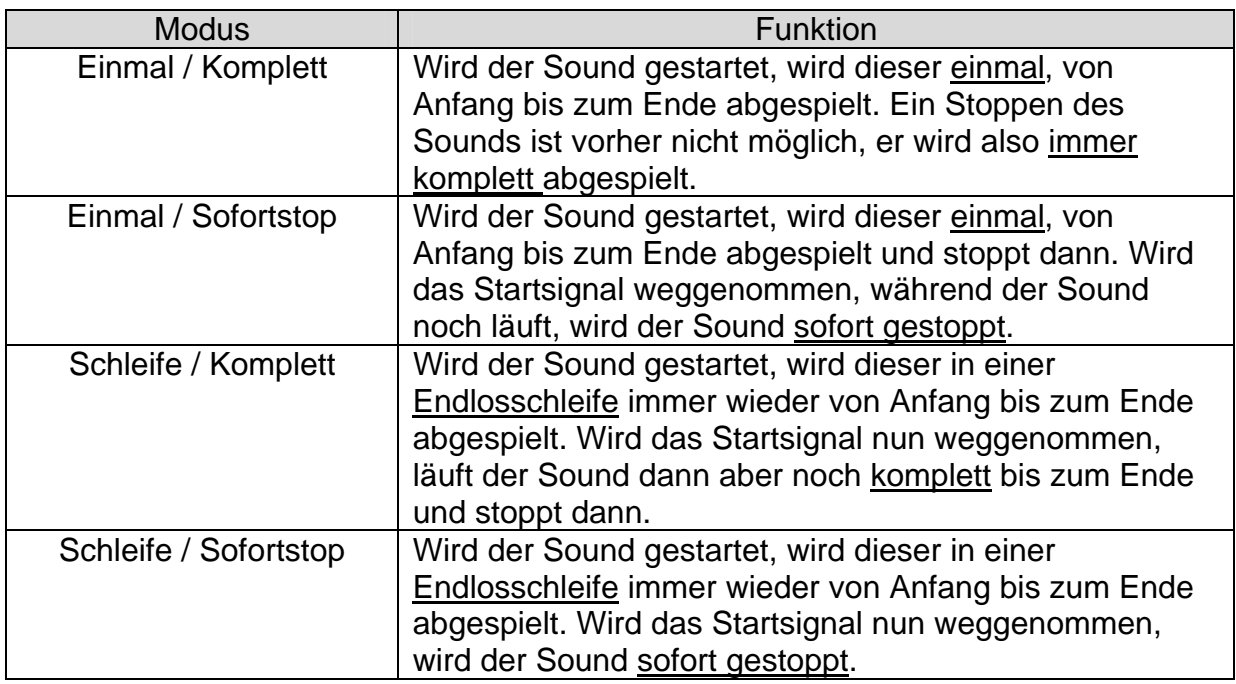

## <span id="page-33-0"></span>**Zufallssounds**

Es können auch noch bis zu 8 Zufallssounds mit dem Soundmodul USM-RC-2 abgespielt werden. Die Zeitpunkte des Soundabspielens werden durch einen Zufallsgenerator bestimmt. Die Zeitspannen (min./max.) können, für jeden Sound einzeln, im Bereich von 1 – 250 Sekunden programmiert werden. Ebenso kann für jeden der 8 Zufallssounds eingestellt werden, unter welchen Bedingungen (Stand/Fahrt bzw. Fahrsound ein/aus) der Sound abgespielt werden soll. So kann man vorgeben, dass z.B. bei einem Panzer ein zufälliges Kettenquitschen, auch nur während der Fahrt abgespielt wird und nicht etwa im Stand.

Da die 8 Zufallssounds völlig unabhängig voneinander laufen, kann es natürlich auch vorkommen, dass auch mal 2 oder sogar 3 der Zufallssounds gleichzeitig abgespielt werden. Ist jedoch die Option "Keine 2 Zufallssounds gleichzeitig abspielen" aktiviert, wird dies verhindert.

In der Konfiguration im Sound-Teacher kann festgelegt werden, ob die Zufallssounds generell aktiviert sind, oder erst über die Funktion "Zufallssound ein/aus" freigegeben werden sollen.

## <span id="page-33-1"></span>WAV-Player

Den WAV-Player des Soundmoduls kann man sich wie eine Art "MP3-Player" vorstellen. Mit dem Unterschied, dass das Soundmodul eben keine MP3s, sondern WAV-Dateien abspielt.

Der WAV-Player ist hauptsächlich dafür gedacht Lieder abzuspielen. Es können aber natürlich auch beliebige andere Sounds abgespielt werden. Im Sound-Teacher können bis zu 30 Titel für den WAV-Player hinterlegt werden.

Gesteuert wird der WAV-Player über die 5 Funktionen:

- Play / Stop
- Pause
- Titel vor
- Titel zurück
- Random (Zufallswiedergabe).

Diese 5 Funktionen können, wie auch alle anderen Funktionen, im Sound-Teacher z.B. auf die Proportionalkanäle #2-#4, die Nautic-Schalter, den EKMFA-Modus oder die Schalt-Eingänge gelegt werden.

## **Funktion "Play / Stop":**

Wird diese Funktion aktiviert, startet der WAV-Player mit der Wiedergabe des ersten Titels. Wird diese Funktion nochmals aktiviert, wird die Wiedergabe gestoppt. Die Wiedergabe eines Titels startet immer vom Anfang des Titels.

Ist ein Titel zu Ende abgespielt, wird dann zum nächsten Titel gesprungen. Über die Option "Wiedergabe nach jedem Titel stoppen" kann nun noch gewählt werden, ob der nächste Titel nun direkt gestartet wird, oder ob die Wiedergabe nun stoppt. Nach Titel 30 springt der interne Zähler wieder auf Titel 1.

Das Soundmodul merkt sich übrigens auch immer die aktuelle Titelnummer. Beim nächsten Einschalten der Versorgungsspannung, wird diese Titelnummer dann wieder "geladen". Werden mit dem Sound-Teacher Änderungen auf die SD-Karte übertragen, wird der Titelzähler jedoch immer auf Titel Nr. 1 gesetzt.

## **Funktion "Pause":**

Wird die Funktion "Pause" aktiviert, wird die Wiedergabe des aktuellen Titels angehalten. Ein weiteres Aktivieren dieser Funktion setzt die Wiedergabe an der selben Stelle wieder fort.

#### **Funktion "Titel vor":**

Mit dieser Funktion wird auf den nächsten verfügbaren Titel gesprungen. Es macht hier auch nichts aus, wenn es Lücken in der Titelliste gibt.

War vorher die Random-Funktion aktiviert, wird ein neuer, zufälliger Titel abgespielt.

#### **Funktion "Titel zurück":**

Mit dieser Funktion wird normalerweise auf den vorherigen Titel gesprungen. Wird diese Funktion jedoch aktiviert, wenn der aktuelle Titel schon länger als 5 Sekunden läuft, wird nicht auf den vorherigen Titel gesprungen, sondern wieder auf den Anfang des aktuellen Titels.

War vorher die Random-Funktion aktiviert, wird ein neuer, zufälliger Titel abgespielt.

#### **Funktion "Random":**

Über diese Funktion wird ein zufälliger Titel aus der Titelliste ausgewählt und gestartet. Wird die Funktion "Random" aktiviert, während schon ein Titel abgespielt wird, wird dieser abgebrochen und ein neuer Titel gestartet.

## <span id="page-35-0"></span>Funktionsbelegung der Proportionalkanäle #1 - #4

Der Proportionalkanal #1 ist nur für die Geschwindigkeitsermittlung zuständig. Bei einem Modell mit 2 Antriebsmotoren, wird zusätzlich auch der Proportionalkanal #2 für die Geschwindigkeitserkennung benötigt.

Die restlichen 2 bzw. 3 Kanäle können im Sound-Teacher mit verschiedenen Funktionen belegt werden.

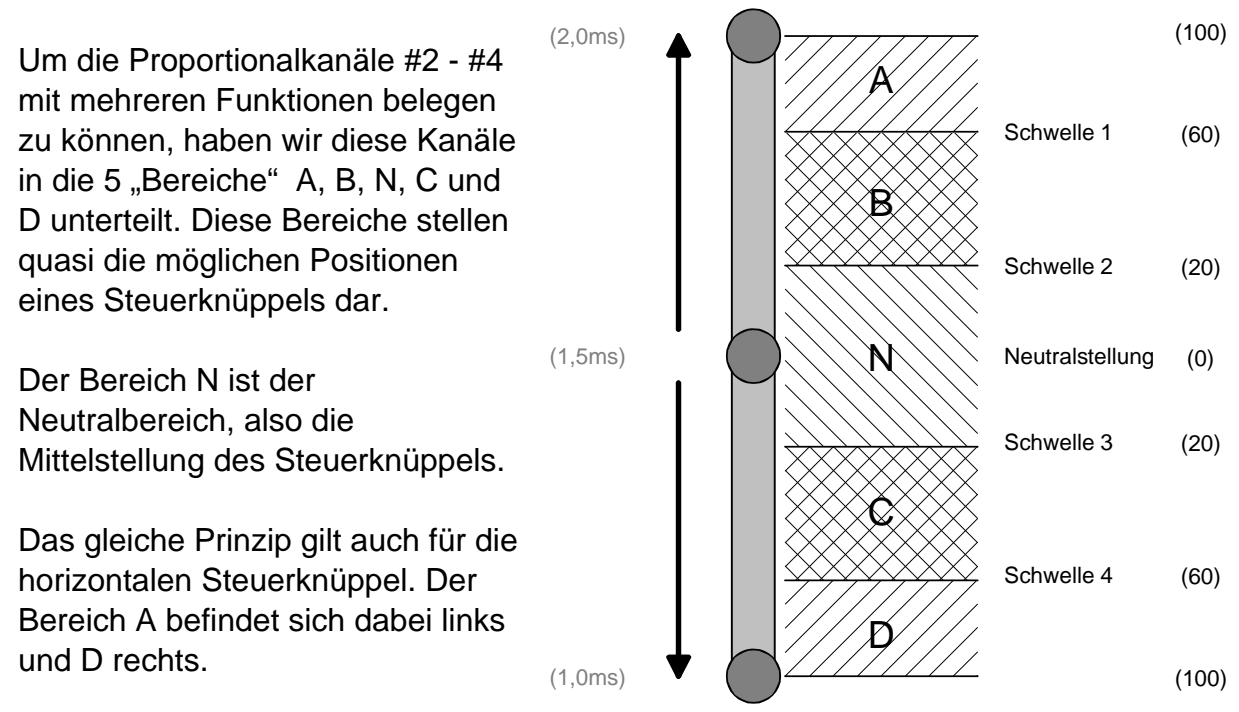

Die Bereiche können über den USM-HL-2 Sound-Teacher, durch Ändern der 4 Schwellen, auch noch an die jeweilige Fernsteuerung angepasst/optimiert werden.

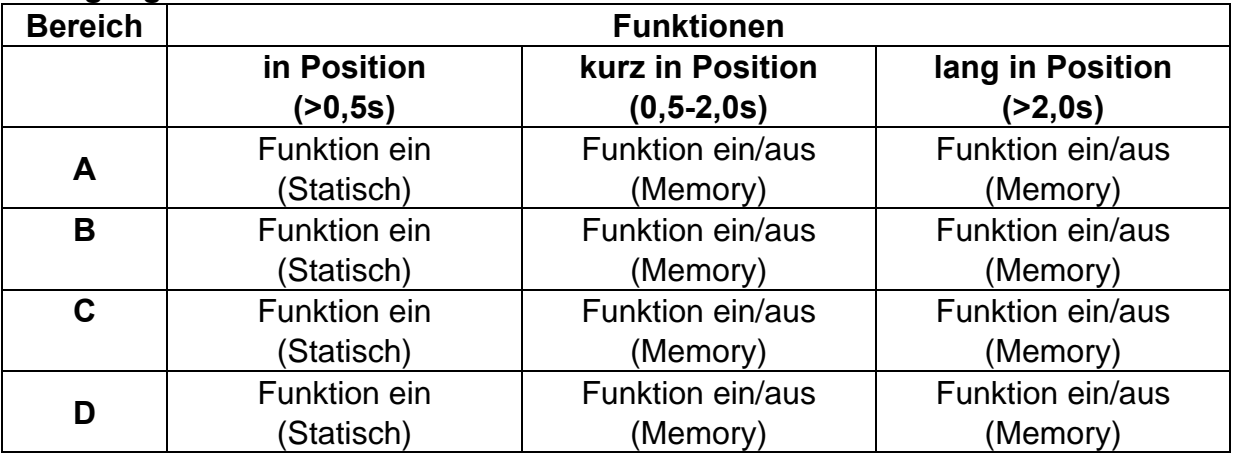

## **Belegung von Kanal #2 - #4:**

Einem Proportionalkanal kann man theoretisch bis zu 12 Funktionen zuordnen. In der Praxis macht das aber in der Regel keinen Sinn. Man sollte z.B. vermeiden, einen Bereich gleichzeitig mit einer statischen und einer Memory-Funktion zu belegen.
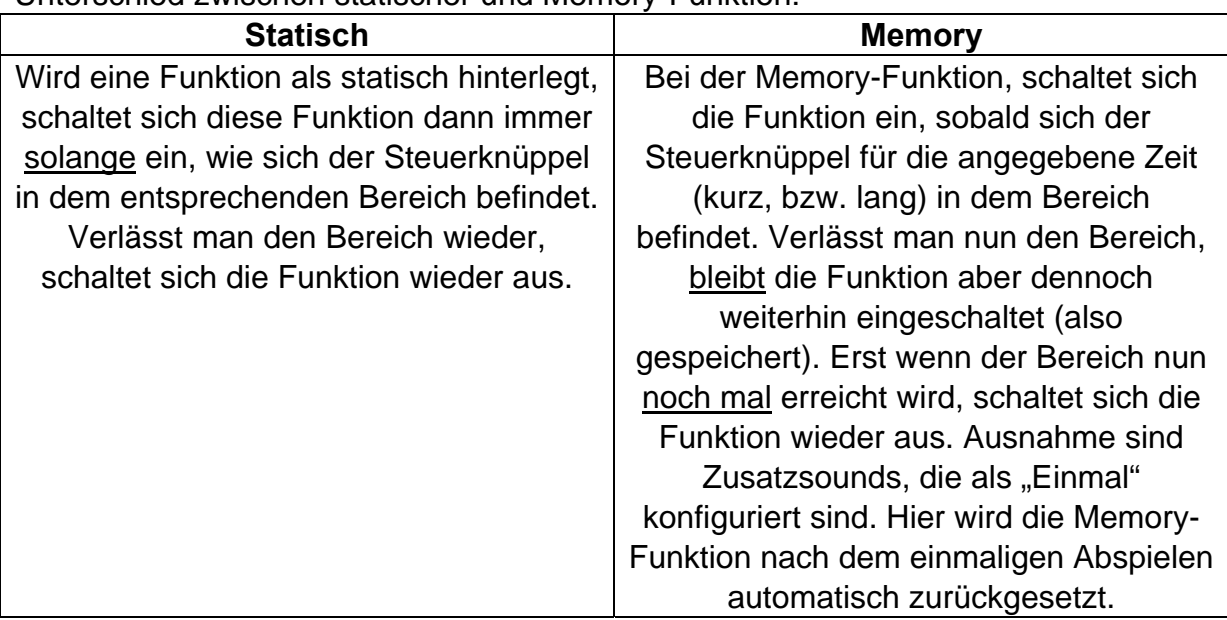

Unterschied zwischen statischer und Memory-Funktion:

Welche Funktionen den 4 Bereichen A, B, C und D zugeordnet werden können, kann man auf der Seite [31](#page-30-0) nachlesen.

## **Neutralstellung von Kanal #1**

Damit das Soundmodul den Fahrsound richtig abspielen kann, muss die Neutralstellung von Kanal #1 im Sound-Teacher korrekt eingestellt werden. Wie diese Einstellung funktioniert, erfahren Sie ab der Seite [85](#page-84-0).

## **Neutralstellung der Kanäle #2 - #4**

Da die verschiedenen Hersteller von Fernsteueranlagen, leider keinen einheitlichen Wert für die Neutralstellung haben, können im Sound-Teacher verschiedene Werte (1,3-1,7ms) für die Neutralstellung der Kanäle #2 - #4 (bei zweimotorigen Betrieb #3 - #4) eingestellt werden.

Zusätzlich gibt es auch die Möglichkeit einer automatischen Erkennung der Neutralstellung. Dabei wird die Neutralstellung dieser Kanäle beim Einschalten des Soundmoduls eingelesen. Hier ist jedoch unbedingt darauf zu achten, dass sich die Steuerknüppel, während dem Einschalten des Soundmoduls, auch wirklich in der Neutralstellung befinden, da sonst falsche Werte eingelesen werden!

## **Tipp:**

Mit Hilfe der Diagnose (siehe Seite [89](#page-88-0)), können Sie überprüfen, welche Werte das Soundmodul von Ihrer Fernsteuerung empfängt. Dies kann bei einer Fehlersuche sehr hilfreich sein. Außerdem kann man da auch gut "üben", wie man die 5 Bereiche A, B, N, C und D z.B. mit einem Knüppel ansteuern muss.

# <span id="page-37-0"></span>Steuerknüppelsimulation über Tasten oder Schalter

Um die Funktionen des Soundmoduls über die Proportionalkanäle #2 - #4 komfortabel nutzen zu können, kann man durch nebenstehende Schaltung, die verschiedenen Potistellungen eines Steuerknüppels, durch einen einfachen Tastendruck simulieren. Betätigt man z.B. den Taster S1, wird also eine Knüppelstellung in Position A simuliert.

Oft ist es ja auch so, dass die vorhandenen Steuerknüppel schon mit anderen Funktionen belegt sind, man in der Fernsteuerung aber noch freie Kanäle hat. Hier kann diese Schaltung zum Einsatz kommen, um über die weiteren Kanäle dann beispielsweise die Zusatzsounds auszulösen.

Man benötigt hierzu pro Kanal nur 6 Widerstände und 4 Tasten (oder z.B. 2 Umschalter mit Mittelstellung). Auf einer Lochrasterplatine ist diese kleine Schaltung auch recht schnell aufgebaut.

Mit den angegebenen Widerstandswerten, sollte diese Schaltung mit allen handelsüblichen Fernsteuerungen funktionieren. Notfalls kann man die Schwellen der 5 Bereiche auch noch im Sound-Teacher etwas verstellen.

Wie und wo diese Schaltung in der

Fernsteuerung angeschlossen wird, ist leider je nach Hersteller und Modell immer etwas unterschiedlich.

Bei manchen (Robbe/Futaba) Fernsteuerungen ist eventuell noch ein weiterer Widerstand von 68k Ohm notwendig, der noch zusätzlich in die Leitung "S" geschaltet werden muss.

## **Tipp:**

Auch hier empfiehlt es sich, die korrekte Funktion der Schaltung, mit der Diagnose-Funktion des Sound-Teachers zu überprüfen.

Als komplett aufgebautes Modul, kann diese Schaltung auch bei uns bestellen: [SMS-R](http://www.beier-electronic.de/modellbau/produkte/sms-g/sms-g.php) (für Robbe) und [SMS-G](http://www.beier-electronic.de/modellbau/produkte/sms-g/sms-g.php) (für Graupner und alle anderen Hersteller).

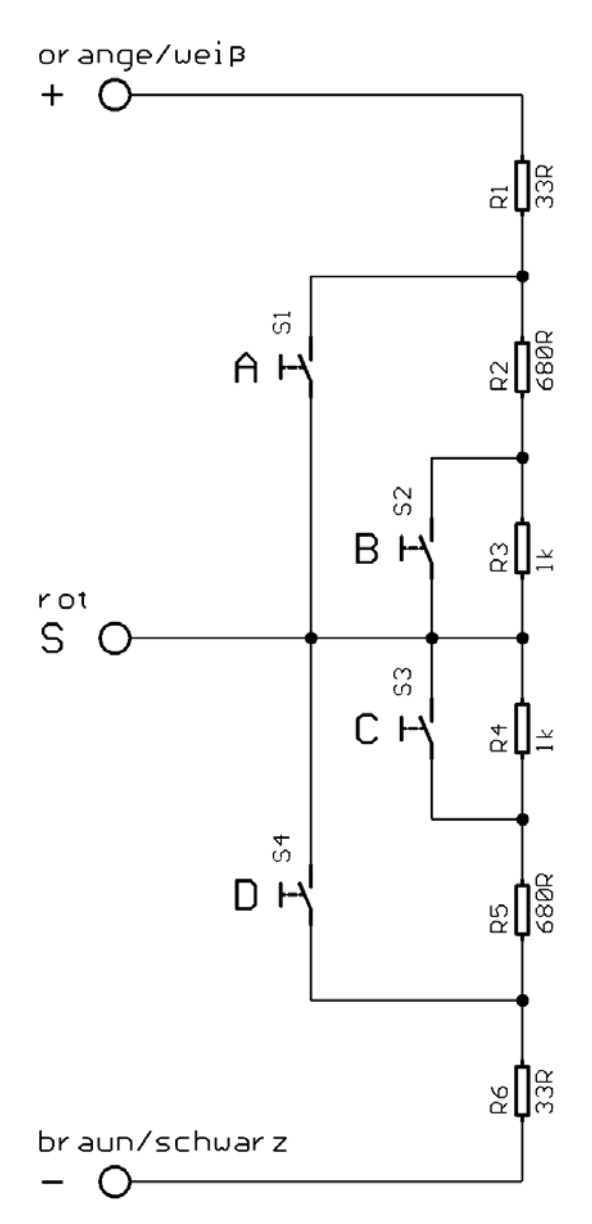

# Ein-Kanal-Multifunktionsauswahl (EKMFA)

Wird im Sound-Teacher der Modus "Ein-Kanal-Multifunktionsauswahl" (EKMFA) aktiviert, können bis zu 30 Funktionen des Soundmoduls (siehe Seite [31\)](#page-30-0) über nur einen einzigen Proportionalkanal gesteuert werden. Es wird hierzu immer der Proportionalkanal #3 des Soundmoduls verwendet.

Wie auch im "normalen" Modus, ist der Bereich des Steuerknüppels in die 5 Bereiche A, B, N, C und D unterteilt (siehe Seite **Fehler! Textmarke nicht definiert.**). Natürlich können auch hier wieder die Steuerknüppel-Simulations-Schaltung von Seite [38,](#page-37-0) oder schon vorhandene Schalter an Ihrer Fernsteuerung, zum Schalten der Funktionen verwendet werden.

Welche Funktionen über den EKMFA-Modus ausgelöst werden, kann wieder im Sound-Teacher festgelegt werden (siehe Seite [69\)](#page-68-0).

Um einen Sound, bzw. eine Funktion auszulösen, muss der Steuerknüppel eine bestimmte Anzahl mal von der Neutralposition **N** in die Position **A**, bzw. **D** bewegt werden.

Der letzte Zählwert wird immer gespeichert, somit kann der letzte Sound, bzw. die letzte Funktion beliebig oft wiederholt werden, indem man den Knüppel für 1 Sekunde in die Position **B**, bzw. **C** bringt, ohne dass man wieder erneut zählen muss.

Damit die 12 Ausgänge direkt über Ihre Nummer (also nicht über eine Lichtfunktion wie z.B. "Standlicht") geschaltet werden können, müssen diese im Sound-Teacher unbedingt als "statisch", "blinkend" oder "Impuls" eingestellt werden.

Soll der EKMFA-Modus verwendet werden, muss dieser in der Konfiguration des Sound-Teachers, unter "EKMFA-Modus" aktiviert werden

# <span id="page-39-0"></span>Nautic-Modus / Multiswitch-Modus

Der Nautic-Modus bzw. Multiswitch-Modus ist wohl die komfortabelste Möglichkeit, das Soundmodul über die Fernsteuerung zu steuern.

Hierzu wird allerdings das entsprechende Schaltermodul im Sender benötigt. Momentan unterstützt das USM-HL-2 folgende Schaltermodule (bzw. dazu kompatible Module):

- BEIER-Electronic NMS-16-R, NMS-16-G und NMS-24-G
- BEIER-Electronic EMS-16-R, EMS-16-G und EMS-24-G
- Graupner Nautic-Expert Modul (Nr. 4108)
- Robbe Multi-Switch Module (Nr. 8084, 8101, 8413, F1511)
- Mergen/CP 12-Kanal und 16-Kanal Multiswitch

Das USM-HL-2 unterstützt sogar 2 Nautic/Multiswitch-Kanäle. Man kann also auch 2 Schaltermodule in den Sender einbauen um so noch mehr Funktionen zu steuern.

In einigen neueren Fernsteuerungen sind auch so genannte "Software-Nautic-Module" vorhanden. Hier sind dann nicht unbedingt weitere Hardware-Schaltermodule notwendig. Schauen Sie hierzu in der Bedienungsanleitung Ihres Senders nach.

Soll der Nautic-Modus verwendet werden, muss dieser in der Konfiguration des Sound-Teachers, unter "Nautic 1" bzw. "Nautic 2" aktiviert werden

Nun kann jeder Schalterstellung eine beliebige Funktion (siehe Seite [31\)](#page-30-0) im Sound-Teacher zugeordnet werden (siehe Seite 68). Wird der entsprechende Schalter dann betätigt, wird die eingestellte Funktion am Soundmodul ausgelöst.

Für jede Schalterstellung kann auch noch eine Memory-Funktion aktiviert werden. Ist die Memory-Funktion aktiviert, schaltet sich die Funktion am Soundmodul, bei jedem Betätigen des Schalters ein bzw. aus, und bleibt dann bis zum nächsten Betätigen so gespeichert.

Den entsprechenden Empfängerausgang (je nachdem welchen Kanal Ihr Nautic-Schaltermodul im Sender belegt) schließen Sie mit einem Servo-Patchkabel an den Proportionalkanal #3 (X2/3) bzw. an den Proportionalkanal #4 (X2/4) des Soundmoduls an.

Wenn das Soundmodul die Daten korrekt von Ihrem Schaltermodul empfängt, blinkt die blaue LED auf dem Soundmodul in regelmäßigen Abständen immer kurz auf. Bei unseren EMS-Modulen blinkt die LED allerdings nur, wenn gerade ein Schalter betätigt wird.

Sollte die blaue LED nicht regelmäßig blinken oder die Nautic-Schalter nicht funktionieren, prüfen Sie die Einstellungen an Ihrem Sender. Lesen Sie dazu bitte auch in der Bedienungsanleitung Ihres Senders nach. Dort ist meist beschrieben, welche Einstellungen für Nautic-Module vorgenommen werden müssen (z.B. Servoweg auf Maximum).

Bei Anlagen mit Jeti Duplex 2,4GHz, muss die "Output period" des Empfängers, mit Hilfe der Jeti-Box, auf "ByTransmitter" eingestellt werden. Weitere wichtige Einstellungen: ATV High Limit: 2,20 ms, ATV Low Limit: 0,80 ms

## <span id="page-40-0"></span>Schalt-Ausgänge

Auf dem Soundmodul sind 12 Ausgänge vorhanden, die zur Ansteuerung von beispielsweise LEDs, Lampen, Relais, usw. verwendet werden können. Diesen 12 Ausgängen können mit Hilfe des Sound-Teachers, verschiedene Schaltfunktionen zugeordnet werden (siehe Seite [70\)](#page-69-0).

Die Ausgänge 11 und 12 sind intern, parallel zu den beiden Servoausgängen des Soundmoduls geschaltet. Sind im Sound-Teacher die Servoausgänge aktiviert, darf an dem jeweiligen Schaltausgang dann nichts angeschlossen werden!

Alle Ausgänge sind minusschaltend und schalten somit den Minuspol an die angeschlossene Last (z.B. LED, Lampe, Relais, usw.). Der Pluspol der Spannung wird daher, direkt an die Last angeschlossen.

Die Helligkeit (PWM-Ansteuerung) jedes einzelnen Ausgangs, kann über den Sound-Teacher in 2% Schritten, zwischen 2% - 100% eingestellt werden.

Werden Relais oder andere induktive Lasten (z.B. Motoren) an die Schalt-Ausgänge angeschlossen, müssen Freilaufdioden (z.B. 1N4007) verwendet werden:

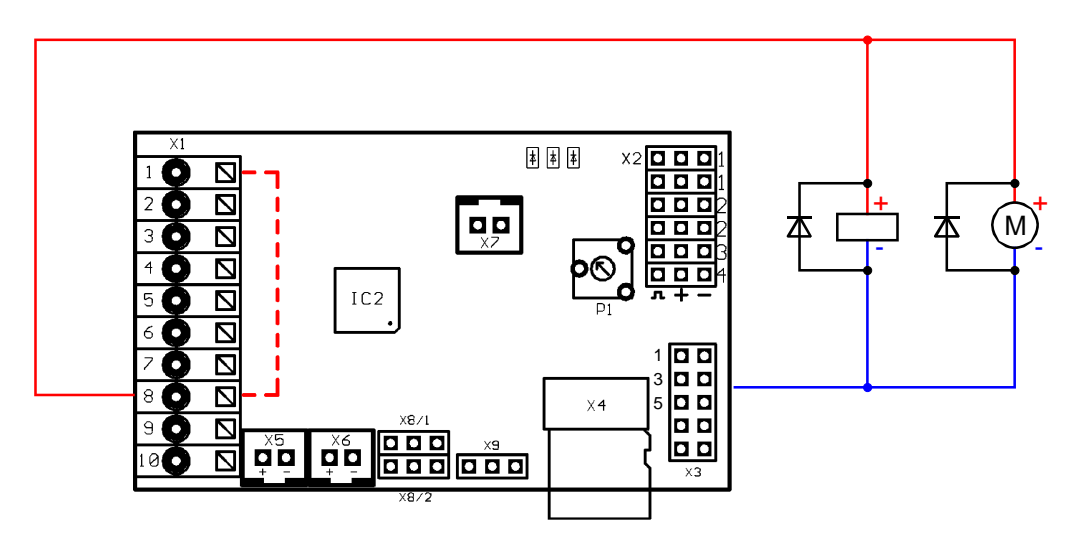

Folgende Ausgangsfunktionen können den Ausgängen zugeordnet werden:

- Ausgang statisch ein
- Ausgang blinkend
- Ausgang als Impuls
- Ausgang flackernd (soundabhängig)
- Tagfahrlicht
- Standlicht
- Abblendlicht
- Fernlicht
- Nebelscheinwerfer
- Nebelschlusslicht
- **•** Bremslicht
- Rückfahrlicht
- Blinker links
- Blinker rechts
- Kurvenlicht links
- Kurvenlicht rechts
- Kombiniertes Frontlicht (Stand-, Abblend- und Fernlicht)
- Kombiniertes Rücklicht (Stand-, Brems- und Nebelschlusslicht)
- Kombiniertes amerikanisches Rücklicht links
- Kombiniertes amerikanisches Rücklicht rechts
- Ausgang bei Fahrt ein
- Ausgang im Stand ein
- Ausgang bei Stand und Fahrt ein (mit unterschiedlicher Helligkeit)
- Ausgang bei Beschleunigung ein
- Ausgang ab einstellbarer Fahrgeschwindigkeit ein
- Lok: Fahrtlicht vorwärts
- Lok: Fahrtlicht rückwärts
- Schiff: Rundumlicht rot oben
- Schiff: Rundumlicht rot mitte
- Schiff: Rundumlicht rot unten
- Schiff: Rundumlicht grün oben
- Schiff: Rundumlicht weiß mitte
- Schiff: Rundumlicht weiß unten
- Schiff: 1. Toplicht
- Schiff: 2. Toplicht
- Schiff: Ankerlicht
- Schiff: Seitenlicht
- Schiff: Hecklicht
- Schiff: Schlepplicht
- Rauchgenerator
- Militärfahrzeug: Tarnscheinwerfer
- Militärfahrzeug: Tarnrücklicht
- Militärfahrzeug: Tarnbremslicht
- Militärfahrzeug: Leitkreuz

## Ausgang "Statisch" ein

Ein Ausgang mit dieser Funktion, kann über einen Sound, einen Proportionalkanal, einen Nautic-Schalter, den EKMFA-Modus oder über einen Schalt-Eingang eingeschaltet werden.

Der Ausgang schaltet immer ein, solange ein Sound läuft, bei dem dieser Ausgang im Sound-Teacher aktiviert ist, bzw. der Ausgang über eine der frei belegbaren Funktionen eingeschaltet wird.

## Ausgang "Blinkend" ein

Ein Ausgang mit dieser Funktion, kann über einen Sound, einen Proportionalkanal, einen Nautic-Schalter, den EKMFA-Modus oder über einen Schalt-Eingang eingeschaltet werden.

Der Ausgang blinkt mit einer einstellbaren Frequenz, solange ein Sound läuft, bei dem dieser Ausgang im Sound-Teacher aktiviert ist, bzw. der Ausgang über eine der frei belegbaren Funktionen eingeschaltet wird.

Die Blinkfrequenz kann für jeden Ausgang getrennt, im Sound-Teacher eingestellt werden. Der Wert für die Blinkfrequenz, wird in dem Feld "Option 1" eingegeben. Es sind Werte zwischen 1 und 255 möglich. 1 entspricht der schnellsten Blinkfrequenz (50Hz) und 255 der langsamsten (0,196Hz).

Die Blinkfrequenz kann wie folgt berechnet werden: f = 1 / (Wert x 0,02)

#### Ausgang als "Impuls" ein

Ein Ausgang mit dieser Funktion, kann über einen Sound, einen Proportionalkanal, einen Nautic-Schalter, den EKMFA-Modus oder über einen Schalt-Eingang eingeschaltet werden.

Wird der Ausgang aktiviert, schaltet dieser Ausgang für eine bestimmte Zeit ein und geht dann wieder aus. Eine typische Anwendung ist hier z.B. ein kurzer Mündungsblitz bei einem Kanonenschuss.

Die Impulsdauer kann im Sound-Teacher eingestellt werden. Der Wert für die Impulsdauer wird, in dem Feld "Option 1" eingegeben. Es sind Werte zwischen 1 und 255 möglich. 1 entspricht dem kürzesten Impuls (0,1s) und 255 dem längsten Implus (25,5s).

Die Impulsdauer erhält man, indem man den eingestellten Wert mit 0,1s multipliziert. Ein Wert von 5 ergibt z.B. einen Impuls von 0,5 Sekunden.

#### Ausgang als "flackernd" ein

Ein Ausgang mit dieser Funktion, kann nur über einen Sound eingeschaltet werden. Der Ausgang flackert dann in Abhängigkeit vom gerade abgespielten Sound. Dadurch kann man tolle Lichteffekte, wie beispielsweise eine Feuersimulation oder ein Schweißlicht realisieren.

Die Empfindlichkeit des Flackerns, kann separat für jeden der Ausgänge, im Sound-Teacher eingestellt werden. Der Wert für die Impulsdauer wird, in dem Feld "Option **1"** eingegeben. Dabei sind Werte zwischen 1 und 255 zulässig. Je größer der Wert, desto höher muss die Lautstärke des Sounds sein, damit das Flackern aktiviert wird.

## Ausgang "Tagfahrlicht"

Der Ausgang für das Tagfahrlicht schaltet immer ein, wenn das Standlicht und das Abblendlicht nicht eingeschaltet sind. Ist Stand- oder Abblendlicht ein, schaltet sich das Tagfahrlicht automatisch aus.

## Ausgänge "Standlicht", "Abblendlicht", "Fernlicht", "Nebelscheinwerfer" und **"Nebelschlusslicht"**

Die Ausgänge für diese Lichter schalten ein, sobald die entsprechende Funktion aktiviert wird. Dies kann über einen Proportionalkanal, einen Nautic-Schalter, den EKMFA-Modus oder über einen Schalt-Eingang erfolgen.

Die vorgegebenen Bezeichnungen für diese Lichter sind natürlich nicht zwingend so vorgeschrieben. Wer z.B. kein Nebelschlusslicht braucht, kann auch ein anderes Licht an den Ausgang anschließen und schalten.

Diese Lichter können auch über den programmierbaren Lichtschalter (siehe Seite [60\)](#page-59-0) geschaltet werden.

## Ausgang "Rückfahrlicht"

Der Ausgang für das Rückfahrlicht schaltet immer ein, wenn das Fahrzeug rückwärts fährt. Ist das Soundmodul für 2 Antriebsmotoren konfiguriert, müssen dann auch beide Motoren rückwärts laufen, damit das Rückfahrlicht angeht.

Soll das Rückfahrlicht über einen vorhandenen Schaltausgang eines Fahrtreglers geschaltet werden, verbindet man den Schaltausgang des Fahrtreglers direkt mit einem Schalteingang (X1/4 - X1/7) des Soundmoduls und belegt den Schalteingang mit der Funktion "Rückwärtsfahrt". Hier wird dann das Rückfahrlicht (und der Rückfahrsound) nicht mehr über die interne Auswertung der Fahrrichtung geschaltet, sondern über den Schalteingang.

## Ausgang "Bremslicht"

Das Bremslicht wird immer kurz eingeschaltet, wenn die Fahrgeschwindigkeit stark reduziert wird. Die Bremsempfindlichkeit und ein Nachleuchten, können im Sound-Teacher eingestellt werden.

Soll das Bremslicht über einen vorhandenen Schaltausgang eines Fahrtreglers geschaltet werden, verbindet man den Schaltausgang des Fahrtreglers direkt mit einem Schalteingang (X1/4 - X1/7) des Soundmoduls und belegt den Schalteingang mit der Funktion "Bremslicht". Hier wird dann das Bremslicht nicht mehr über die interne Auswertung der Fahrgeschwindigkeit geschaltet, sondern über den Schalteingang.

## Ausgänge "Blinker links" und "Blinker rechts"

Die Ausgänge für die Blinker, können über einen Proportionalkanal, Nautic-Schalter, den EKMFA-Modus oder über Schalt-Eingänge geschaltet werden.

Ist die Variante "Amerikanischer Blinkermodus" aktiviert, leuchten die Blinker immer mit, wenn das Standlicht eingeschaltet ist. Die Helligkeit für dieses "Blinker-

Standlicht" kann bei "Option 1" angegeben (z.B. 10%).

Wird der **Warnblinker** eingeschaltet, blinken dann der linke und der rechte Blinker gleichzeitig.

## Ausgänge "Kurvenlicht links" und "Kurvenlicht rechts"

Diese Ausgänge können bei Kurvenfahrten eingeschaltet werden. Es gibt 2 Möglichkeiten, wie die Kurvenlichter eingeschaltet werden können:

- 1. Über die Lenkung auf Proportionalkanal #2 (X2/2)
- 2. Über die Blinker

Nähere Informationen zu diesen beiden Varianten finden Sie auf der Seite [71](#page-70-0). Die Kurvenlichter funktionieren jedoch nur, wenn auch das Stand- oder das Abblendlicht eingeschalten sind! Die Kurvenlichter sind auch gleichzeitig Nebelscheinwerfer und können somit auch über die Funktion "Nebelscheinwerfer" eingeschaltet werden. Das Ein- und Ausschalten der Kurvenlichter erfolgt nicht schlagartig, sondern über eine Dimmfunktion.

## Ausgang "Kombiniertes Frontlicht"

Beim kombinierten Frontlicht können die Lichter "Standlicht", "Abblendlicht" und **"Fernlicht"** über nur einen Ausgang geschaltet werden.

Für jedes der 3 Lichter kann eine separate Helligkeit angegeben werden: Die Helligkeit des Standlichts wird bei "Helligkeit" angegeben (z.B. 10%). Die Helligkeit des Abblendlichts wird bei "Option 1" angegeben (z.B. 30%). Die Helligkeit des Fernlichts wird bei "Option 2" angegeben (z.B. 60%).

Dabei ist zu beachten, dass diese 3 Helligkeiten addiert werden, wenn mehrere Lichter eingeschaltet sind. Man sollte also vermeiden in der Summe auf über 100% zu kommen.

## **Ausgang "Kombiniertes Rücklicht"**

Beim kombinierten Rücklicht können die Lichter "Standlicht", "Bremslicht" und **"Nebelschlusslicht"** über nur einen Ausgang geschaltet werden.

Für jedes der 3 Lichter kann eine separate Helligkeit angegeben werden: Die Helligkeit des Standlichts wird bei "Helligkeit" angegeben (z.B. 10%). Die Helligkeit des Bremslichts wird bei "Option 1" angegeben (z.B. 40%). Die Helligkeit des Nebelschlusslichts wird bei "Option 2" angegeben (z.B. 50%).

Dabei ist zu beachten, dass diese 3 Helligkeiten addiert werden, wenn mehrere Lichter eingeschaltet sind. Man sollte also vermeiden in der Summe auf über 100% zu kommen, denn mehr als den Ausgang voll einzuschalten, geht nun mal nicht.

## **Ausgang "Kombiniertes amerikanisches Rücklicht links/rechts"**

Hier werden die 3 Lichtfunkionen "Standlicht", "Bremslicht" und "Blinker links" bzw. "Blinker rechts" über nur einen Ausgang geschaltet.

Für jedes der 3 Lichter kann eine separate Helligkeit angegeben werden: Die Helligkeit des Standlichts wird bei "Helligkeit" angegeben (z.B. 10%). Die Helligkeit des Bremslichts wird bei **"Option 1"** angegeben (z.B. 100%). Die Helligkeit des Blinkers wird bei "Option 2" angegeben (z.B. 50%).

Im Gegensatz zu den anderen kombinierten Lichtern, werden die Helligkeiten hier jedoch nicht zusammen addiert!

## **Ausgang "Lok - Fahrtlicht vorwärts/rückwärts"**

Diese beiden Ausgangstypen werden über die Funktion "Lok - Fahrtlicht" eingeschaltet. Fährt die Lok vorwärts, wird der Ausgang "Lok - Fahrtlicht vorwärts" aktiviert. Fährt die Lok rückwärts, wird der Ausgang "Lok - Fahrtlicht rückwärts" aktiviert. In Stand bleibt immer der zuletzt geschaltete Ausgang weiterhin eingeschaltet.

## Ausgang "Bei Fahrt ein"

Dieser Ausgang schaltet immer ein, sobald das Modell fährt - egal, ob vorwärts oder rückwärts.

## **Ausgang "Im Stand ein"**

Dieser Ausgang schaltet immer ein, sobald das Modell steht.

## Ausgang "Bei Stand und Fahrt ein"

Bei dieser Einstellung ist der Ausgang ist immer eingeschaltet, egal ob das Modell steht oder fährt. Der Wert bei "Helligkeit" legt die Helligkeit des Ausgangs im Stand fest. Im Feld "Option 1" kann der Wert für die Helligkeit bei Fahrt eingestellt werden (0-100%). Das Umschalten zwischen beiden Zuständen erfolgt gedimmt.

## Ausgang "Beim Beschleunigen ein"

Dieser Ausgang schaltet immer kurz ein, sobald das Modell beschleunigt.

## **Ausgang "Ab Fahrgeschwindigkeit ein"**

Überschreitet das Modell die, im Sound-Teacher eingestellte Fahrgeschwindigkeit, schaltet dieser Ausgang ein. Der Wert hierfür wird bei "Option 1" eingetragen.

## Ausgang "Rauchgenerator"

Dieser Ausgangstyp ist für den Anschluss eines proportionalen Rauchgenerators gedacht. Je nach Zustand (Anlassen, Stand, Anfahren und Fahrgeschwindigkeit) des Modells, wird dieser Ausgang mit unterschiedlicher Intensität angesteuert. So kann ein Rauchausstoß (per Lüfter) passend zur jeweiligen Situation erzeugt werden.

Der Rauchausstoß kann über die 3 Parameter "Helligkeit", "Option1" und "Option **2**" eingestellt werden:

- Bei **"Helligkeit"** wird die Stärke des Rauchausstoßes während dem **Anlass**und während dem **Anfahrgeräusch** festgelegt (z.B. 100%).
- Der Wert bei **"Option 1"** legt die Stärke während dem **Stand** fest (z.B. 20%).
- Der Wert bei **"Option 2"** legt die maximale Stärke bei **voller Fahrgeschwindigkeit** fest (z.B. 90%). Zwischen Stand und voller Fahrgeschwindigkeit wird der Wert, passend zur aktuellen Geschwindigkeit dann automatisch errechnet.

## Ausgänge für Militärfahrzeuge: "Tarnscheinwerfer", "Tarnrücklicht", "Tarnbremslicht" und "Leitkreuz"

Diese Ausgänge können nur über den programmierbaren Lichtschalter (siehe Seite [60](#page-59-0)), über die Funktionen "Lichtschalter +" und "Lichtschalter -" geschaltet werden.

## **Ausgänge für Schiffe**

Mit diesen Ausgängen kann die Lichterführung von Schiffen vorbildsgetreu nachgebildet werden. Gesteuert werden die Lichter über folgende Logik-Tabelle:

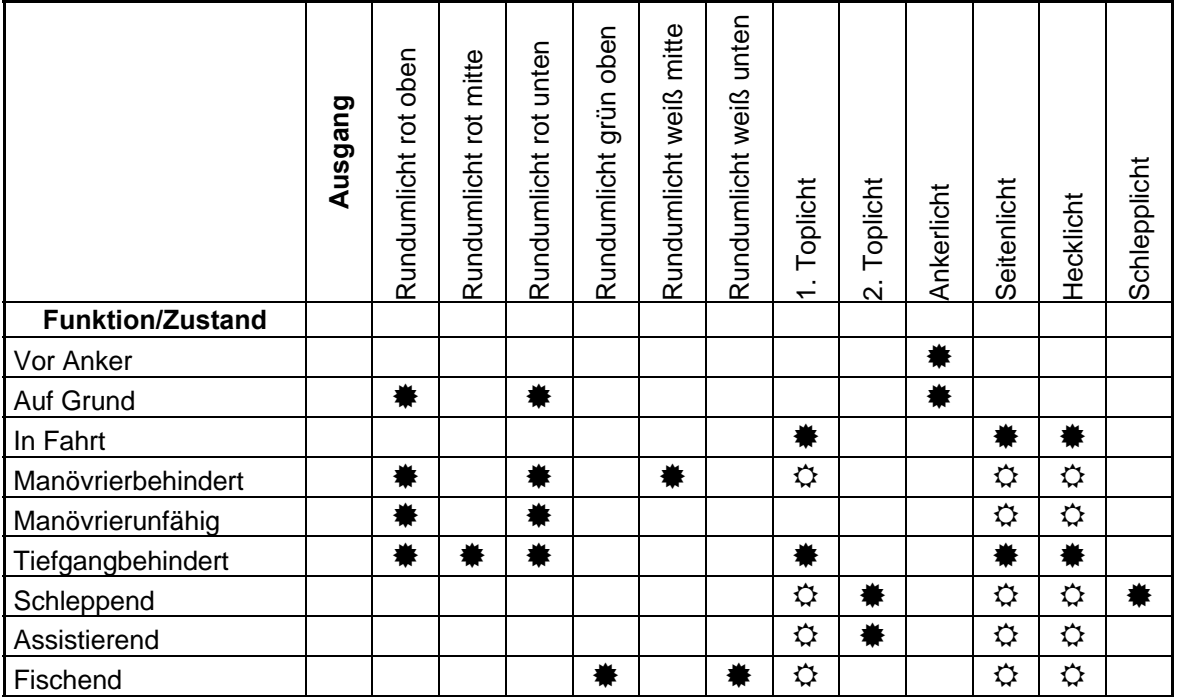

## $* =$  Ausgang ist an

 $\Leftrightarrow$  = Ausgang ist nur an, wenn das Schiff auch "In Fahrt" ist

#### Beispiel:

Ist die Funktion "In Fahrt" aktiviert, schalten die Ausgänge ein, die als "1. Toplicht", "Seitenlicht" und "Hecklicht" konfiguriert sind.

Will man diese Lichtfunktionen verwenden, müssen also zum einen die Ausgänge festgelegt werden (also an welchem Ausgang welches Licht angeschlossen werden soll) und zum anderen müssen die Funktionen den Bedienelementen (z.B. Nautic-Schalter) am Sender zugeteilt werden. Hier sollten vorzugsweise "Memory"-Funktionen belegt werden.

Einige der verfügbaren Funktionen schließen sich teilweise gegeneinander aus. So kann, ein Schiff z.B. nicht "Vor Anker" liegen und gleichzeitig "In Fahrt sein". Die Verknüpfungen der Licht-Funktionen zu den Ausgängen (siehe Tabelle), sind fest programmiert und lassen sich nicht ändern!

Den Zustand "In Fahrt" kann man entweder manuell über die Funktion "Schiff: In Fahrt" (z.B. über Nautic-Schalter) schalten, oder automatisch über den Gaskanal auf dem Proportionalkanal #1.

Will man die automatische Erkennung von "In Fahrt" bzw. "Vor Anker" verwenden, muss diese in der Konfiguration im Sound-Teacher eingeschaltet werden (siehe Seite [71](#page-70-1)). Befindet sich der Gasknüppel dann nicht in Neutralstellung (also das Schiff fährt), wird auf den Zustand "In Fahrt" umgeschaltet. Hält man das Schiff an (Gasknüppel in Neutral), geht der Zustand "In Fahrt" nach einer einstellbaren Zeit

aus und es wird normalerweise auf den Zustand "Vor Anker" umgeschaltet. Liegt in diesem Moment jedoch noch ein anderer Zustand, wie z.B. "Manövrierbehindert" oder "Schleppend" an, bleib dieser Zustand noch weiterhin enthalten und es wird dann erst auf "Vor Anker" umgeschaltet, wenn der andere Zustand ausgeschaltet wird.

Ist die automatische Erkennung von "In Fahrt" bzw. "Vor Anker" aktiviert, können diese Zustände dann nicht über die Funktionen "Schiff: In Fahrt" und "Schiff: Vor Anker" geschaltet werden.

Weitere Informationen zur Lichtführung von Schiffen finden Sie z.B. hier: [de.wikipedia.org/wiki/Lichterführung](http://de.wikipedia.org/wiki/Lichterführung)

# Ausgangs-Sequenzen

Bei dem Soundmodul hat man die Möglichkeit, eine beliebige Anzahl der 12 Ausgänge, in bis zu 8 Sequenz-Gruppen einzuteilen.

Im Sound-Teacher können nun für jede der 8 Gruppen, zeitgesteuerte Ablaufsequenzen mit bis zu 36 Schritten programmiert werden (siehe Seite [72\)](#page-71-0). Für jeden Schritt kann festgelegt werden, welche Ausgänge in diesem Schritt eingeschaltet und wie hell diese eingeschaltet werden sollen.

Außerdem kann für jeden Schritt festgelegt werden, wie lange der Schritt dauert, bis dann zum nächsten Schritt weitergeschaltet werden soll.

Wird eine Ausgangs-Sequenz aktiviert, hat immer die Sequenz den Vorrang vor der normalen Funktion (z.B. Blinker, Standlicht usw.) des Ausgangs. D.h. die normale Funktion des Ausgangs wird während der aktiven Sequenz dann abgeschaltet.

Mit den Ausgangs-Sequenzen können die tollsten Lichteffekte erzeugt werden. Beispiele:

- Rundumlichter
- Lauflichter
- Moderne Polizei-Blitzlichter
- Antikollisionsblitzer für Flugmodelle
- Einschaltflackern von Leuchtstofflampen
- Beliebige Flackerlichter und Blitzer

Es kann jedoch immer nur 1 Ausgangs-Sequenz gleichzeitig aktiv sein! Wird eine andere Ausgangs-Sequenz gestartet, während die aktuelle noch läuft, so wird die vorhergehende Sequenz gestoppt.

## Servoausgänge

Auf dem USM-RC-2 sind 2 Servoausgänge (X8/1 und X8/2) vorhanden. Diese 2 Servoausgänge teilen sich jedoch die Funktion mit den Schalt-Ausgängen 11 und 12.

Wird also Servo 1 im Sound-Teacher aktiviert, wird die Funktion von Schalt-Ausgang 11 gleichzeitig deaktiviert. An den Schalt-Ausgang 11 darf dann auch nichts angeschlossen werden! Will man unbedingt den Schalt-Ausgang 11 benutzen, darf dann der Servoausgang 1 wiederum nicht aktiviert sein und es darf nichts am Servoausgang 1 angeschlossen werden!

Das Gleiche gilt ebenso für den Servoausgang 2 und den Schalt-Ausgang 12.

Die Servoausgänge liefern die üblichen Impulse von 1,000 - 2,000ms, daher können entweder normale Standard-Servos oder auch Fahrtregler angeschlossen werden.

Die Spannungsversorgung für diese Servoausgänge erfolgt über die Proportionaleingänge #1 - #4 an den Anschlüssen X2/1 - X2-4. Da diese Anschlüsse ja in der Regel direkt mit dem Empfänger verbunden sind, muss also der Empfängerakku, bzw. die BEC im Fahrtregler auch den Strom für die angeschossenen Servos liefern!

Die Servoausgänge kann man auf 2 Arten ansteuern:

- 1. Ansteuern auf feste Positionen
- 2. Ablauf einer programmierbaren Sequenz

#### **Ansteuern auf feste Positionen:**

Für jeden der beiden Servoausgänge, können im Sound-Teacher bis zu 5 Positionen vorgegeben werden (siehe Seite [75](#page-74-0)), die dann über die frei belegbaren Funktionen des Soundmoduls, angefahren werden können. Die Positionen haben folgende Bezeichnungen:

- Grundstellung
- Position #1
- Position #2
- Position #3
- Position #4

#### **Ablauf einer programmierbaren zeitgesteuerten Sequenz:**

Im Sound-Teacher kann für jeden Servoausgang eine Ablaufsequenz programmiert werden. Denkbar sind hier Anwendungen wie z.B. ein Rohrrückzug beim Panzer oder ein einfacher Scheibenwischer beim Truck.

Eine Servosequenz kann über die Funktionen "Servo 1 Sequenz" bzw. "Servo 2 Sequenz" oder über einen Sound (z.B. Kanonenschuss) gestartet werden. Eine genauere Beschreibung der Servo-Sequenzen finden Sie auf der Seite [77.](#page-76-0)

Ein Servoausgang kann aber nur entweder auf feste Positionen gesteuert werden oder als Sequenz gesteuert werden. Beide Varianten sind auf einem Servoausgang nicht möglich.

Die Servobewegungen können auch noch mit einem Sound unterlegt werden. Die Zusatzsounds "Sound von Servo 1/2" sind hierfür zuständig. Es wird auch noch zwischen Links- und Rechtslauf unterschieden. Man kann also für jede Laufrichtung einen anderen Sound abspielen. Möchte man keinen Sound beim Ansteuern der Servos haben, lässt man diese Sound-Slots einfach frei.

## Funktions-Sequenzen

Alle Funktionen (siehe Seite [31\)](#page-30-0), die am Soundmodul ausgelöst werden können, können auch über eine zeitgesteuerte Ablaufsequenz aktiviert werden.

Diese Funktions-Sequenzen sind dazu gedacht, fest definierte und komplexe Abläufe vollautomatisch (zeitgesteuert) ablaufen zu lassen.

Eine genauere Erklärung finden Sie in dieser Anleitung ab Seite [80](#page-79-0).

## Spannungsüberwachung

Das Soundmodul misst ständig die Höhe der angelegten Versorgungsspannung an den Klemmen X1/1 und X1/2. Sinkt diese für länger als 10 Sekunden unter die beiden einstellbaren Schwellen, können verschiedene Aktionen ausgelöst werden:

- Abspielen eines Warnsounds bei fast leeren Akku (z.B. "Bitte Akku laden")
- Abspielen eines Warnsounds bei Unterspannung (z.B. "Achtung Unterspannung")
- Abschalten des Sounds bei Unterspannung
- Abschalten der Ausgänge bei Unterspannung

Sollen die Warnsounds abgespielt werden, müssen diese im Sound-Teacher unter "Zusatzsounds" hinterlegt werden.

Bei einigen Akkutypen (z.B. LiPo-Akkus) sollte man unbedingt eine zu tiefe Entladung vermeiden, da dies den Akkus schadet! Mit Hilfe der integrierten Spannungsüberwachung kann nun davor gewarnt werden.

Es gibt 2 Schwellen im Sound-Teacher:

- Schwelle für Akku laden
- Schwelle für Unterspannung

Die Schwellen der Spannungsüberwachung sind zwischen 4,5 und 14,0V frei einstellbar (siehe Seite [58\)](#page-57-0).

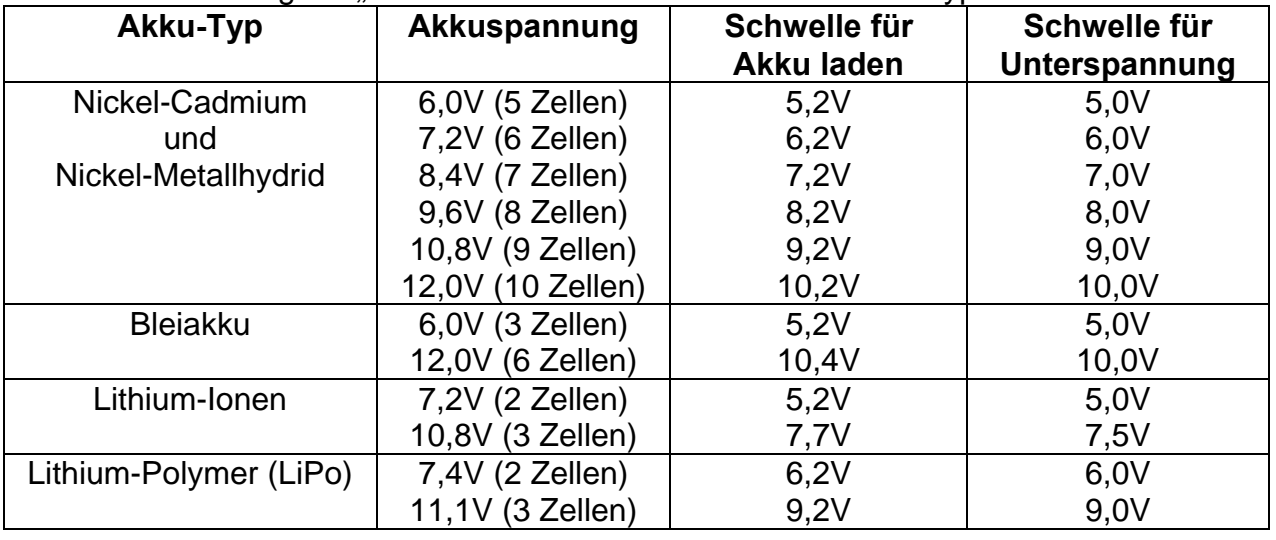

#### Hier eine Auflistung mit "üblichen" Werten für verschiedene Akkutypen:

Diese Werte sind jedoch nur Richtwerte, schauen Sie am Besten beim Hersteller Ihres Akkus, was dieser als Tiefentladespannung angibt.

## Stromüberwachung

Die 12 Schalt-Ausgänge besitzen eine Stromüberwachung, die eine Überlastung erkennt und dann alle Ausgänge abschaltet um diese vor Beschädigung zu schützen.

Die Ausgänge sind durch diese Stromüberwachung allerdings nicht zu 100% kurzschlussfest! Daher sollten Kurzschlüsse an den Ausgängen unbedingt vermieden werden!

Wird ein Überstrom erkannt, wird auch der Zusatzsound "Sound bei Überstrom" abgespielt (falls der Slot belegt ist). Außerdem wird die rote LED auf dem Soundmodul dauerhaft eingeschaltet.

# Die LEDs auf dem Soundmodul

Auf dem Soundmodul befinden sich 3 LEDs, die verschiedene Zustände des Soundmoduls anzeigen.

## **Grüne LED**

Die grüne LED leuchtet immer sobald eine Versorgungsspannung an den Klemmen X1/1 und X1/2 anliegt.

## **Rote und Blaue LED**

Diese beiden LEDs zeigen verschiedene Zustände und Fehler an.

Die blaue LED blinkt beim Einschalten der Spannung immer ein paar Mal und geht dann aus.

Im Nautic-Modus blinkt die blaue LED immer regelmäßig, wenn die Daten korrekt vom Empfänger empfangen werden.

Ist die Aufzeichnung von Diagnosedaten auf die SD-Karte aktiv, flackert die rote LED leicht und blitzt immer wieder kurz auf.

#### Statusanzeige:

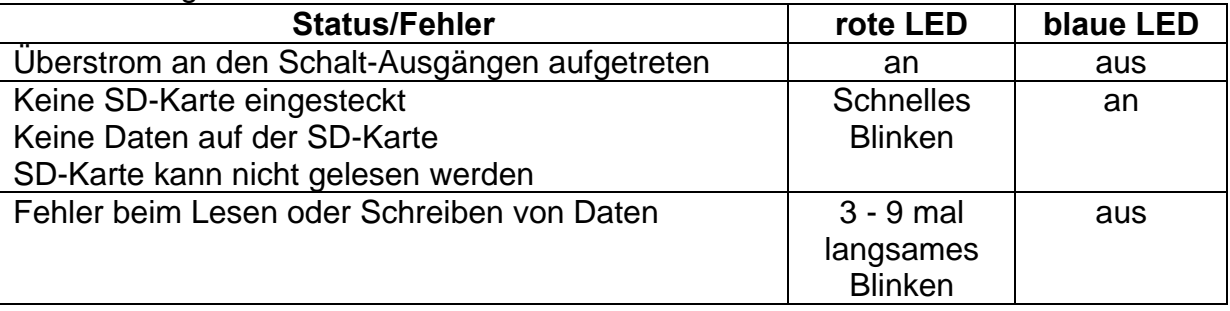

# PC-Software "USM-RC-2 Sound-Teacher"

Mit unserer Software "USM-RC-2 Sound-Teacher" kann das Soundmodul konfiguriert und die Sounddaten auf die SD-Karte übertragen werden.

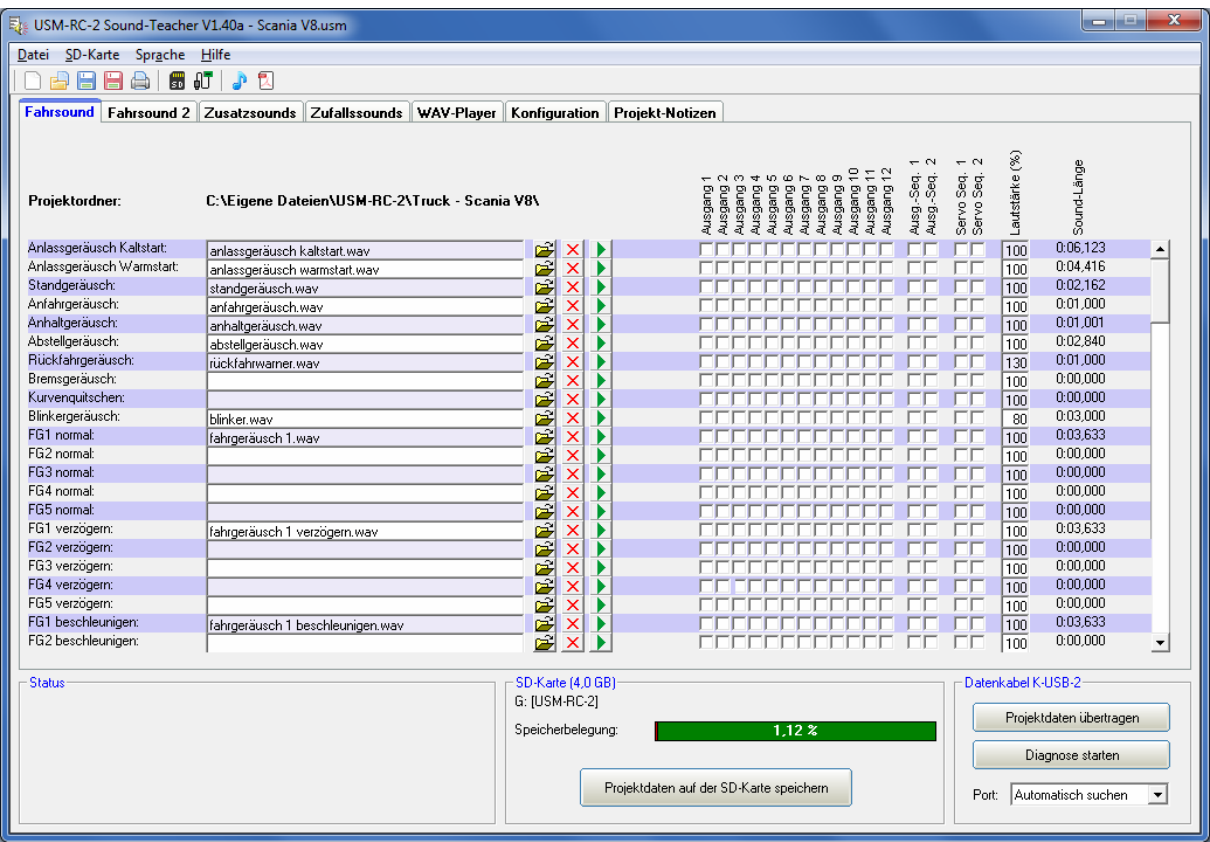

#### **Systemvoraussetzungen**

- Windowskompatibler PC
- Windows 2000, NT, XP, Vista, Windows 7 oder Windows 8
- ca. 20 MB freier Festplattenspeicher
- SD-Karten Leser bzw. freie USB Schnittstelle (1.0, 1.1, 2.0 oder 3.0)
- DVD-ROM Laufwerk

#### **Software-Installation**

In der Regel startet der USM-Installer automatisch nach Einlegen der DVD-ROM. Sollte dies bei Ihnen nicht der Fall sein, starten Sie bitte die Datei "USM-Installer.exe", welche sich im Hauptverzeichnis der DVD-ROM befindet.

Klicken Sie nun auf "USM-RC-2 Sound-Teacher installieren" und folgen dann einfach den weiteren Anweisungen auf dem Bildschirm um den Sound-Teacher auf Ihrem PC zu installieren.

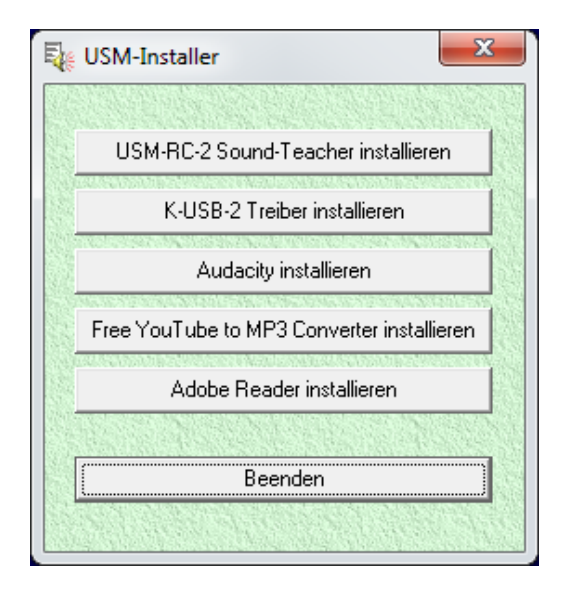

## **Starten des Sound-Teachers**

Während der Installation des Sound-Teachers wird ein Eintrag im Startmenü angelegt, über den das Programm gestartet werden kann. Klicken Sie dazu auf den "Start"-Button links unten, dann auf "Programme", weiter auf "USM-RC-2 Sound-Teacher" und anschließend wieder auf "USM-RC-2 Sound-Teacher". Nun sollte das Programm gestartet werden.

Falls während der Installation gewählt wurde, dass ein Icon auf dem Desktop anlegt werden soll, können Sie das Programm natürlich auch durch einen Doppelklick auf das Desktopicon starten.

Nach dem Starten wird das zuletzt bearbeitete Projekt immer automatisch geöffnet.

## **Kurzanleitung zum Aufspielen von neuen Sounds auf eine SD-Karte**

Wollen Sie einen neuen Sound auf die SD-Karte aufspielen, gehen Sie bitte wie folgt vor:

- 1. Stecken Sie die SD-Karte in einen, an den PC angeschlossenen, SD-Kartenleser.
- 2. Starten Sie den USM-RC-2 Sound-Teacher.
- 3. Wählen Sie im Menü "**SD-Karte**" die SD-Karte aus.
- 4. Klicken Sie im Menü "Datei" auf "Projekt öffnen".
- 5. Wählen Sie nun z.B. auf der DVD-ROM im Ordner USM-RC-2-Sounds, das gewünschte Sound-Projekt aus (.usm Datei) und klicken auf die Schaltfläche "**Öffnen**".
- 6. Ändern Sie falls gewünscht die Konfiguration des Projektes.
- 7. Klicken Sie auf die Schaltfläche "**Projektdaten auf der SD-Karte speichern**"

# Bedienung der Software "USM-RC-2 Sound-Teacher"

#### **Menüs**

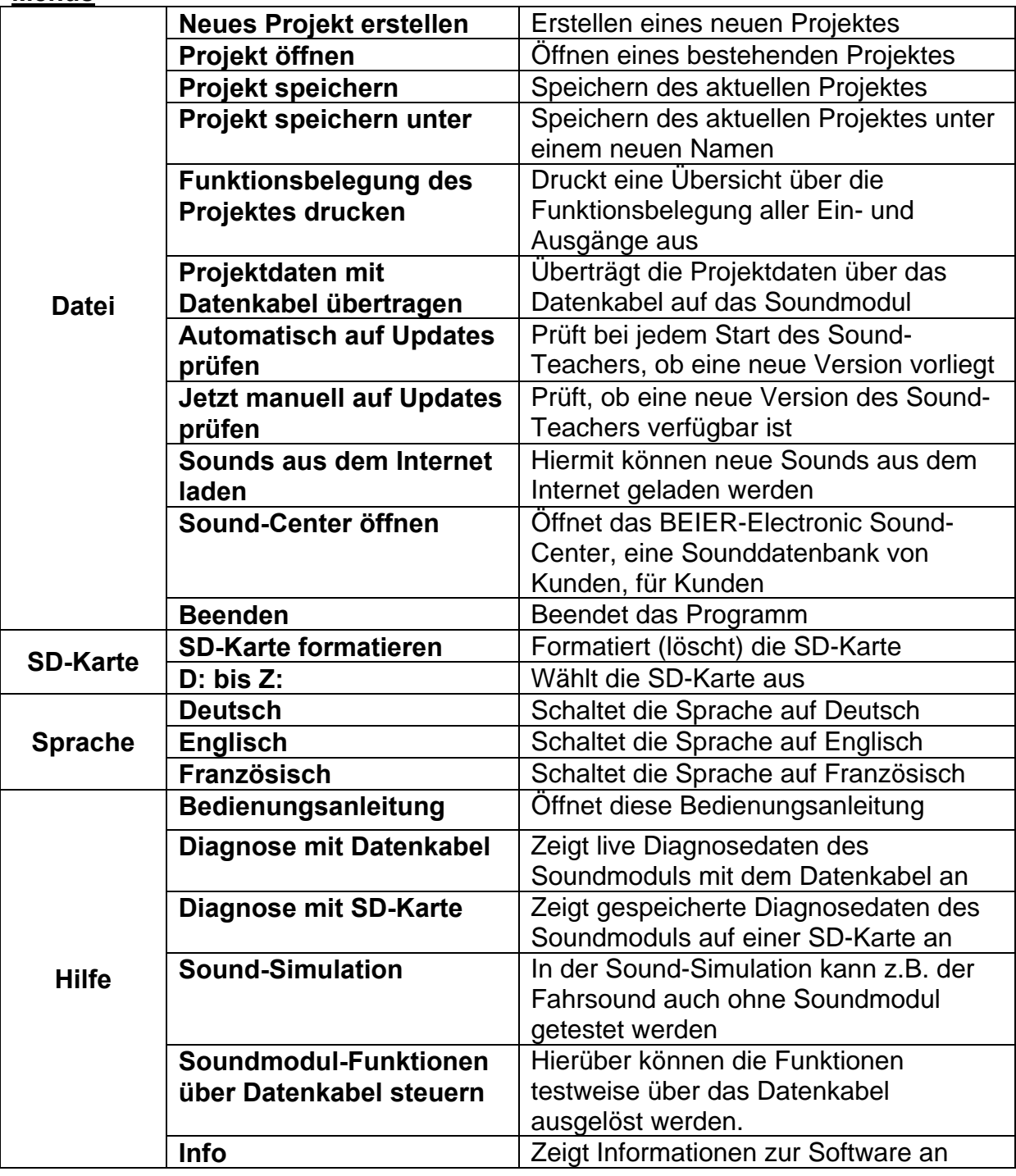

#### **Sounds konfigurieren**

In dem Soundmodul USM-RC-2 können viele verschiedene Sounds in den Slots abgelegt werden. Die Sounds sind in 5 verschiedene Bereiche unterteilt: Fahrsound, Fahrsound 2, Zusatzsounds, Zufallsounds und WAV-Player

Klicken Sie mit der Maus auf den entsprechenden Reiter, um die gewünschten Sounds zu ändern.

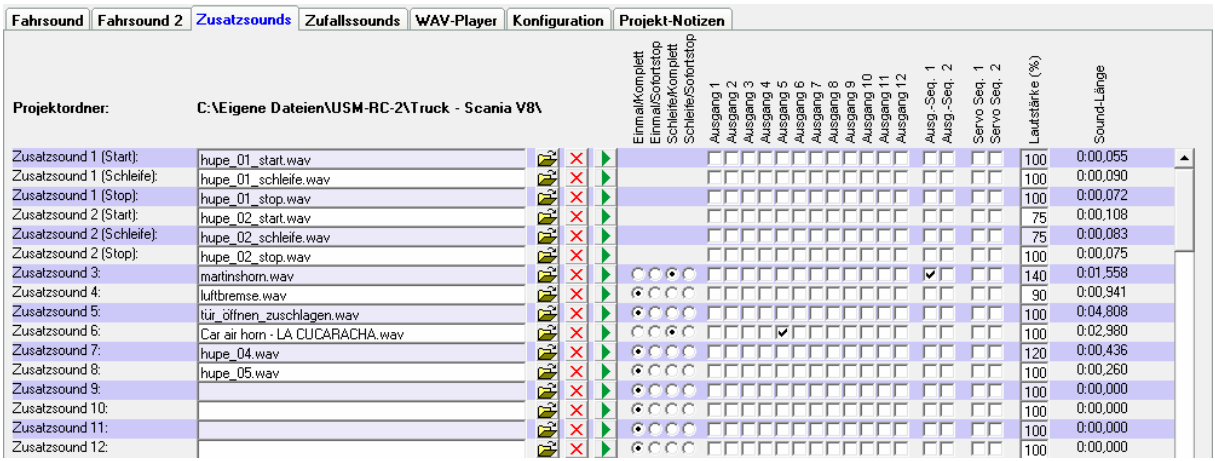

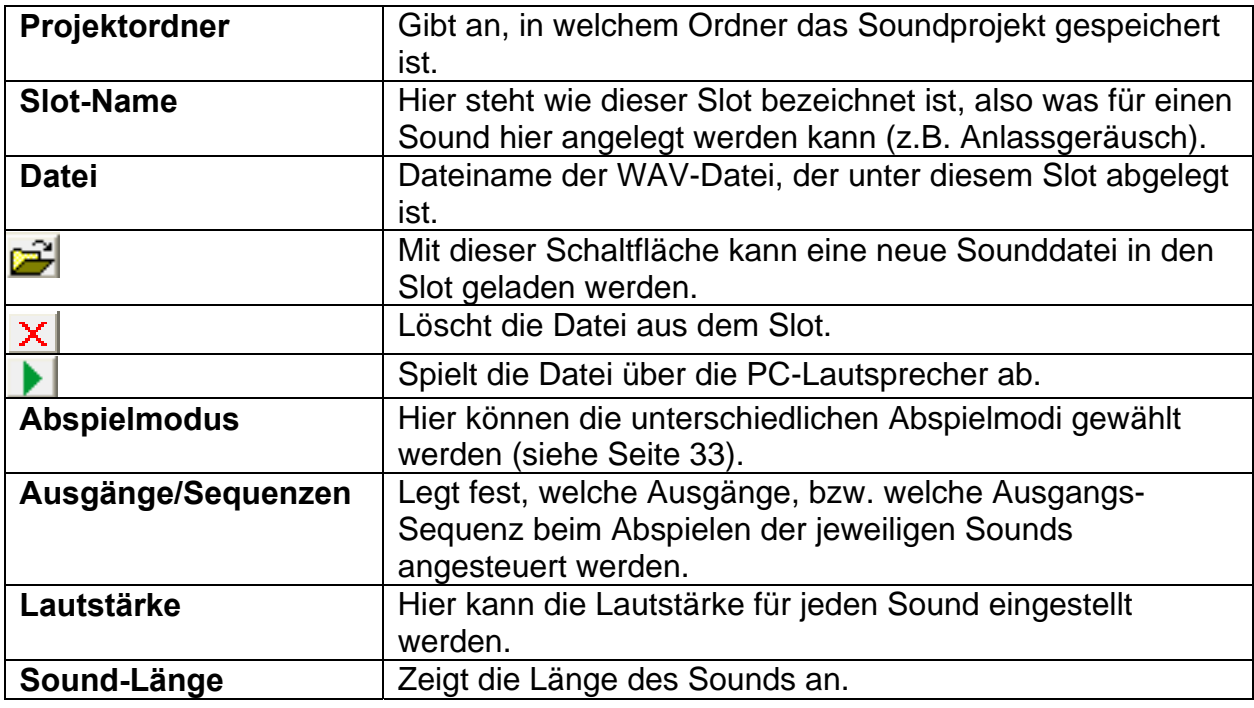

## **Öffnen von Sounddateien**

Im Ordner "Sounds" auf der DVD finden Sie einige allgemeine Beispielssounds. Im Ordner "USM-RC-2 Sounds" befinden sich Fahrgeräusche zu den verschiedensten Fahrzeugen.

Durch einen Klick auf die **D** Schaltfläche, öffnet sich das Windows-übliche Dateiauswahlfester, in dem Sie die gewünschte Sounddatei auf ihrer Festplatte auswählen können.

Geöffnet werden können alle WAV-Dateien mit folgenden Eigenschaften:

- 22,050kHz oder 44,100kHz
- 8 Bit oder 16 Bit
- Mono oder Stereo

Der Sound-Teacher wandelt die Sound-Datei dann immer in das Format 44,1 kHz, 16 Bit, mono um. Um einen optimalen Sound zu bekommen, sollte die WAV-Datei jedoch auch schon vorher in diesem Format vorliegen.

Liegt die zu öffnende Datei nicht in einem Format vor, das der Sound-Teacher einlesen kann, wird dies angezeigt. Um diese Datei dennoch verwenden zu können, muss diese zuerst mit einem geeigneten Programm (z.B. Audacity) konvertiert werden. Wie dies funktioniert, wird in einem Beispiel auf Seite [96](#page-95-0) erläutert.

Wir empfehlen alle Sounddateien für ein komplettes Projekt, jeweils in einem eigenen Projektordner auf ihrer Festplatte zu speichern. Dies erhöht die Übersichtlichkeit. Der Sound-Teacher fragt deshalb beim Abspeichern eines Projektes nach, ob alle Sound-Dateien in den Projektordner kopiert werden sollen.

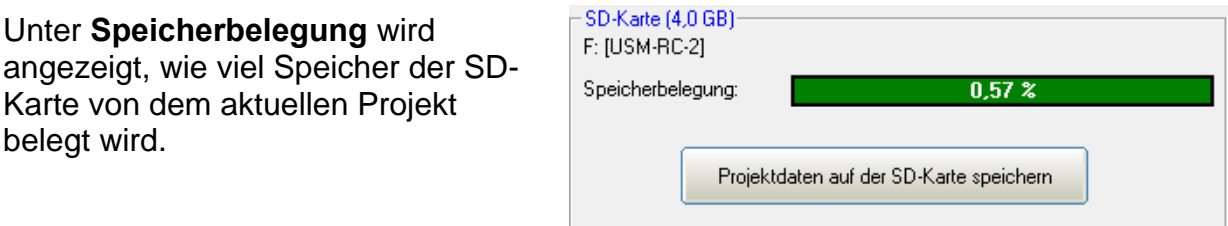

Nachdem alle gewünschten Sounddateien den Slots zugeordnet wurden und das Modul konfiguriert wurde, empfiehlt es sich das gesamte Projekt abzuspeichern (**Datei Projekt speichern**). Hierbei werden alle Einstellungen der Soundslots und die gesamte Konfiguration des Soundmoduls in einer Projektdatei (\*.usm) gespeichert.

#### **Soundmodul konfigurieren**

Durch einen Klick auf den Reiter "Konfiguration", können verschiedene Einstellungen am Soundmodul vorgenommen werden.

Die Einstellungen sind noch in verschiedene Bereiche unterteilt:

- Allgemein
- Fahrsound / Fahrsound 2
- Zufallssound
- Proportionalkanäle
- Nautic / Multiswitch 1/2
- EKMFA-Modus
- Eingänge
- Ausgänge
- Ausgangs-Sequenzen
- Servo-Ausgänge (USM-RC-2, SM-IR-16-2 und EXM-2)
- Funktions-Sequenzen
- Erweiterungsmodul EXM-2

Wird ein Wert in der Konfiguration geändert, müssen die Projektdaten neu auf die SD-Karte geschrieben werden, bzw. über das Datenkabel übertragen werden, damit diese Änderung wirksam wird!

Beim Speichern eines Projektes (auf dem Computer), werden die Soundeinstellungen der Slots und die Konfiguration des Soundmoduls zusammen in der Projektdatei gespeichert.

## <span id="page-57-0"></span>**Konfiguration - Allgemein**

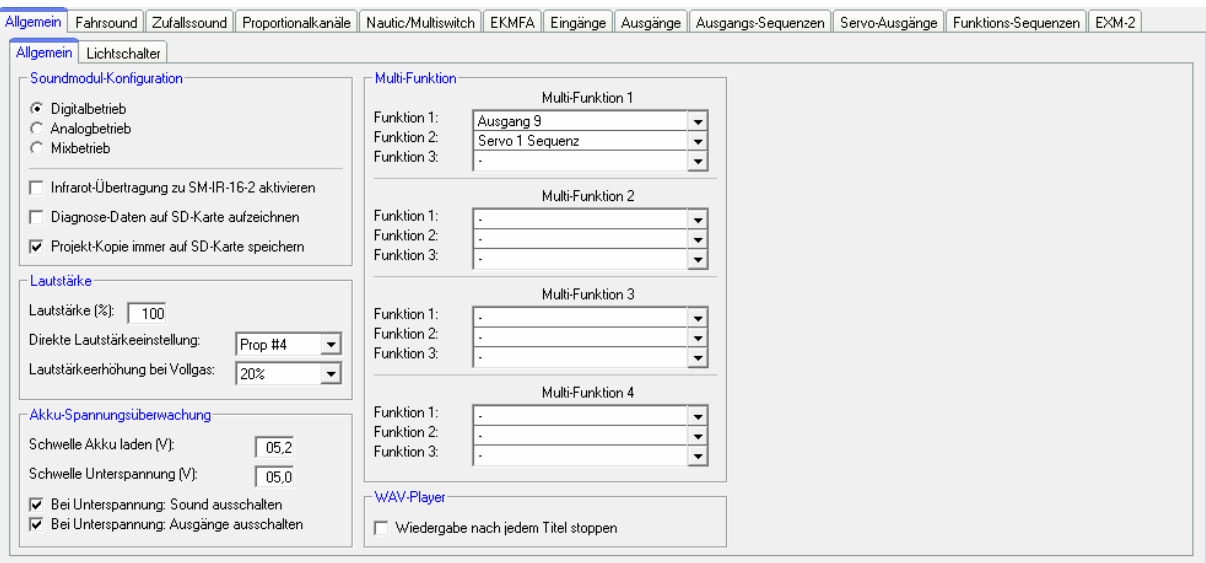

## Soundmodul-Konfiguration

#### Modul-Modus:

Hier wird festgelegt, ob das Modul im Digital-, Analog oder Mixbetrieb arbeiten soll (siehe Seite [7](#page-6-0)).

Die Infrarot-Übertragung zu dem Erweiterungs-Lichtmodul SM-IR-16-2 kann hier aktiviert werden. Die IR-Sendediode wird an X9 angeschlossen.

Zur Fehlersuche können vom Soundmodul, während des Betriebs, Diagnosedaten auf die SD-Karte geschrieben werden. Diese Daten können dann über den Sound-Teacher wieder ausgelesen und angezeigt werden (siehe Seite [89\)](#page-88-0).

## **Achtung! Bitte die Diagnose nur zur Fehlersuche einschalten und danach wieder ausschalten!**

#### **Bei aktivierter Diagnose kann es zu einer fehlerhaften Soundausgabe komme**

Ist die Option "Projekt-Kopie immer auf SD-Karte speichern" aktiviert, kopiert der Sound-Teacher beim Speichern der Projektdaten, auch immer eine komplette Kopie des gesamten Soundprojektes mit auf die SD-Karte. Diese Kopie des Projektes ist im Ordner "backup" auf der SD-Karte zu finden. So hat man dann immer sein komplettes Projekt "mit dabei". Das Backup-Projekt sollte jedoch nicht direkt von der SD-Karte geöffnet werden! Besser ist es, den Backup-Ordner zuerst auf die Festplatte zu kopieren und dann die \*.usm Projektdatei von dort zu öffnen.

#### Lautstärke

Es kann hier die Grund-Lautstärke (10-100%) des Soundmoduls eingestellt werden. Diese ist z.B. hilfreich, wenn man kein Lautstärkepoti angeschlossen hat. Die Lautstärke kann dann während dem Betrieb, über die Funktionen "Lautstärke +" und "Lautstärke -" geändert werden.

Eine weitere Möglichkeit die Lautstärke über den Sender zu ändern, ist die "Direkte Lautstärkeeinstellung". Hier kann einer der 4 Proportionalkanäle für eine stufenlose Lautstärkeeinstellung verwendet werden. Am Sender ist hierzu ein freier Schiebeoder Drehregler notwendig. Dieser Proportionalkanal des Soundmoduls ist dann jedoch nur für die Einstellung der Lautstärke zuständig und kann für keine anderen Funktionen benutzt werden! Im Mixbetrieb bietet sich hierzu der Proportionalkanal #1 an, da dieser Kanal hier ja nicht belegt ist.

Um einen realistischeren Fahrsound zu erhalten, kann eine geschwindigkeitsabhängige Erhöhung der Lautstärke mit der Funktion "Lautstärkeerhöhung bei Vollgas" eingeschaltet werden. Die Lautstärke des Fahrsounds wird dann um so lauter, je schneller das Modell fährt. Im Stand ist die Lautstärke automatisch entsprechend geringer! Daher sollte hier kein zu hoher Wert gewählt werden.

#### WAV-Player:

Für den WAV-Player kann hier gewählt werden, ob nach Beendigung eines Titels, der nächste Titel automatisch abgespielt wird, oder ob die Wiedergabe gestoppt werden soll.

#### Akku-Spannungsüberwachung:

Für die Spannungsüberwachung können hier die 2 Schwellen eingestellt werden. Die Warnmeldung für "Akku laden" wiederholt sich alle 4 Minuten. Die Warnmeldung für "Unterspannung" wiederholt sich alle 60 Sekunden, solange die Akkuspannung untern dem jeweils eingestellten Wert liegt.

Die entsprechenden Warnsounds müssen im Sound-Teacher unter "Zusatzsounds" (ganz unten) hinterlegt werden. Beispiele finden Sie auf der DVD.

Es kann auch gewählt werden, ob bei Unterspannung die Soundausgabe und/oder die Schaltausgänge abgeschaltet werden sollen.

#### Multi-Funktion:

Maximal 3 Funktionen können jeder der 4 Multi-Funktionen zugeteilt werden. Dadurch können mit 1 Funktion am Sender, bis zu 3 Funktionen gleichzeitig aktiviert werden.

Beispiel: Man will einen Suchscheinwerfer einschalten und gleichzeitig soll immer eine Servosequenz aktiviert werden, die ein Servo steuert und damit den Suchscheinwerfer bewegt. Normalerweise benötigt man hierzu 2 Funktionen, die am Sender ausgelöst werden müssten:

- 1. Ausgang x ein
- 2. Servosequenz x ein

Legt man diese 2 Funktionen jetzt auf eine Multi-Funktion, braucht man dann am Sender nur noch diese Multi-Funktion aktivieren, um den Ausgang und die Servosequenz zu aktivieren.

<span id="page-59-0"></span>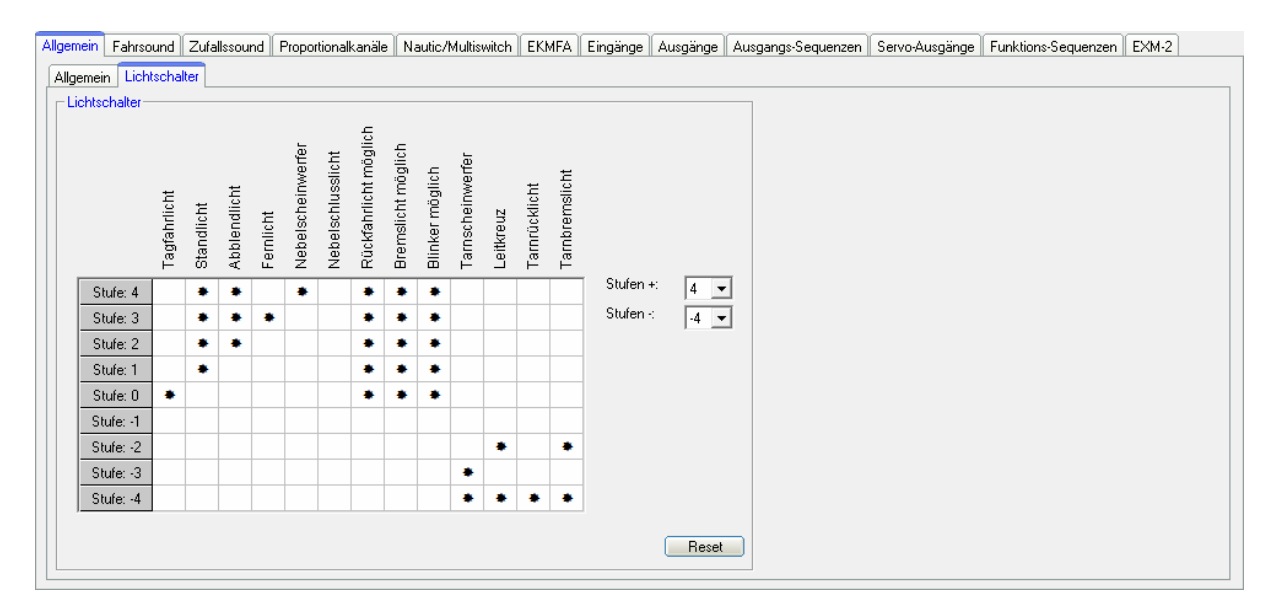

## **Konfiguration - Allgemein - Lichtschalter**

Mit Hilfe des Lichtschalters können die verschiedenen Lichter über die beiden Funktionen "Lichtschalter +" und "Lichtschalter -" geschaltet werden.

Der Lichtschalter ist frei programmierbar und hat eine bestimmte Anzahl von positiven (max. +6) und negativen Stufen (max. -4). Welche Lichtausgänge bei welcher Stufe aktiviert werden sollen, ist frei wählbar. Ein aktiver Ausgang wird durch ein " $*$ " in der Tabelle gekennzeichnet.

Ein " $*$ " in den Spalten "Rückfahrlicht möglich", "Bremslicht möglich" und **"Blinker möglich"** bedeutet, dass diese Lichter in der entsprechenden Stufe eingeschaltet werden können. Sie sind dann nicht automatisch in dieser Stufe dauerhaft an.

Bei allen anderen Lichtern ist bei einem "\*" der Ausgang in dieser Stufe auch tatsächlich immer eingeschaltet.

Im Beispiel oben, sind z.B in den Tarnstufen (für Militärfahrzeuge) -1 bis -4 das Rückfahr- und Bremslicht, sowie die Blinker komplett abgeschaltet.

Nach dem Einschalten des Soundmoduls steht der Lichtschalter zunächst immer auf der Stufe 0

## **Konfiguration - Fahrsound**

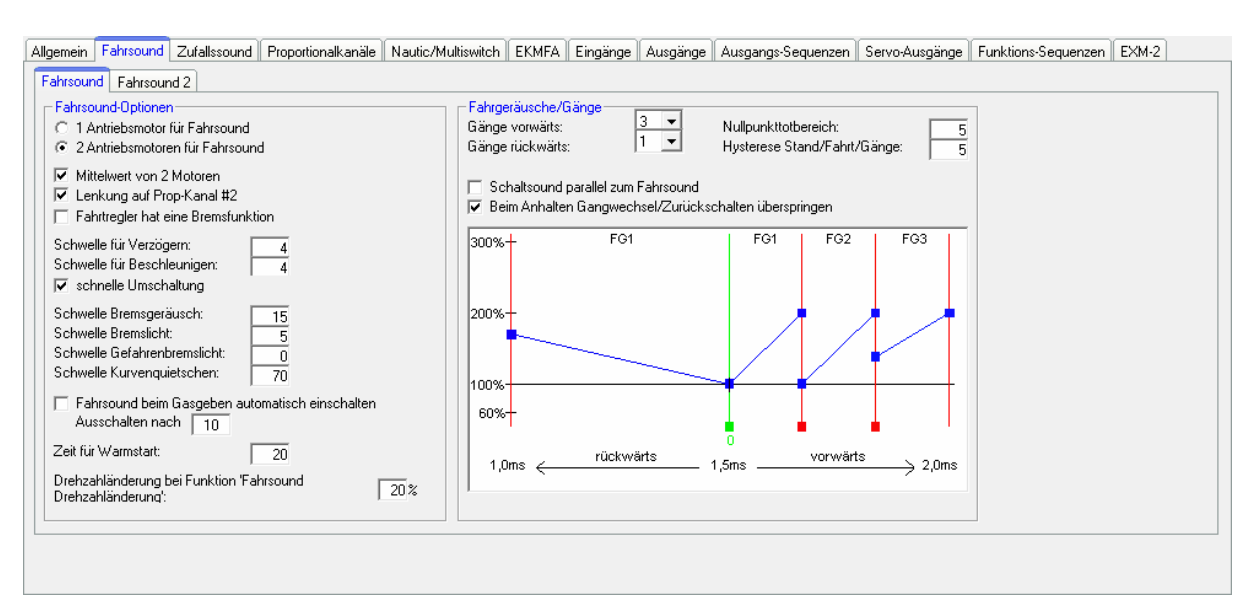

#### Fahrsound

Hier wird eingestellt, ob das Modell 1 oder 2 Antriebsmotoren hat, von dessen/deren Geschwindigkeit der Fahrsound abhängig sein soll.

Beim Betrieb mit 2 Antriebsmotoren kann bestimmt werden, ob für die Geschwindigkeit des Fahrsounds, der Mittelwert von beiden Geschwindigkeiten der Motoren (bzw. Proportionalkanäle) berechnet werden soll. Ansonsten wird die höhere der beiden Geschwindigkeiten, als Geschwindigkeit für den Fahrsound genommen.

Außerdem kann beim 2-motorigen Betrieb noch gewählt werden, ob der Proportionalkanal #2 nur ein Lenkkanal ist, also nach dem Soundmodul, der Gasund Lenkkanal noch mit einem Mischer zusammengemischt werden. Die Fahrtrichtungsauswertung erfolgt in diesem Fall dann nur über den Proportionalkanal #1.

Sollte Ihr Fahrtregler eine spezielle Bremsfunktion (meist bei Truck-Fahrtreglern) haben, aktivieren Sie diese Option hier. Nach einer Vorwärtsfahrt schaltet das Soundmodul erst dann auf Rückwärts, wenn der Gasknüppel für mind. 0,5s in Neutralposition stand.

#### Schwellen für Verzögern und Beschleunigen:

Mit den 2 Schwellen für Verzögern und Beschleunigen, wird eingestellt wie stark sich die Geschwindigkeit ändern muss, damit zwischen dem normalen Fahrsound und dem Fahrsound bei Verzögerung bzw. Beschleunigung, umgeschaltet wird.

Ist die "schnelle Umschaltung" aktiviert, wird bei einer Geschwindigkeitsänderung der Fahrsound sofort umgeschaltet. Dies ist besonders bei langen Sounds in den Fahrsound-Slots sinnvoll. Nur bei langsam taktenden Motoren (z.B. 1-Zylinder Motoren) sollte die schnelle Umschaltung deaktiviert werden. Dann werden allerdings auch die Sounds für Anfahr- und Anhaltgeräusch nicht abgespielt.

Die Schwelle für das Bremsgeräusch legt fest, wie stark das Fahrzeug abgebremst werden muss, damit das Bremsgeräusch abgespielt wird.

Die Schwelle für das Bremslicht legt fest, wie stark das Fahrzeug abgebremst werden muss, damit das Bremslicht angeht.

Die Schwelle für das Gefahrenbremslicht legt fest, wie stark das Fahrzeug abgebremst werden muss, damit das Gefahrenbremslicht ausgelöst wird.

Je höher die Schwellen eingestellt werden, desto stärker muss gebremst werden, damit die Funktionen ausgelöst werden.

Beim 2-motorigen Betrieb kann man noch eine Schwelle für das Kurvenquietschen einstellen. Je höher der Wert ist, desto stärker muss gelenkt werden, damit der Kurvenquietschsound ertönt.

Automatische Fahrsoundaktivierung:

Als Option kann hier ein automatisches Einschalten des Fahrsounds aktiviert werden (siehe Seite [28\)](#page-27-0). Der Fahrsound schaltet sich dann immer ein, sobald der Gasknüppel im Stand, kurz von der Neutralstellung wegbewegt wird. Nach einer einstellbaren Zeit in Neutralstellung, schaltet sich der Fahrsound dann selbständig wieder aus.

#### Zeit für Warmstart:

Werden die Sounds "Anlassgeräusch Kaltstart" und "Anlassgeräusch Warmstart" beide verwendet, kann hier die Zeit angegeben werden, die festlegt wie lange der Fahrsound ausgeschaltet sein musste, damit bei einem erneuten Anlassen, nicht das Warmstartgeräusch, sondern das Kaltstartgeräusch abgespielt wird.

Drehzahländerung über die Funktion "Fahrsound Drehzahländerung":

Wird die Funktion "Fahrsound Drehzahländerung" aktiviert, ändert sich die Drehzahl des Stand- oder Fahrgeräusches, um den hier einstellbaren Wert. Der Bereich für die Drehzahländerung liegt zwischen -50% (Drehzahl wird langsamer) und +50% (Drehzahl wird schneller). Durch diese Drehzahlbeeinflussung wird immer die Drehzahl des aktuellen Sounds (Stand- oder Fahrgeräusch) geändert. Es gibt dadurch keinen Wechsel zwischen Stand- und Fahrgeräusch. Diese Funktion ist dafür gedacht, um z.B. bei Baumaschinen den Sound für die Hydraulikpumpe beeinflussen zu können.

#### Fahrgeräusche/Gänge

Gänge vorwärts / rückwärts:

Hier kann man wählen, wie viele verschiedene Fahrgeräusche oder Gänge, der Fahrsound haben soll.

Ist die Option "Schaltsound parallel zum Fahrsound" aktiviert, wird bei einem Wechsel des Fahrgeräusches, sofort vom alten auf das neue Fahrgeräusch gewechselt und der Wechselsound wird gleichzeitig parallel zum Fahrgeräusch abgespielt. Ist diese Option nicht aktiviert, stoppt das alte Fahrgeräusch, der Wechselsound wird abgespielt und erst danach geht es mit den neuen Fahrgeräusch weiter.

Als zusätzliche Option kann festgelegt werden, ob beim Anhalten die Gangwechsel bzw. das Zurückschalten durch alle Gänge übersprungen werden soll. Ist diese Option aktiviert, wird dann beim Anhalten immer zuerst direkt in FG1 gesprungen.

#### Schwelle für den Nullpunkttotbereich:

Wenn das Modell steht, sich also die Antriebsmotoren nicht drehen, aber das Soundmodul trotzdem nicht das Standgeräusch, sondern schon ab und zu das Fahrgeräusch spielt, kann dieser Wert etwas erhöht werden.

Wenn dagegen das Standgeräusch noch gespielt wird, obwohl sich das Modell schon bewegt, kann dieser Wert etwas verringert werden.

Bitte vor einer Änderung nochmals prüfen, ob die Neutralstellung auch korrekt eingestellt wurde.

Hysteresis Stand/Fahrt/Gänge:

Wenn Sie ganz langsam fahren und der Sound wechselt ständig vom Stand- zum Fahrgeräusch, sollte dieser Wert etwas erhöht werden. Auch wenn der Sound beim Fahren ständig zwischen 2 Fahrgeräuschen/Gängen hin und her wechselt, sollte dieser Wert etwas erhöht werden.

Fahrsounddiagramm:

In diesem Diagramm wird grafisch dargestellt bzw. eingestellt, welches Fahrgeräusch bzw. welcher Gang bei welcher Fahrgeschwindigkeit von dem Soundmodul abgespielt wird.

## **Fahrsound 2**

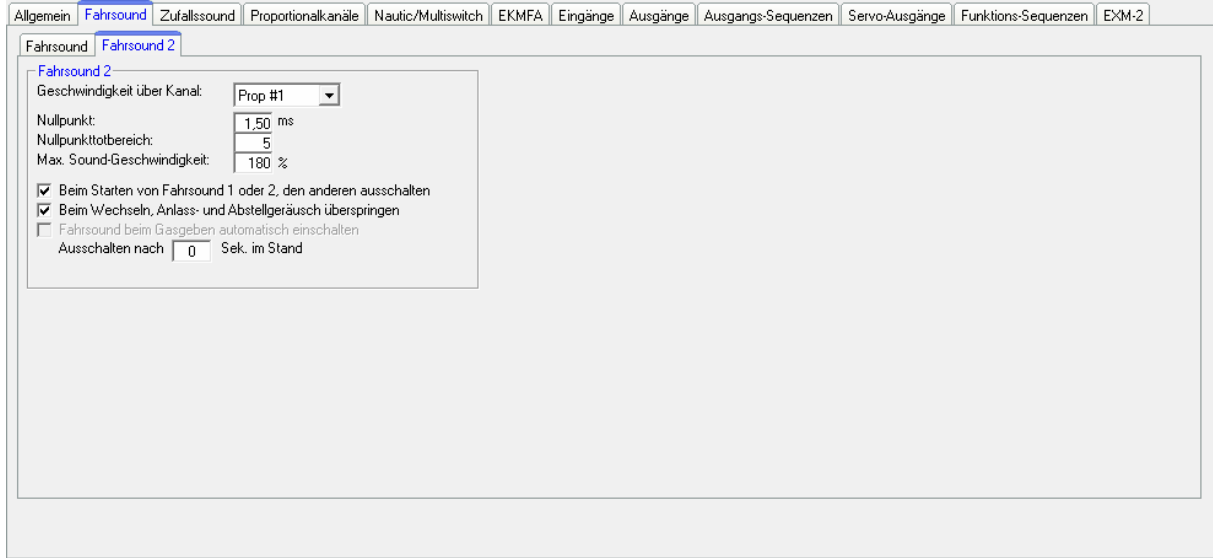

Hier können verschiedene Parameter für den Fahrsound 2 konfiguriert werden.

Geschwindigkeit über Kanal:

Als Quelle für die Geschwindigkeit des 2. Fahrsounds, können die Proportionalkanäle #1 - #4 ausgewählt werden.

Nullpunkt:

Hier kann die Neutralstellung des Gasknüppels festgelegt werden. Der mögliche Bereich liegt zwischen 1,00 - 2,00ms. Die meisten Sender und Fahrtregler haben den Nullpunkt bei 1,50ms.

Nullpunkttotbereich:

Wie auch beim normalen Fahrsound, kann für den 2. Fahrsound ein Bereich beim Gaskanal definiert werden, in dem dann das Standgeräusch abgespielt wird. Der Einstellbereich liegt zwischen 1 und 30.

Max. Sound-Geschwindigkeit:

Die Sound-Geschwindigkeit (Drehzahl) bei Vollgas, kann zwischen 60% und 300% eingestellt werden.

Über die Option "Fahrsound bei Gasgeben automatisch einschalten", kann festgelegt werden, dass sich der 2. Fahrsound automatisch einschaltet, sobald sich der Gaskanal für den 2. Fahrsound außerhalb der Neutralstellung befindet. Dies ist sinnvoll, wenn man hiermit z.B. einen Turmdrehsound beim Panzer realisieren will. Ansonsten müsste man vor dem Turmdrehen, den 2. Fahrsound ja erst noch immer über die Funktion "Fahrsound 2 ein" aktivieren.

Die Option "Beim Starten von Fahrsound 1 oder 2, den anderen ausschalten" kommt zum Einsatz wenn man die beiden Fahrsound nie zusammen laufen lassen will. Läuft gerade der 1. Fahrsound und man schaltet über die Funktion "Fahrsound 2 ein" den 2. Fahrsound ein, wird nun der 1. Fahrsound automatisch ausgeschaltet. Wird nun wieder der 1. Fahrsound eingeschaltet, geht dann der 2. Fahrsound automatisch wieder aus.

Damit der Fahrsound 1 jedoch ausgeschaltet werden kann, darf dieser nicht über den Schalt-Eingang X1/3 eingeschaltet sein! Das Umschalten funktioniert nur, wenn der Fahrsound 1 über die Funktion "Fahrsound ein/aus" aktiviert wurde.

Zusätzlich kann noch gewählt werden, ob dann beim Wechsel zwischen den beiden Fahrsounds, die Anlass- und Abstellgeräusche abgespielt werden sollen, oder nicht.

## **Konfiguration - Zufallssounds**

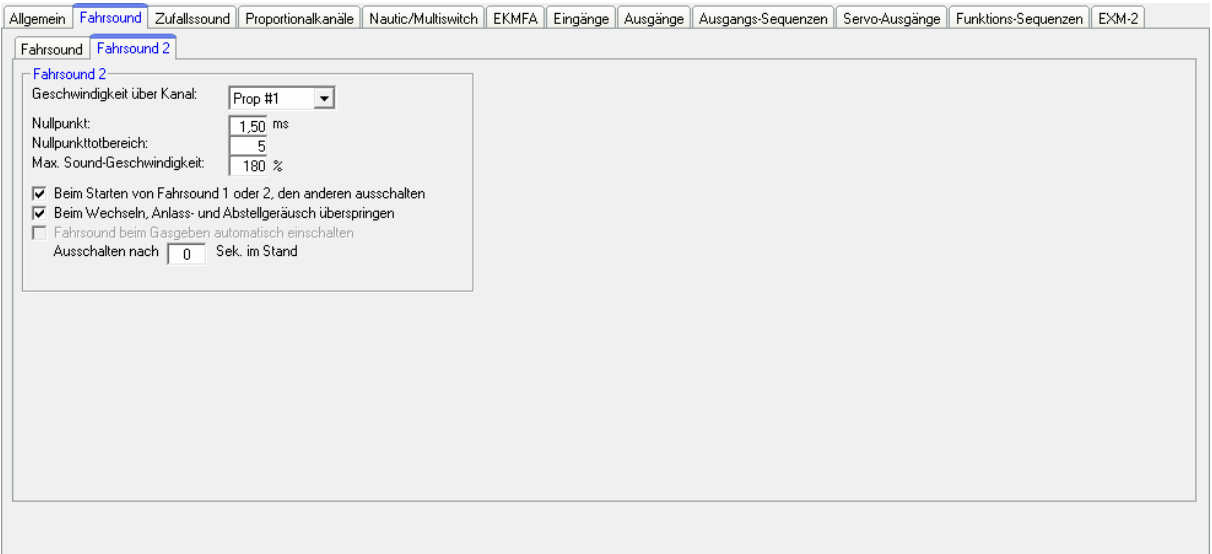

#### **Zufallssounds**

Wenn Sie mit ihrem Soundmodul Zufallssounds (siehe Seite [34\)](#page-33-0) abspielen wollen, können Sie hier einstellen, in welchen zeitlichen Abständen die Zufallssounds erzeugt werden sollen. Dabei sind jeweils Zeiten zwischen 1 und 999 Sekunden möglich.

Hier wird auch eingestellt unter welchen Bedingungen die Zufallssounds ausgelöst werden sollen. Also ob die Zufallssounds nur kommen sollen, wenn das Modell steht und/oder fährt, bzw. ob der Fahrsound ein- und/oder ausgeschaltet sein muss.

Rechts und links von dem "&"-Zeichen muss jeweils mindestens 1 Haken gesetzt werden, damit der Zufallsound abgespielt werden kann!

Es kann auch gewählt werden, ob die Zufallssounds generell aktiviert sind, oder erst über die Funktion "Zufallssound ein" freigegeben werden müssen.

Ist die Option "Keine 2 Zufallssounds gleichzeitig abspielen" aktiviert, wird verhindert, dass 2 (oder mehrere) Zufallssound gleichzeitig abgespielt werden, was ansonsten möglich wäre.

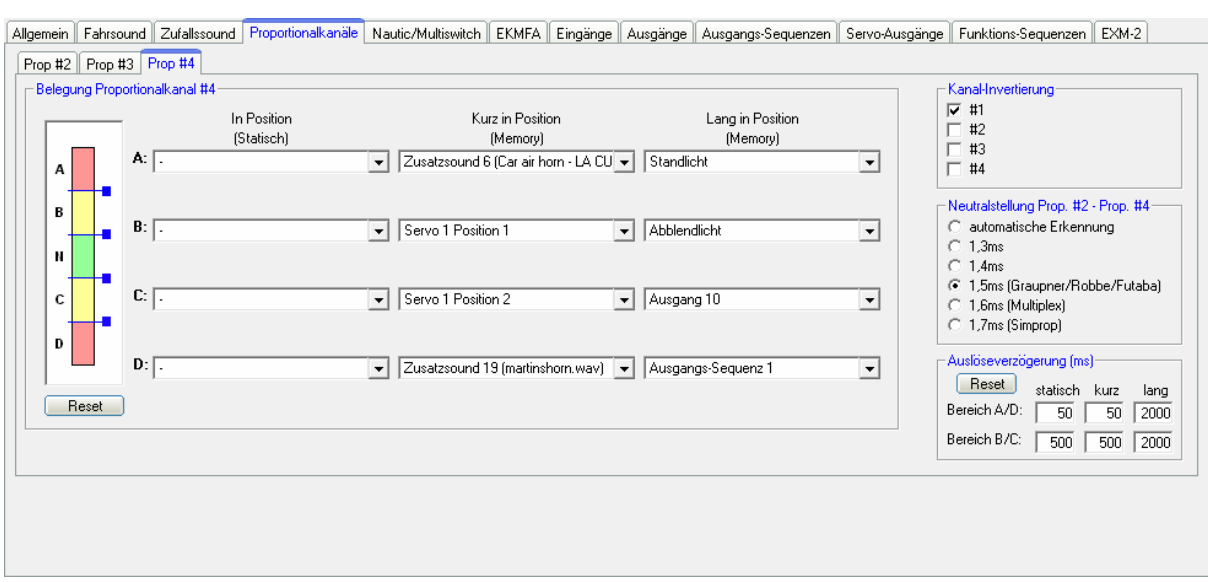

## **Konfiguration - Proportionalkanäle**

## Belegung und Schwellen für Proportionalkanäle #2 - #4

Hier können für jeden der Proportionalkanäle #2 - #4 separat, die Bereiche A, B, C und D mit den möglichen Funktionen des Soundmoduls belegt werden.

Das linke Bild symbolisiert die 5 Bereiche eines Steuerknüppels. Hier können auch die Schwellen für die einzelnen Bereiche eingestellt werden (siehe Seite **Fehler! Textmarke nicht definiert.**). Zum Verschieben der Schwellen, klicken Sie mit der Maus auf die kleinen blauen Quadrate und verschieben die Schwellen nach oben, bzw. unten. Zur Hilfe wird beim Verschieben, oben im Bild dann auch noch der Wert von der aktuellen Schwelle angezeigt.

Mit einem Klick auf den Reset-Button werden die Standardwerte wieder hergestellt.

#### Kanal-Invertierung

Es können die Richtungen der 4 Proportionalkanäle auch invertiert werden. Wenn z.B. der Ausgang für das Rückfahrlicht oder der Rückfahrwarner aktiviert wird, obwohl Sie vorwärts fahren, können Sie hier den entsprechenden Proportionalkanal (#1) invertieren.

#### Neutralstellung der Proportionalkanäle #2 - #4

Es kann hier auch eingestellt werden, ob die Neutralstellung der Steuerknüppel, automatisch nach dem Einschalten des Soundmoduls eingelesen werden soll, oder ob ein vorgegebener Wert für die Neutralstellung verwendet werden soll.

Die hier eingestellte Neutralstellung bezieht sich jedoch nicht auf den Steuerknüppel für die Fahrgeschwindigkeit, sondern nur auf die restlichen Proportionalkanäle (für die Zusatzsounds/funktionen). Die Neutralstellung für die Fahrgeschwindigkeit muss separat eingestellt werden (siehe Seite [85](#page-84-0))

Achtung: Wenn Sie die automatische Neutralstellung aktiviert haben, müssen Sie unbedingt darauf achten, dass alle Knüppel, Schieberegler, Schalter usw. Ihrer Fernsteuerung, beim Einschalten des Senders, bzw. des Soundmoduls, sich auch wirklich in der Neutralstellung befinden! Sonst werden eventuell falsche Werte

eingelesen und Sie können womöglich deshalb das Soundmodul nicht mehr richtig bedienen!

## Auslöseverzögerung

Die Verzögerungen für die Funktionsauslösung über die Positionen A,B, C und D, können hier eingestellt werden. Diese Zeiten legen fest, wie lange der Steuerknüppel/Schalter/usw. in der jeweiligen Position sein muss, bis die entsprechende Funktion dann gestartet wird. Es sind Zeiten von 10 - 2500ms möglich.

Die hier eingestellten Werte sind jedoch immer für alle Proportionalkanäle gültig. Es können also keine Verzögerungen für jeden Kanal getrennt eingestellt werden.

Mit einem Klick auf den Reset-Button werden die Standardwerte wieder hergestellt.

## **Konfiguration - Nautic/Multiswitch 1 und Nautic/Multiswitch 2**

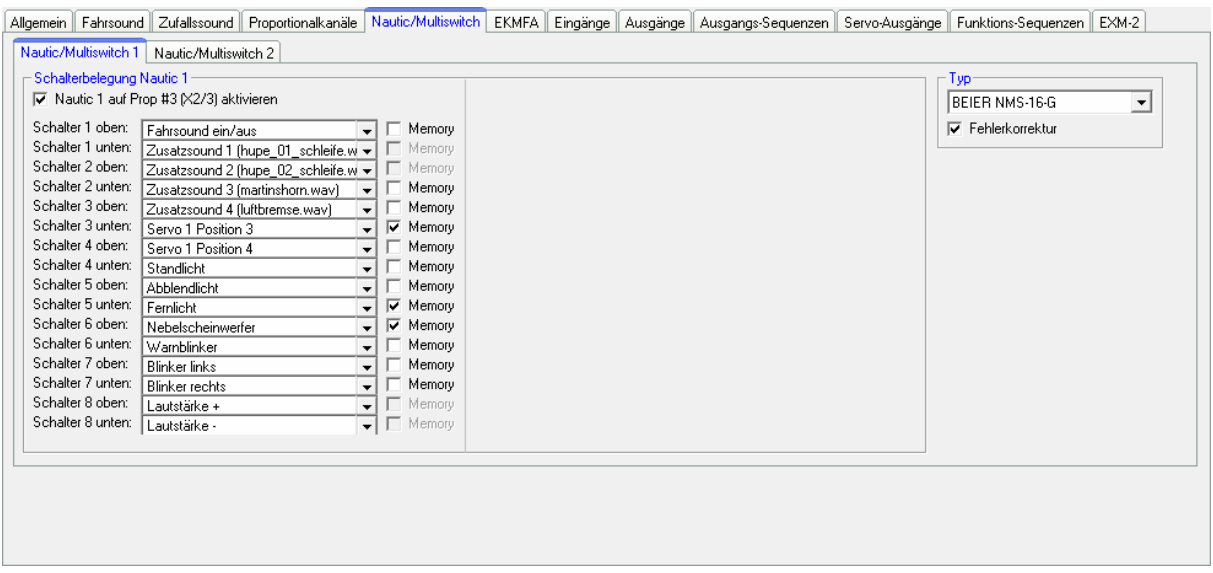

Soll der Nautic-/Multiswitch-Modus verwendet werden, muss dieser hier aktiviert werden.

#### **Schalterbelegung**

Jeder Schalterstellung kann hier die gewünschte Funktion zugeordnet werden (siehe Seite [40\)](#page-39-0).

Je nach Funktion, kann für die entsprechenden Schalter, auch noch eine Memory-Funktion aktiviert werden.

Achtung: Keine der auswählbaren Funktionen darf doppelt belegt werden! Es ist also z.B. nicht möglich einen Ausgang über 2 verschiedene Schalter zu schalten.

#### Typ

Hier wählen Sie bitte den Typ Ihrer Fernsteuerung bzw. Ihres Schaltermoduls aus.

#### Fehlerkorrektur

Sollten beim Empfang des Nautic-Signals bei Ihnen Störungen auftreten, können Sie hier noch eine Fehlerkorrektur aktivieren. Eventuell läuft die Übertragung der Nautic-Schalter dann zuverlässiger. Durch das Aktivieren der Fehlerkorrektur wird die Übertragung der Schalterzustände jedoch etwas langsamer (ca. +200ms) als ohne Fehlerkorrektur. Gerade bei einigen 2,4GHz Sendern, empfiehlt sich die Fehlerkorrektur einzuschalten, da hier unter Umständen, ab und zu falsche Schalterstellungen übertragen und somit ungewollte Aktionen ausgelöst werden können.

#### Manuelle Einstellung

In der manuellen Einstellung, können die Werte für das Übertragungsprotokoll des Nautic-Modus, von Hand eingestellt werden. Diese Werte bitte nur auf Anweisung ändern. In der Regel ist eine manuelle Einstellung der Werte aber nicht erforderlich!

## <span id="page-68-0"></span>**Konfiguration - EKMFA-Modus**

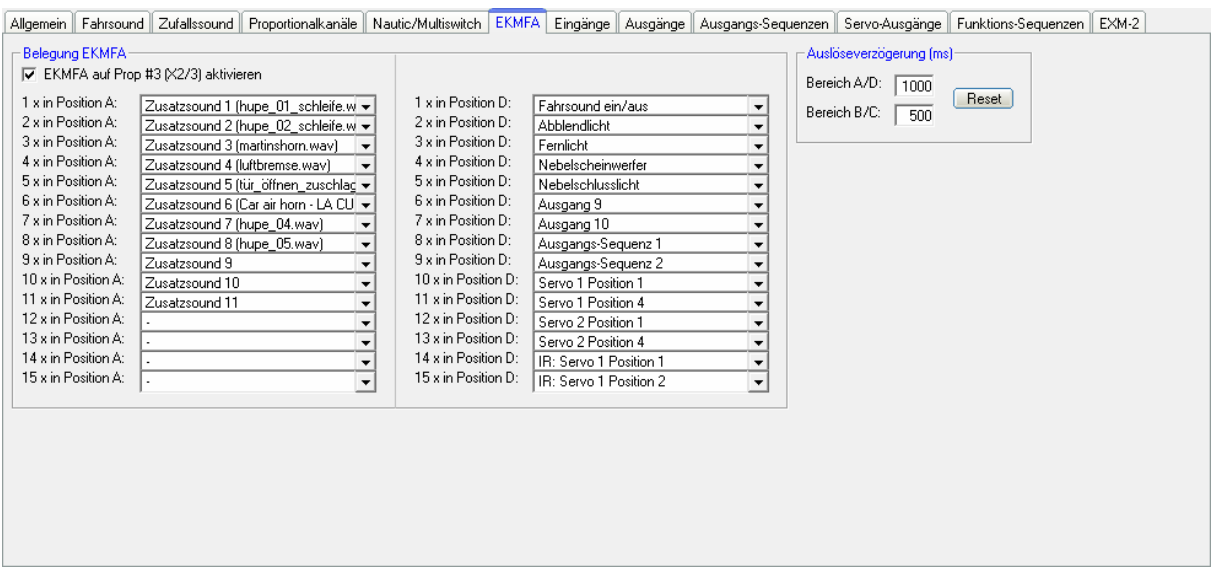

Soll der EMKFA-Modus verwendet werden, muss dieser hier aktiviert werden.

Dann kann hier die Funktions-Belegung für den EKMFA-Modus (siehe Seite **Fehler! Textmarke nicht definiert.**) eingestellt werden.

Es müssen natürlich nicht alle, der maximal möglichen 2 x 15 Positionen belegt werden.

#### Auslöseverzögerung

Die Verzögerungen für die Funktionsauslösung über die Positionen A,B, C und D, können hier eingestellt werden. Diese Zeiten legen fest, wie lange der Steuerknüppel/Schalter/usw. in der jeweiligen Position sein muss, bis die entsprechende Funktion dann gestartet wird. Es sind Zeiten von 10 - 2500ms möglich.

Mit einem Klick auf den Reset-Button werden die Standardwerte wieder hergestellt.

#### **Konfiguration - Eingänge**

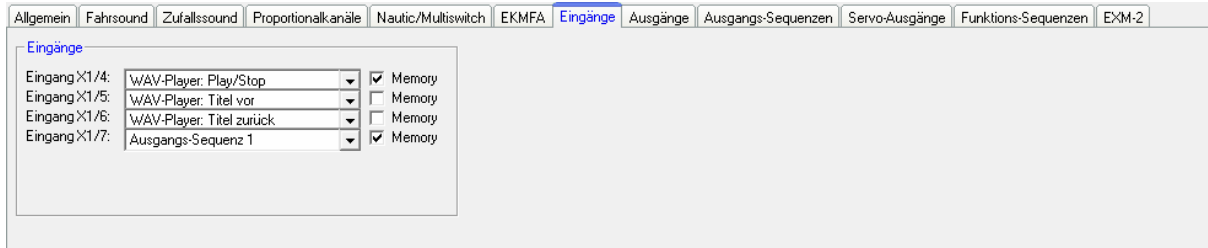

Hier können die Schalt-Eingänge des Soundmoduls mit Funktionen belegt werden.

Durch das Setzen des Hakens bei "Memory", bleibt diese Funktion dann bei Betätigung des Eingangs gespeichert (sofern dies Sinn macht) und wird erst beim erneuten Betätigen des Eingangs wieder zurückgesetzt.

## <span id="page-69-0"></span>**Konfiguration - Ausgänge**

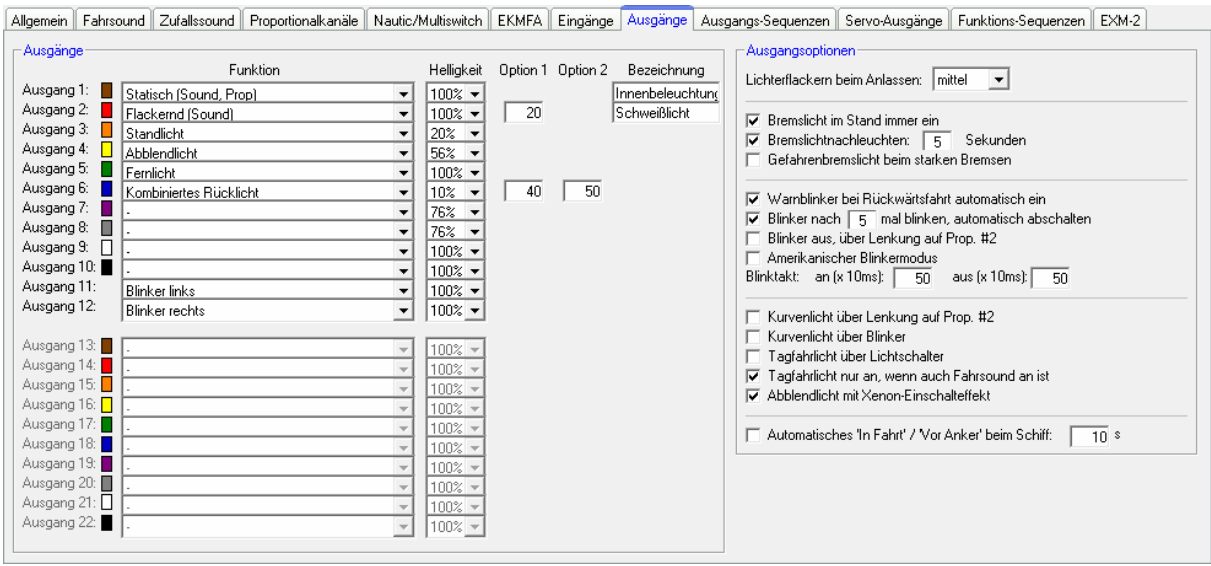

Die farbigen Kästchen neben den Ausgängen, zeigen die Farbe des Flachbandkabels des jeweiligen Ausgangs an.

#### Funktion

Hier können den 12 Schalt-Ausgängen die verschiedenen Funktionen zugeordnet werden (siehe Seite [41\)](#page-40-0).

#### **Helligkeit**

Für jeden Ausgang kann die Helligkeit (Intensität) in 2%-Schritten eingestellt werden.

#### Option 1 und Option 2

Bei einigen Ausgangs-Typen, können noch verschiedenen Werte eingestellt werden. Genauere Informationen finden Sie hierzu in der Beschreibung der Ausgänge ab Seite [41.](#page-40-0)

#### Bezeichnung

Bei bestimmten Ausgangstypen (statisch, blinkend, Impuls und flackernd) kann hier noch eine frei wählbare Bezeichnung des Ausgang hinterlegt werden. Dadurch wird es leichter diese Ausgänge bei der Funktionsauswahl "wieder zu finden".

#### Ausgangsoptionen

Ist die Option "Lichterflackern beim Anlassen" aktiviert, flackern alle eingeschalteten Ausgänge, während das Anlassgeräusch (Kalt- oder Warmstart) abgespielt wird.

Ist die Auswahl "Bremslicht im Stand immer ein" aktiviert, schaltet sich das Bremslicht immer ein, wenn das Modell steht.

Ein einstellbares Nachleuchten des Bremslichtes kann auch aktiviert werden.

Bei aktivierten Gefahrenbremslicht, blinkt das Bremslicht mit einer Frequenz von 3Hz bei einer starken Bremsung. Die Dauer für das Blinken wird über das "Bremslichtnachleuchten" festgelegt.

Ist die Auswahl "Warnblinker bei Rückwärtsfahrt automatisch ein" aktiviert, schalten sich die beiden Blinker immer ein, sobald das Modell rückwärts fährt.

Es kann sogar festgelegt werden, dass sich die Blinker nach einer bestimmten Blinkanzahl automatisch abschalten sollen.

Man kann auch den Blinker (wie z.B. beim richtigen Auto) über den Lenkkanal auf Prop. #2 (X2/2) ausschalten. Hier schaltet man den Blinker ein (z.B. über Prop. #3) und der Blinker blinkt nun so lange bis gelenkt wurde und die Lenkung dann wieder auf Neutralstellung gebracht wird.

Ist der "Amerikanische Blinkermodus" aktiviert, leuchten die Blinker immer mit, wenn das Standlicht eingeschaltet ist.

Für die Blinker kann hier auch noch der Blinktakt eingestellt werden. Die Werte für "an" und "aus", multipliziert mit 10ms, ergibt die Dauer der Hell- bzw. Dunkelphasen des Blinkers.

<span id="page-70-0"></span>Hier kann gewählt werden, wie die Kurvenlichter eingeschaltet werden: Bei der Variante "Kurvenlicht über Lenkung auf Prop. #2" schaltet das rechte Kurvenlicht ein, wenn der Bereich "A" von Prop. #2 erreicht wird und schaltet aus, wenn der Bereich "A" wieder verlassen wird. Das linke Kurvenlicht schaltet ein, wenn der Bereich "D" erreicht wird und schaltet aus, wenn der Bereich "D" wieder verlassen wird. Die Schaltschwellen hierzu können unter Konfiguration - Proportionalkanäle auch nach Belieben eingestellt werden.

Bei der Variante "Kurvenlicht über Blinker" schaltet das Kurvenlicht ein, solange auch der jeweilige Blinker an ist.

Es können auch beide Varianten kombiniert werden.

Bei Tagfahrlicht gibt es noch die Option, dass der Ausgang für das Tagfahrlicht nur an geht, wenn auch der Fahrsound an ist.

Ist die Option "Abblendlicht mit Xenon-Effekt" aktiviert, wird beim Einschalten des Abblendlichtes, das typische Xenon-Einschalten (kurzer Blitz mit anschließendem Hochdimmen) erzeugt.

<span id="page-70-1"></span>Für die Schiffs-Lichtfunktionen kann gewählt werden, ob das Erkennen von "In Fahrt" bzw. "Vor Anker" über den Gaskanal auf Prop. #1 erfolgen soll. Der Zustand "In Fahrt" wird automatisch abgeschaltet, wenn der Gaskanal für die eingestellte Zeit in Neutralstellung steht. Dann wird nach der einstellbaren Zeit (1-255s), z.B. von "In Fahrt" auf "Vor Anker" umgeschaltet.

## <span id="page-71-0"></span>**Konfiguration - Ausgangs-Sequenzen**

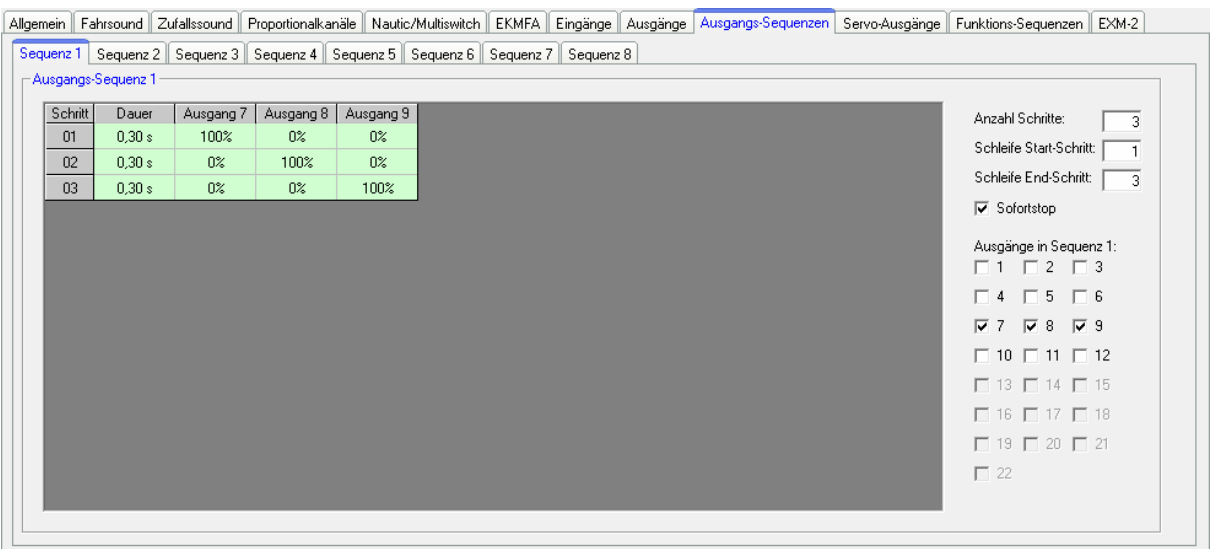

Allgemein Fahrsound Zufallssound Proportionalkanäle Nautic/Multiswitch EKMFA Eingänge Ausgänge Ausgangs-Sequenzen Servo-Ausgänge Funktions-Sequenzen EXM-2 Sequenz 1 Sequenz 2 Sequenz 3 Sequenz 4 Sequenz 5 Sequenz 6 Sequenz 7 Sequenz 8

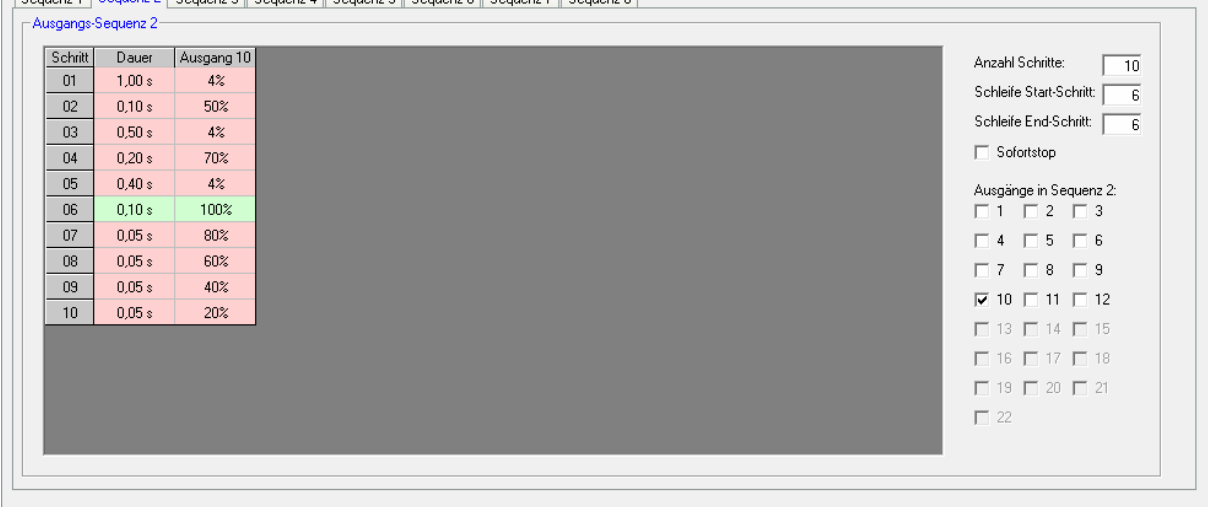

Alle Ausgänge, die hier in einer Ausgangs-Sequenz ausgewählt wurden, erscheinen automatisch in der Tabelle.

#### Anzahl der Schritte

Für jede Sequenz kann hier die Anzahl der Schritte eingestellt werden. Es sind jeweils bis zu 36 Schritte möglich.

Die Schritte laufen dann beim Aktivieren der Sequenz, beginnend mit Schritt 1, nacheinander ab.

Im jedem Schritt kann nun für jeden Ausgang, die gewünschte Helligkeit eingestellt werden. Klicken Sie dazu mit der Maus auf den Wert, den Sie ändern wollen und wählen in dem Dropdown-Feld dann den gewünschten neuen Wert (0% - 100%) aus.

Ebenso kann für jeden Schritt die Dauer des Schrittes zwischen 0,01s und 24,6s angegeben werden.
# Schleife Start-Schritt und Schleife End-Schritt

Ähnlich wie bei den dreistufigen Zusatzsounds, kann man die gesamte Sequenz in 3 Abschnitte unterteilen:

- 1. Startsequenz
- 2. Schleife
- 3. Stopsequenz

In den Tabellen sind diese 3 Abschnitte, zur leichteren Unterscheidung, farblich in rot und grün hinterlegt.

Beim Einschalten der Ausgangs-Sequenz wird zuerst die Startsequenz (rot) ausgegeben, und dann die Schleife (grün), solange wie die Sequenz noch aktiviert ist. Wird die Sequenz abgeschaltet, wird zum Ende dann noch die Stopsequenz (rot) ausgegeben.

Start und Ende der Schleife, können beliebig eingestellt werden. Soll die dreistufige Option nicht verwendet werden, muss der Schleifen-Start auf 1 und das Schleifen-Ende auf die Anzahl der eingestellten Schritte gesetzt werden, damit die ganze Sequenz immer komplett ausgegeben wird.

#### Sofortstop

Mit dieser Option wird festgelegt, ob beim Ausschalten der Sequenz, diese sofort stoppt, oder noch bis zum Ende der Schleife ausgegeben wird.

Wenn man mit der rechten Maustaste in die Tabelle klickt, bieten sich noch folgende Funktionen:

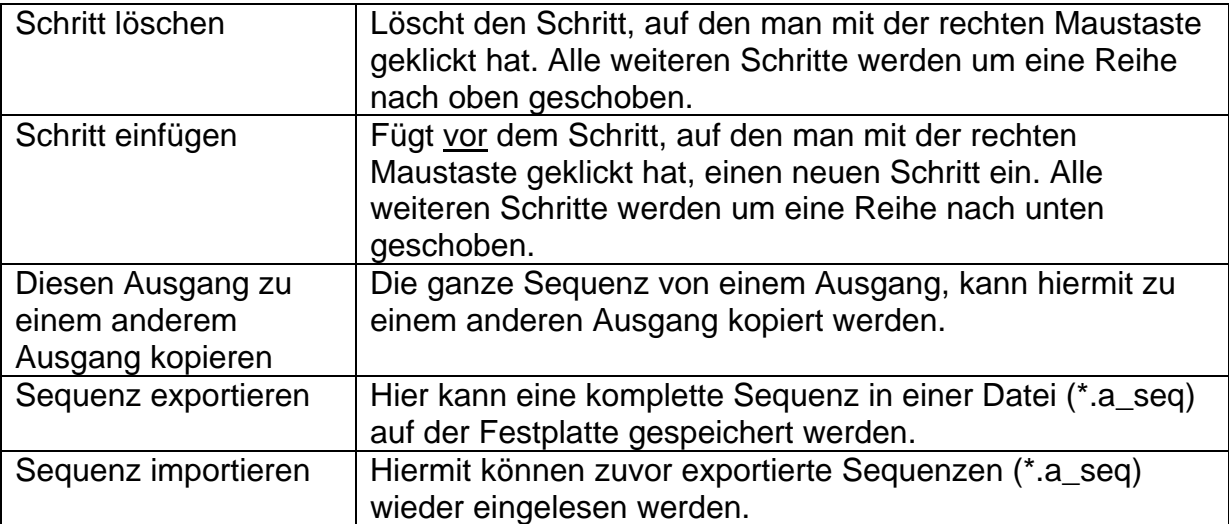

In Bildern auf Seite [72](#page-71-0) sehen Sie zwei einfache Beispiele für Ausgangs-Sequenzen:

# Ausgangs-Sequenz 1:

Diese Sequenz ist ein ganz einfaches Rundumlicht mit 3 Lampen/LEDs. Im 1. Schritt wird nur der Ausgang 1 eingeschaltet. Im 2. Schritt geht der Ausgang 1 wieder aus, dafür wird nun der Ausgang 2 eingeschaltet. Im 3. Schritt wird der Ausgang 2 ausgeschaltet und der Ausgang 3 eingeschaltet.

Nach dem 3. Schritt, beginnt die Sequenz dann wieder bei Schritt 1. Auf diese Weise "dreht" sich das Licht quasi immer im "Kreis".

# Ausgangs-Sequenz 2:

Dieses Beispiel zeigt eine einfache Leuchtstofflampen-Simulation. Hier wird nur 1 Ausgang benutzt, allerdings schaltet sich die Lampe nicht nur einfach ein und aus, sondern es wird das typische Starten einer Leuchtstofflampe simuliert.

In Schritt 1 wird die Helligkeit auf einen kleinen Wert (4%) gesetzt. Dies soll das Vorglimmen der Röhre darstellen. In Schritt 2 versucht die Lampe zu zünden, wird also kurz heller (50%), schafft es jedoch noch nicht und wird in Schritt 3 wieder dunkler (4%). In Schritt 4 erfolgt ein weiterer Zündversuch (70%) der auch noch nicht gelingt. Daher wird die Helligkeit im Schritt 5 wieder auf 5% gesetzt. Erst in Schritt 6 gelingt es der "Röhre" nun zu zünden. Der Anfang und das Ende der Schleife, sind nun auf genau diesen Schritt 6 eingestellt. Damit spielt die Sequenz nun immer nur diesen Schritt 6 (also Lampe ein) ab, solange wie die Sequenz eingeschaltet ist. Erst wenn die Sequenz ausgeschaltet wird, werden die Schritte 7 bis 10 erreicht und die Lampe geht in mehreren Stufen aus (80%  $\rightarrow$  60%  $\rightarrow$  40%  $\rightarrow$  20%  $\rightarrow$  0%).

Dies sind nur einfache Beispiele. Natürlich kann man solche Sequenzen auch noch viel weiter ausbauen, um noch tollere Effekt zu erreichen.

# <span id="page-74-0"></span>**Konfiguration - Servos**

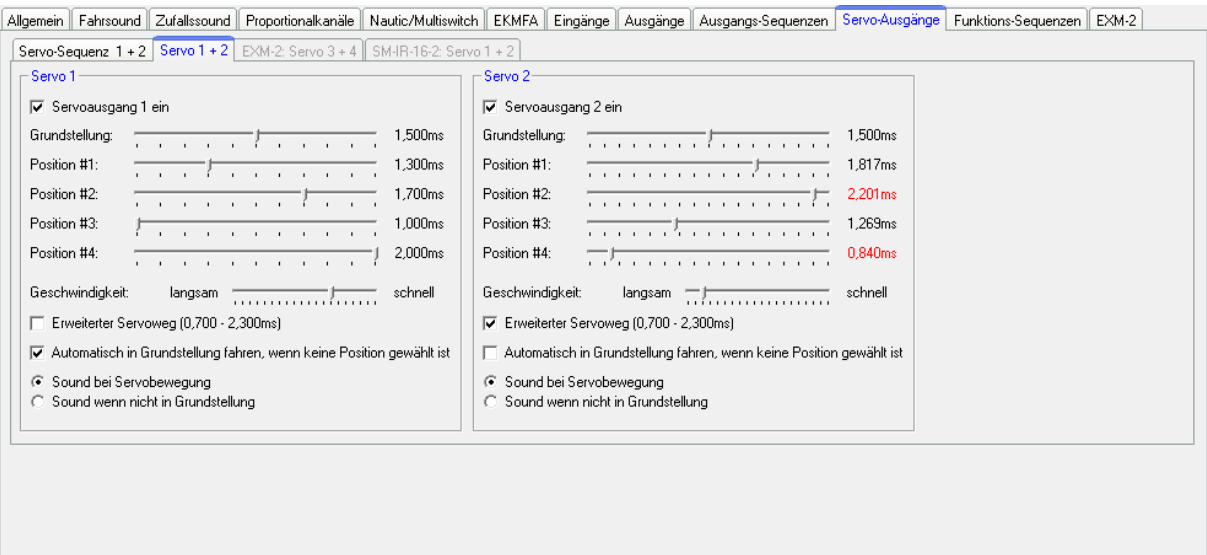

Hier können die 2 Servoausgänge (siehe Seite [48\)](#page-48-0) des USM-RC-2 konfiguriert werden.

Will man die Servoausgänge verwenden, müssen diese hier eingeschaltet werden. Dabei werden dann jedoch die Funktionen der beiden Schalt-Ausgänge 11 bzw. 12 abgeschaltet!

#### **Grundstellung**

Auf die Grundstellung fährt das Servo immer nach dem Einschalten des Soundmoduls.

#### Positionen #1 - #4

Diese Positionen können über die frei belegbaren Funktionen (z.B. über die Proportionaleingänge #2 - #4, die Nautic-Schalter, dem EKMFA-Modus oder die Schalt-Eingänge) angefahren werden.

Um die Positionen zu verschieben, klicken Sie mit der Maus auf den Schieberegler und schieben den Zeiger auf die gewünschte Position.

#### **Geschwindigkeit**

Die Geschwindigkeit mit der das Servo verfahren wird, kann in 20 Stufen eingestellt werden. Dabei ist zu beachten, dass jedes Servo von sich aus eine gewisse Trägheit hat. Also auch bei höchster Geschwindigkeit, wird immer eine gewisse Zeit benötigt, um die angewählte Position zu erreichen.

#### Erweiterter Servoweg

Die übliche Impulslänge für ein Standardservo ist 1,000 - 2,000ms. Manchmal ist es jedoch wünschenswert, diesen Bereich und damit den Verfahrweg, etwas zu vergrößern. Ist diese Option aktiviert, können die Servopositionen nun zwischen 0,700 - 2,300ms eingestellt werden.

# **Achtung!**

# **Nicht jedes Servo ist für diesen erweiterten Servobereich geeignet und kann unter Umständen beschädigt werden! Diese Funktion ist daher mit etwas Vorsicht zu genießen!**

Automatisch in Grundstellung fahren, wenn keine Position gewählt ist Ist diese Option aktiviert, fährt das Servo immer automatisch wieder auf die Grundstellung, wenn gerade keine der Positionen #1 - #4 angewählt ist.

Ist diese Option jedoch nicht aktiviert, fährt das Servo beim Abschalten einer Position nicht in die Grundstellung zurück, sondern bleibt auf der momentanen Stelle stehen. Somit kann das Servo auf jede beliebige Position gestellt werden. Dazu sollte allerdings die Geschwindigkeit möglichst langsam eingestellt werden.

# Sound bei Servobewegung

Ist diese Option aktiviert, wird der Zusatzsound für das Servo immer abgespielt, solange sich das Servo bewegt.

# Sound wenn nicht in Grundstellung

Bei dieser Option wird der Zusatzsound dann immer abgespielt, wenn sich das Servo nicht in Grundstellung befindet.

Diese Variante ist z.B. gut geeignet, wenn man statt eines Servos, einen Fahrtregler mit Motor an den Servoausgang anschließt. In Grundstellung (1,500ms) ist der Motor ja aus und der Sound dann auch. Stellt man die Position #1 beispielsweise auf 1,800ms ein und "fährt" diese an, dreht sich der Motor und man kann dazu einen entsprechenden Sound abspielen.

# <span id="page-76-0"></span>**Konfiguration - Servo-Sequenz**

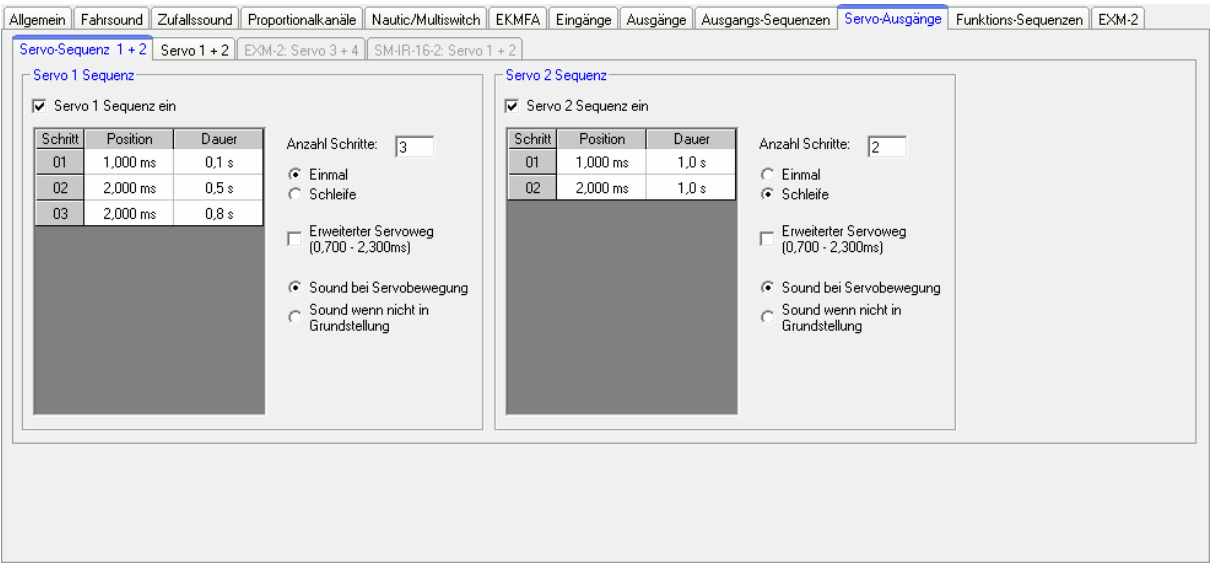

Für die 2 Servoausgänge können auch zeitlich gesteuerte Ablauf-Sequenzen programmiert werden. Eine Sequenz kann aus bis zu 10 Schritten bestehen.

Für jeden Schritt muss nun eine Servoposition (1,000 - 2,000ms) vorgegeben werden, die die Startposition in diesem Schritt vorgibt. Zusätzlich muss eine Zeit angegeben werden, die das Servo zum Bewegen, von der Position des aktuellen Schrittes, auf die Position des nächsten Schrittes benötigen soll. Daraus ergibt sich also die Bewegungsgeschwindigkeit des Servos.

Die Dauer des letzten Schrittes bestimmt die Zeit, bis das Servo wieder auf die Position des ersten Schrittes gefahren wird.

Die Position von Schritt 1 ist sozusagen die Grundstellung des Servos. Jede Sequenz beginnt immer auf dieser Position und jede Sequenz endet immer auf dieser Position.

#### Einmal/Schleife

Hier kann festgelegt werden ob die Servo-Sequenz, nach dem sie gestartet wurde nur 1 Mal durchlaufen wird (z.B. Rohrrückzug beim Kanonenschuss) oder ob die Sequenz ein einer Schleife weiterläuft (z.B. ein Scheibenwischer), solange der Start für die Sequenz noch anliegt.

#### Erweiterter Servoweg

Die übliche Impulslänge für ein Standardservo ist 1,000 - 2,000ms. Manchmal ist es jedoch wünschenswert, diesen Bereich und damit den Verfahrweg, etwas zu vergrößern. Ist diese Option aktiviert, können die Servopositionen nun zwischen 0,700 - 2,300ms eingestellt werden.

# **Achtung! Nicht jedes Servo ist für diesen erweiterten Servobereich geeignet und kann unter Umständen beschädigt werden! Diese Funktion ist daher mit etwas Vorsicht zu genießen!**

# Sound bei Servobewegung

Ist diese Option aktiviert, wird der Zusatzsound für das Servo immer abgespielt, solange sich das Servo bewegt.

# Sound wenn nicht in Grundstellung

Bei dieser Option wird der Zusatzsound dann immer abgespielt, wenn sich das Servo nicht in Grundstellung (Position von Schritt 1) befindet.

Wenn man mit der rechten Maustaste in die Tabelle klickt, bieten sich noch folgende Funktionen:

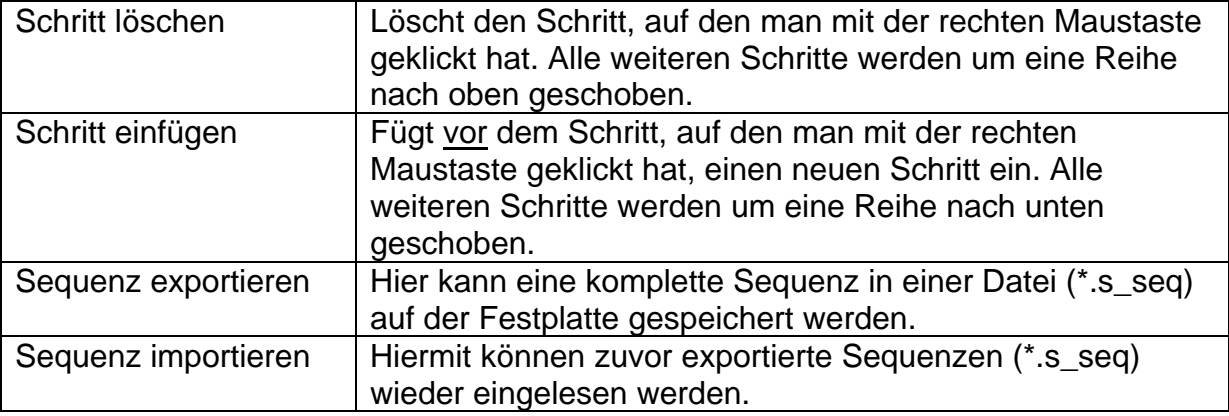

# Beispiel auf Seite [77](#page-76-0), Servo 1 Sequenz: Rohrrückzug

Die Servo 1 Sequenz zeigt ein Beispiel für einen einfachen Rohrrückzug. Im Schritt 1 wird das Servo auf die Grundposition 1,000ms (Rohr ganz vorne) gestellt. Wird nun der Kanonenschusssound ausgelöst, kann die Sequenz für Servo 1 über diesen Sound-Slot aktiviert werden. Das Servo fährt nun ganz schnell (0,1s) auf die Position von Schritt 2: 2,000ms (Rohr ganz hinten). Die Dauer von Schritt 2 beträgt 0,5s. Da die Position des Schrittes 3 auch 2,000ms ist, bleibt das Servo für diese Zeit auf dieser Position stehen (Rohr bleibt kurz hinten). Nach Ablauf der 0,5s befindet sich die Sequenz nun also in Schritt 3. Da dies der letzte Schritt ist, fährt das Servo langsam in 0,8s wieder auf die Grundstellung von Position 1, also auf 1,000ms (Rohr wieder vorne).

# Beispiel auf Seite [77](#page-76-0), Servo 2 Sequenz: Scheibenwischer

Die Servo 2 Sequenz zeigt ein Beispiel für einen Scheibenwischer. Im Schritt 1 wird das Servo auf die Grundposition 1,000ms (Scheibenwischer unten) gestellt. Wird nun die Sequenz über die Funktion "Servo 2 Sequenz" aktiviert, fährt das Servo in 1,0s auf die Position von Schritt 2, also 2,000ms (Scheibenwischer ganz oben). Da dies der letzte Schritt ist, fährt das Servo nun in 1,0s wieder auf die Grundstellung von Position 1, also auf 1,000ms (Scheibenwischer unten).

# **Konfiguration - SM-IR-16-2**

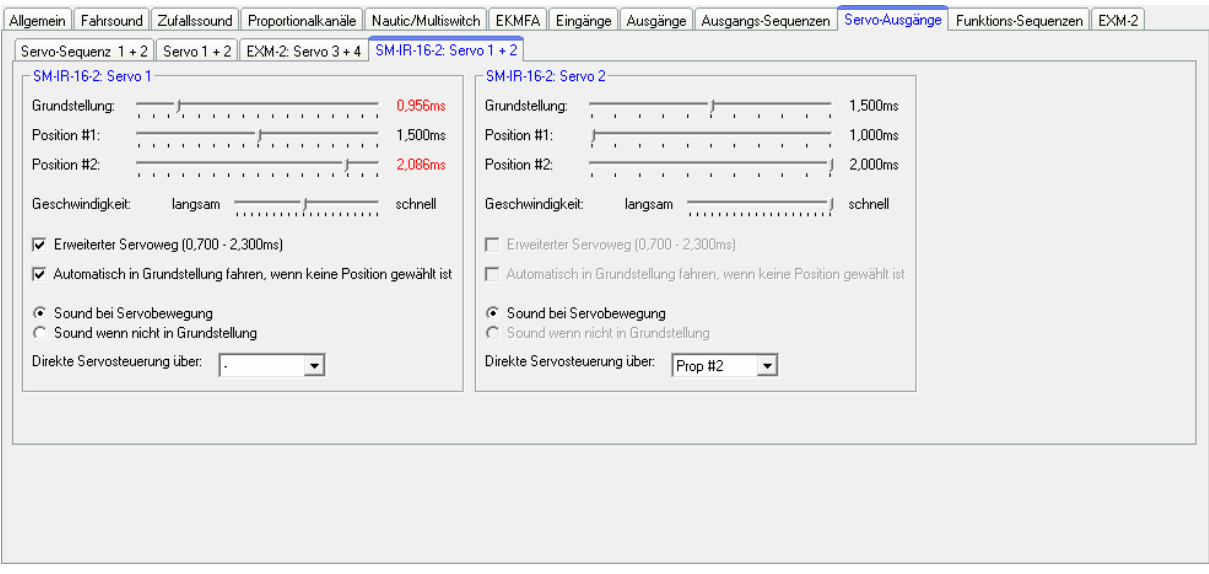

Ähnlich wie die beiden Servoausgänge des Soundmoduls, können auch die beiden Servoausgänge des Lichtmoduls SM-IR-16-2 konfiguriert werden.

Details zu den Einstellungen lesen Sie bitte ab Seite [75](#page-74-0) nach. Der einzige Unterschied ist jedoch, dass man beim dem SM-IR-16-2 nur die Positionen #1 und #2 anfahren kann. Die Positionen #3 und #4 gibt es hier also nicht.

Die beiden Servoausgänge des SM-IR-16-2 können auch direkt (stufenlos) über einen der Proportionaleingänge des USM-RC-2 gesteuert werden. Das Proportionalsignal welches vom Empfänger kommt wird dabei dann 1:1, über die IR-Übertragung zum Lichtmodul weitergeleitet. Damit kann man z.B. eine lenkbare Achse eines Anhängers/Aufliegers steuern.

Dieser Proportionalkanal des Soundmoduls ist dann jedoch nur für die Steuerung des Servos zuständig und kann für keine anderen Funktionen benutzt werden! Im Mixbetrieb bietet sich hierzu der Proportionalkanal #1 an, da dieser Kanal hier ja nicht belegt ist.

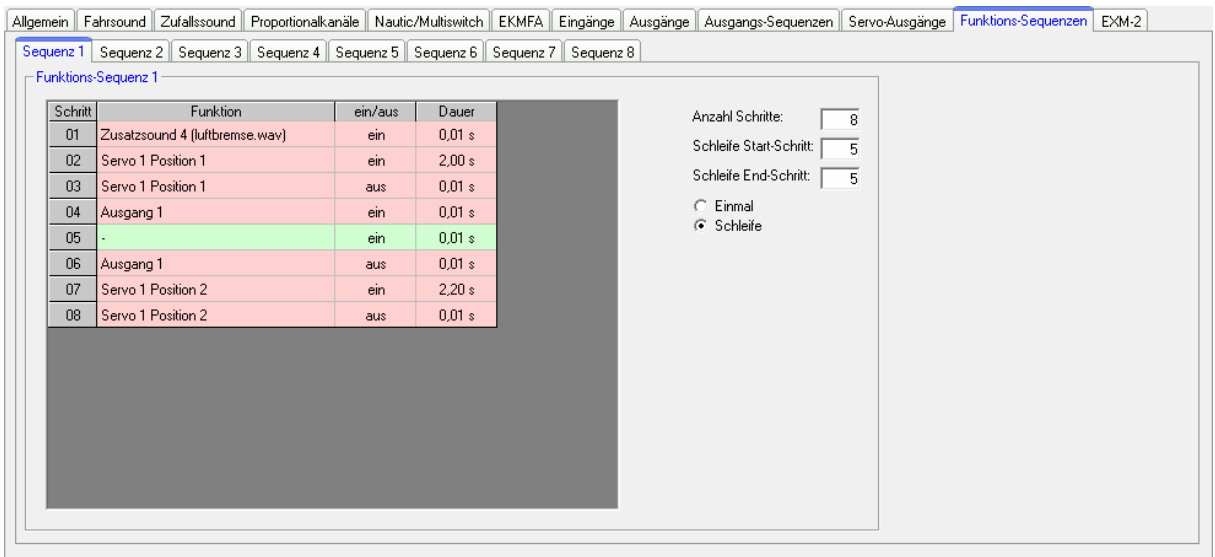

# **Konfiguration - Funktions-Sequenzen**

Mit Hilfe der Funktions-Sequenzen können zeitlich gesteuerte Abläufe von nahezu allen Funktionen (siehe Seite [31](#page-30-0)) des USM-RC-2 realisiert werden.

Eine Funktions-Sequenz kann aus bis zu 36 Schritten bestehen. In jedem Schritt kann gewählt werden, welche Funktion geschaltet werden soll und ob diese Funktion ein- oder ausgeschaltet werden soll. Abschließend muss noch festgelegt werden, wie lange es dauern soll, bis der nächste Schritt aktiviert wird. Für die Dauer können Zeiten von 0,01 - 600 Sekunden ausgewählt werden.

Es besteht die Möglichkeit einen Teil der Sequenz oder auch die komplette Sequenz, in einer Schleife laufen zu lassen. Ist die Option "Schleife" ausgewählt, können über die Eingabefelder "Schleife Start-Schritt" und "Schleife End-Schritt" die Schritte festegelegt werden, die als Schleife funktionieren sollen. Die Schleife wird solange wiederholt, wie das Start-Signal für die Funktions-Sequenz noch ansteht.

Wird eine Funktions-Sequenz gestartet, wird diese immer bis zum Ende durchlaufen. Alle Funktionen, die in der Sequenz nicht wieder ausgeschaltet wurden, bleiben nach dem Ablauf der Sequenz weiterhin eingeschaltet.

Es kann nur eine Funktions-Sequenz gleichzeitig aktiv sein! Solange noch eine Funktions-Sequenz läuft, kann keine weitere Funktions-Sequenz gestartet werden! Durch Klicken mit der rechten Maustaste in die Tabelle, bieten sich folgende Funktionen:

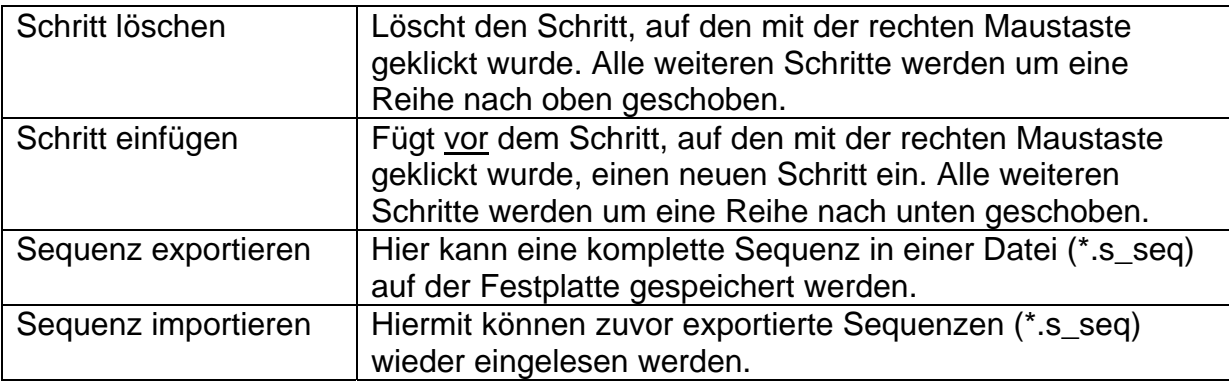

# **Konfiguration - EXM-2**

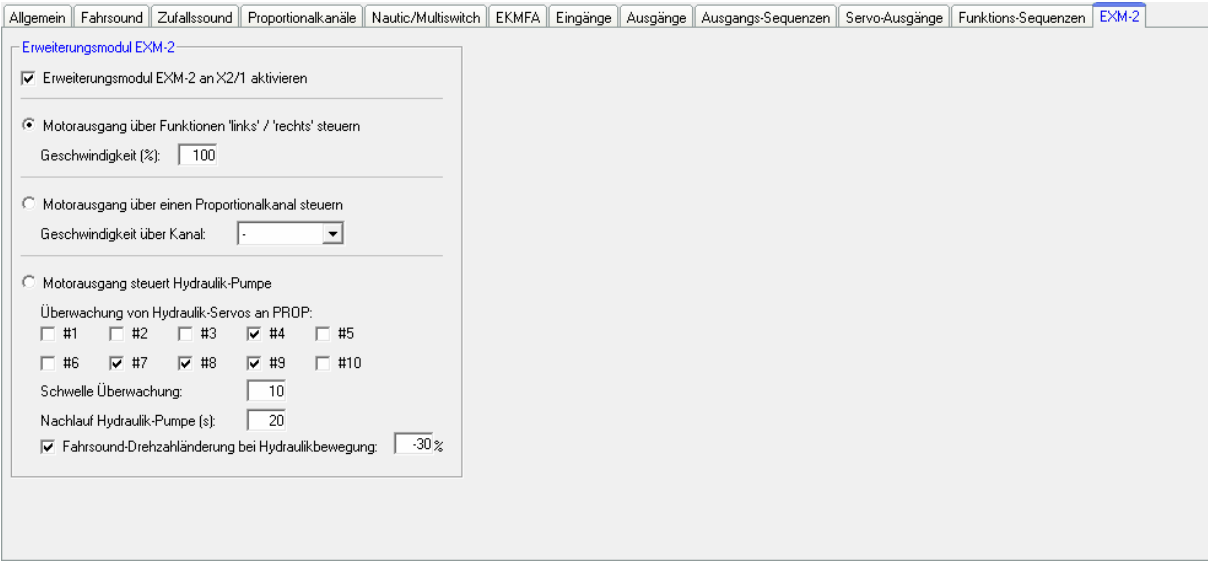

Wird das Erweiterungsmodul an X2/1 des Soundmoduls angeschlossen, muss dieses hier aktiviert werden.

Für die Steuerung des Motorausgangs am EXM-2 gibt es 3 Optionen:

- 1. Motorausgang über Funktionen "links" / "rechts" steuern: Hier kann der Motor über die beiden Funktionen "Motorausgang links" und "Motorausgang rechts" nach links und rechts (bzw. vor und zurück) gesteuert werden. Ist keine der beiden Funktionen aktiv, stoppt der Motor. Die Drehgeschwindigkeit des Motors kann fest von 10 - 100% eingestellt werden. Hiermit kann z.B. das Turmdrehen bei einem Panzer realisiert werden.
- 2. Motorausgang über einen Proportionalkanal steuern: Der Motorausgang kann auch über einen der Proportional #1 - #10 gesteuert werden. Die Drehzahl des Motors kann hier stufenlos mit dem gewählten Kanal gesteuert werden. Der Motorausgang verhält sich hier wie ein kleiner Fahrtregler.
- 3. Motorausgang steuert Hydraulikpumpe:

Bei einem Modell mit hydraulischen Bewegungen, können die Hydraulik-Ventilservos überwacht werden und der Hydraulikpumpenmotor automatisch angeschaltet werden, sobald sich eines der Hydraulik-Servos außerhalb der Neutralstellung befindet.

Welche Proportionalkanäle #1 - #10 überwacht werden sollen, kann durch Setzen der Haken festgelegt werden.

Die Ansprechschwelle, also der Weg der Servos aus der Neutralstellung bis zum Bewegen der Hydraulik-Zylinder, kann hier eingestellt werden.

Auch ein Nachlauf der Hydraulikpumpe zwischen 0 und 255 Sekunden kann eingestellt werden.

Wird eine Hydraulikbewegung erkannt, wird der Zusatzsound "Hydraulikbewegung" abgespielt. Zusätzlich kann die Drehzahl des Fahrsounds, um einen festegelegten Wert beeinflusst werden. Der Bereich für die Drehzahländerung liegt zwischen -50% (Drehzahl wird langsamer) und +50% (Drehzahl wird schneller). Durch diese Drehzahlbeeinflussung wird immer die Drehzahl des aktuellen Sounds (Stand- oder Fahrgeräusch) geändert. Es gibt dadurch keinen Wechsel zwischen Stand- und Fahrgeräusch.

# **Projekt-Notizen**

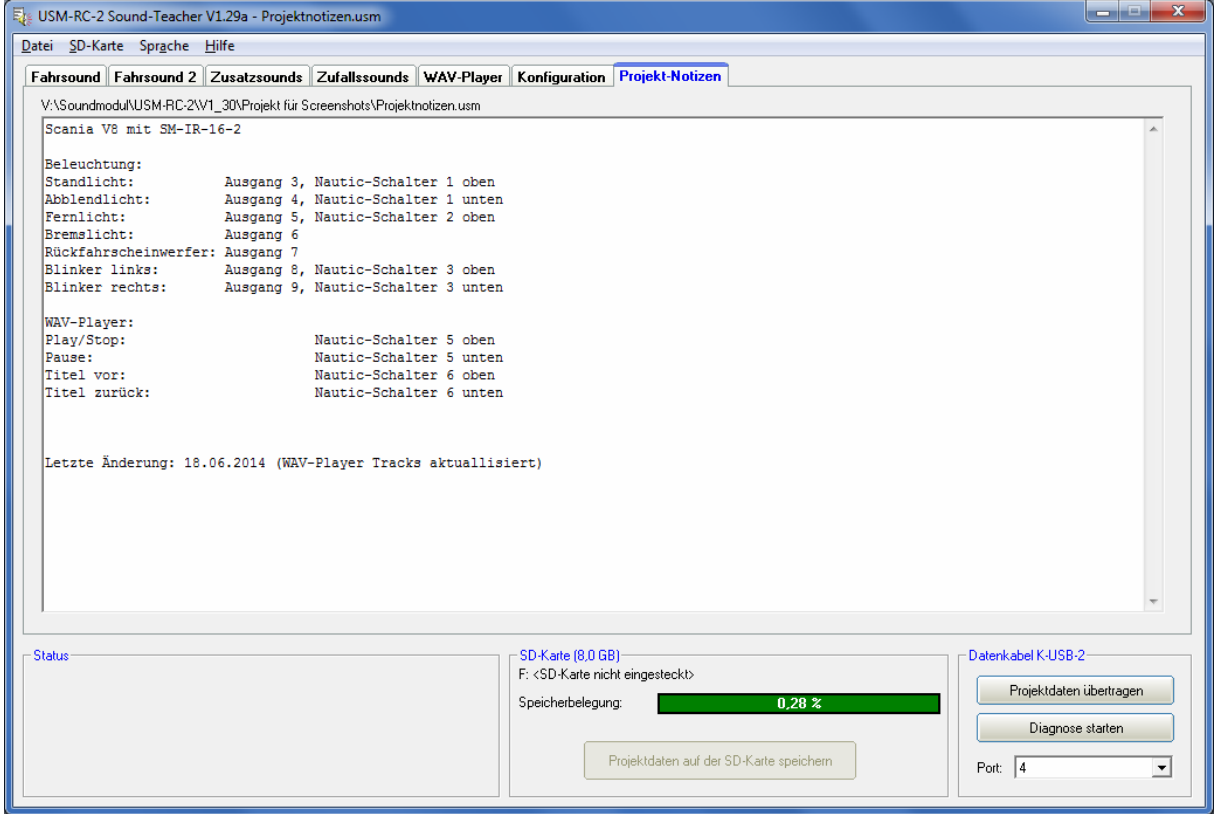

Hier können beliebige, eigene Notizen zum dem aktuellen Projekt notiert werden.

# Speichern von Sounds und Konfigurationen auf der SD-Karte

Benutzen Sie bitte nur den USM-RC-2 Sound-Teacher zum Beschreiben der SD-Karte und kopieren Sie keine Dateien "von Hand" auf die Speicherkarte. Löschen Sie auch keine Dateien auf der Speicherkarte.

Beim Ein- und Ausstecken der Micro SD-Karte, sollte die Spannung des Soundmoduls immer ausgeschaltet sein!

- 1. Ziehen Sie die Micro SD-Karte aus dem Steckplatz des Soundmoduls raus. Die SD-Karte sollte vorsichtig behandelt werden, da vor allem die Unterseite mit den Goldkontakten, sehr empfindlich ist und keinesfalls zerkratzt werden darf. Dies würde die Karte sofort zerstören!
- 2. Stecken Sie die SD-Karte in ein Kartenlesegerät, das an den PC angeschlossen ist.
- 3. Starten Sie nun den USM-RC-2 Sound-Teacher und wählen das gewünschte Projekt oder die neuen Sounds aus, bzw. stellen die Konfiguration ein.
- 4. Wählen Sie (falls erforderlich) im Menü "SD-Karte" den Laufwerksbuchstaben Ihrer SD-Karte aus. Sollten Sie mehrere Wechseldatenträger (z.B. weitere SD-Karten oder USB-Sticks) am PC angeschlossen haben, achten Sie darauf, das richtige Laufwerk auszuwählen.
- 5. Über die Schaltfläche "Projektdaten auf der SD-Karte speichern" können nun alle Sounds und Einstellungen auf die SD-Karte geschrieben werden. Dies kann je nach Datenmenge auch mehrere Minuten dauern.
- 6. Entnehmen Sie nun die SD-Karte aus dem Kartenleser und stecken sie vorsichtig in den Kartenslot des Soundmoduls. Die Goldkontakte müssen dabei nach unten zeigen.

Die Sounds und die Konfiguration können nicht direkt wieder von der SD-Karte ausgelesen und dann im Sound-Teacher geändert werden! Speichern Sie deshalb Ihre Projekte im Sound-Teacher bei jeder Änderung ab und erstellen Sie regelmäßig Backups Ihrer Daten.

# Übertragen von Projektdaten mit dem Datenkabel K-USB-2

Wenn man im Sound-Teacher öfters Änderungen am Projekt vornimmt (Sounds oder Konfigurations-Einstellungen), wird es schnell recht lästig, wenn man ständig die SD-Karte zwischen Soundmodul und PC-Kartenleser hin- und herstecken muss.

Daher besteht auch die Möglichkeit, die Projektdaten mit Hilfe des optionalen Datenkabels K-USB-2 zu übertragen. Die Übertragung der Projektdaten mit dem

Datenkabel erfolgt nach einem Klick auf die Schaltfläche **. Projektdaten übertragen** 

Die Übertragung von Sounds ist mit dem Datenkabel jedoch relativ langsam! Ein Sound mit einer Länge von 10 Sekunden, braucht ca. 60 Sekunden bis er mit dem Datenkabel übertragen wurde. Daher ist die Übertragung von langen Sounds, bzw. großen, neuen Projekten, mit dem Datenkabel nur bedingt ratsam.

# Einstellung des Fahrsounds mit Hilfe des Fahrsounddiagramms

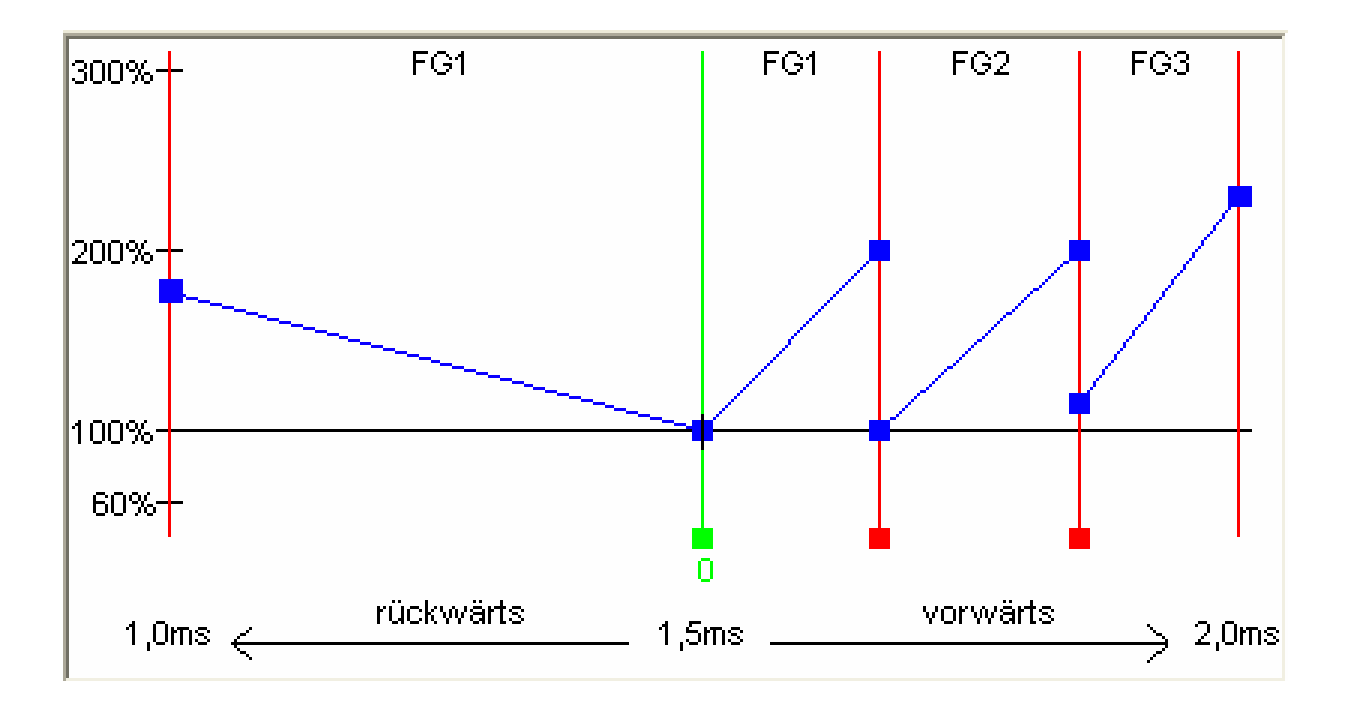

In dem Fahrsounddiagramm werden verschiedene Dinge eingestellt, die den Fahrsound betreffen:

- Die Neutralstellung des Steuerknüppels (nur im Digitalbetrieb).
- Die Positionen der Übergang- bzw. Schaltsounds.
- Die Anfangs- und die Endgeschwindigkeit von der Abspielgeschwindigkeit der Sounds, für jedes Fahrgeräusch (FG1 - FG5).

# **Erklärung des Diagramms**

In unserem Diagramm gibt es 2 Achsen:

- 1. Die waagrechte Achse (also von links nach rechts) stellt die Fahrgeschwindigkeit des Modells (bzw. die Position des Steuerknüppels) dar. Im Digitalbetrieb geht der Bereich von 1,0ms bis 2,0ms. Das ergibt sich aus der minimalen und maximalen Impulsbreite des Proportionalsignals, welches aus dem RC-Empfänger kommt. Im Analog- und Mixbetrieb geht der Bereich von -12V bis +12V (Motorspannung).
- 2. Die Senkrechte Achse (also von unten nach oben) stellt die Wiedergabegeschwindigkeit des Fahrsounds dar. Hier erstreckt sich der Bereich von 60% bis 300%. Diese Prozentangabe bezieht sich auf die Abspielgeschwindigkeit, der im Modul gespeicherten Fahrgeräusche. Eine höhere Wiedergabegeschwindigkeit entspricht quasi einer höheren Drehzahl des Motors.

# **Erklärung der verschiedenfarbigen Linien und Quadrate in dem Diagramm**

# Grüne Linie

Hier sehen wir in unserem Beispiel, in der Mitte (bei 1,5ms) eine grüne Line. Diese grüne Linie stellt die Neutralstellung unseres Steuerknüppels dar. Befindet sich der Steuerknüppel in der Neutralstellung, steht das Modell und das Soundmodul spielt das Standgeräusch ab.

Im Digitalbetrieb kann die Neutralstellung mit dem grünen Quadrat (unterhalb der Linie) verschoben werden. Man klickt mit der linken Maustaste auf das grüne Rechteck und hält die Maustaste gedrückt. Nun kann man durch Bewegen der Maus nach rechts oder links, die Neutralstellung verschieben. Hat man die gewünschte Position erreicht, lässt man die Maustaste einfach los.

Im Analog- und Mixbetrieb ist eine Einstellung der Neutralstellung nicht notwendig und deshalb auch nicht möglich.

#### Rote Linien

Die beiden roten Linien ganz links (1,0ms) und rechts (2,0ms) außen, stellen nur die maximale Fahrgeschwindigkeit (rückwärts und vorwärts) dar. Interessant wird es bei den anderen roten Linien, mit den roten Quadraten unten dran. Diese Linien geben an, bei welcher Geschwindigkeit ein Wechsel des Fahrgeräusches bzw. des Ganges erfolgen soll.

Auch hier können die Linien mit Hilfe der roten Quadrate verschoben werden. Sobald die Fahrgeschwindigkeit dann eine rote Schaltlinie überschreitet, erfolgt ein Wechsel des Fahrgeräusches/Gangs. Wenn vorhanden wird auch der Wechsel- bzw. Schaltsound abgespielt.

Je nach Anzahl der eingestellten Fahrgeräusche/Gänge, werden in dem Fahrsounddiagramm, die entsprechende Anzahl der roten Schaltlinien eingeblendet.

#### Blaue Linien

Die blauen Linien stellen die Abspielgeschwindigkeit (60%-300%) des Fahrgeräusches, bei der entsprechenden Geschwindigkeit des Fahrzeugs dar. Der Wert von 100% entspricht der originalen Abspielgeschwindigkeit des Fahrgeräusches. Also so wie sich die Sounddatei, auch im Original auf dem PC anhört. Bei 300% spielt das Soundmodul den Sound dann mit 3facher Geschwindigkeit ab, der Sound hört sich dann also schneller an (Motor läuft schneller). Bei Werten von kleiner als 100% spielt das Soundmodul den Sound dann entsprechend langsamer als im Original ab.

Rechts und Links von jeder blauen Line, befindet sich wieder ein blaues Quadrat, mit denen man die Anfangs- und Endabspielgeschwindigkeit, jeden Fahrgeräusches einstellen kann. Auch hier einfach mit der linken Maustaste auf das blaue Quadrat klicken und auf die gewünschte Position ziehen.

Befindet sich der Mauszeiger auf einem der farbigen "Verschiebequadrate", werden als Hilfe noch zusätzlich eine Erklärung des Wertes und der aktuelle Wert, unterhalb des Diagrames eingeblendet.

# **Vorgehensweise für die Einstellung des Fahrsounds**

#### 1. Einstellung der Betriebsart:

Im Soundteacher die gewünschte Betriebsart Digital-, Analog-, oder Mixbetrieb einstellen (siehe Seite [7](#page-6-0) und 58).

# 2. Einstellung der Neutralstellung:

Im Digitalbetrieb muss nun die Neutralstellung des Steuerknüppels in dem Fahrsounddiagramm eingestellt werden. Im Analog- oder Mixbetrieb ist diese Einstellung nicht notwendig, bzw. nicht möglich.

Schieben Sie nun die grüne Linie im Fahrsounddiagramm, auf die Neutralstellung Ihres Steuerknüppels. Die meisten Fernsteuerungen haben Ihre Neutralstellung bei 1,500ms.

Sollten Sie die Neutralstellung Ihres Senders nicht kennen, können Sie sich den Wert, mit Hilfe der Diagnose-Funktion (siehe Seite [89](#page-88-0)) des Sound-Teachers anzeigen lassen.

#### 3. Einstellung der Fahrgeräusche/Gänge:

Stellen Sie jetzt im Sound-Teacher, die Anzahl der gewünschten Fahrgeräusche bzw. Gänge, für Vorwärts- und Rückwärtsfahrt ein.

#### 4. Einstellung der Schaltpunkte:

Wenn mehr als 1 Fahrgeräusch/Gang einstellt wurde, werden automatisch die entsprechende Anzahl der Schaltpunkte, als rote Linien in dem Fahrsounddiagramm eingeblendet. Die Schaltpunkte können Sie nun auf die gewünschten Positionen verschieben.

#### 5. Einstellung der Anfangs- und Endgeschwindigkeit von der Abspielgeschwindigkeit der Fahrgeräusche:

Durch ein Verschieben der blauen Quadrate, kann die Abspielgeschwindigkeit der Fahrgeräusche, an die Fahrgeschwindigkeit des Modells angepasst werden.

Mit dem Trimmer P1 auf dem Soundmodul, kann die Abspielgeschwindigkeit des Sounds auch noch beeinflusst werden. Dabei ist jedoch zu beachten, dass dann eventuell die Übergangs- bzw. Schaltgeräusche, vom Sound her nicht mehr exakt zu dem Fahrgeräusch passen. Daher empfehlen wir den Trimmer auf die Mitte zu stellen und die Einstellung der Soundgeschwindigkeit im Fahrsounddiagramm vorzunehmen.

# 6. Prüfen der Fahrgeräusche:

Als nächstes sollte man noch prüfen, ob auch alle Soundslots für die benötigten Fahrgeräusche mit einem Sound belegt sind. Stellt man z.B. 3 Gänge für den Fahrsound ein, müssen auch die Fahrgeräusche FG1 - FG3 mit einem Sound belegt werden, da sonst das Soundmodul die Sounds nicht finden und somit nicht abspielen kann.

vorwärts

vorwärts

Fahrsound ausschalten

Fahrsound 2 einschalten

 $12345678910$  $\boxed{11}$   $\boxed{12}$   $\boxed{13}$   $\boxed{14}$   $\boxed{15}$   $\boxed{6}$   $\boxed{17}$   $\boxed{18}$   $\boxed{19}$   $\boxed{20}$ 

Beenden

Sound-Simulation Fahrsound

rijekwärts.

Fahrsound 2

rückwärts

Geschwindigkeit: 0 Aktueller Sound: Zusatzsounds

Geschwindigkeit: 38

Aktueller Sound: fahrgeräusch.wav

Aktueller Sound: martinshorn.way

# Sound-Simulation

Über das Menü "Hilfe" kann die "Sound-Simulation" gestartet werden.

Damit können die Fahrsounds und die Zusatzsounds 1 - 30, des aktuellen Projekts, am PC abgespielt werden. So kann man neue Fahrsounds und Einstellungen recht komfortabel, auch ohne Soundmodul direkt am PC testen, ohne die Projektdaten immer wieder auf die SD-Karte speichern zu müssen.

Der Fahrsound kann ein- und ausgeschaltet werden und sogar die Fahrgeschwindigkeit des Modells kann simuliert werden. Die Geschwindigkeit des Modells wird mit dem Schieberegler simuliert.

Um einen Zusatzsound auszulösen, klickt man einfach mit der Maus auf die entsprechende Schaltfläche. Die Zusatzsounds 1-20 können übrigens auch mit der Tastatur ausgelöst werden:

- Tasten F1 F10  $\rightarrow$  Zusatzsound 1 10
- $\bullet$  Tasten 1 0  $\rightarrow$  7 usatzsound 11 20

# Funktionen am Soundmodul mit Hilfe des Datenkabels testen

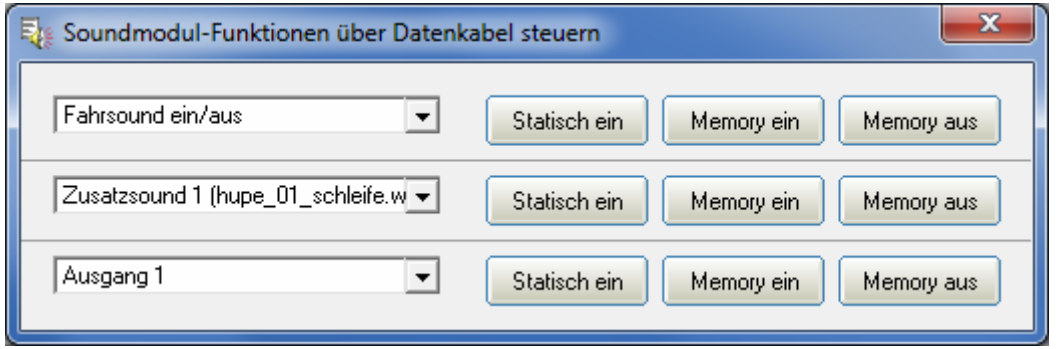

Über das Menü "Hilfe" kann das Fenster "Soundmodul-Funktionen über Datenkabel steuern" geöffnet werden. Mit Hilfe des Datenkabels K-USB-2 können nun alle Funktionen (siehe S. [31\)](#page-30-0) die normalerweise über die Fernsteuerung gesteuert werden (z.B. Zusatzsounds, Ausgänge, usw.) direkt vom PC aus gesteuert werden. Dies kann z.B. bei Tests ohne Sender ganz hilfreich sein.

Wie üblich können die Funktionen über die Dropboxen ausgewählt werden. Es besteht die Möglichkeit die Funktionen statisch oder speichernd (Memory) am Soundmodul zu aktivieren.

Achtung: Solange dieses Fenster geöffnet ist, ist die "normale" Funktionsauslösung (z.B. über Prop.-Kanäle, Nautic, Schalteingänge) am Soundmodul deaktiviert!

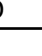

# <span id="page-88-0"></span>**Diagnose**

Im Sound-Teacher ist eine Diagnosefunktion integriert, mit deren Hilfe man verschiedene Funktionen des Soundmoduls überprüfen kann.

Es gibt 2 unterschiedliche Arten der Diagnose:

- 1. Diagnose mit dem Datenkabel (live)
- 2. Diagnose mit der SD-Karte (Aufzeichnung)

Das Diagnosefenster ist in verschiedene Bereiche unterteilt: Proportionalkanäle, Analogeingänge, Eingänge, Ausgänge, Diverses und Nautic-Modus

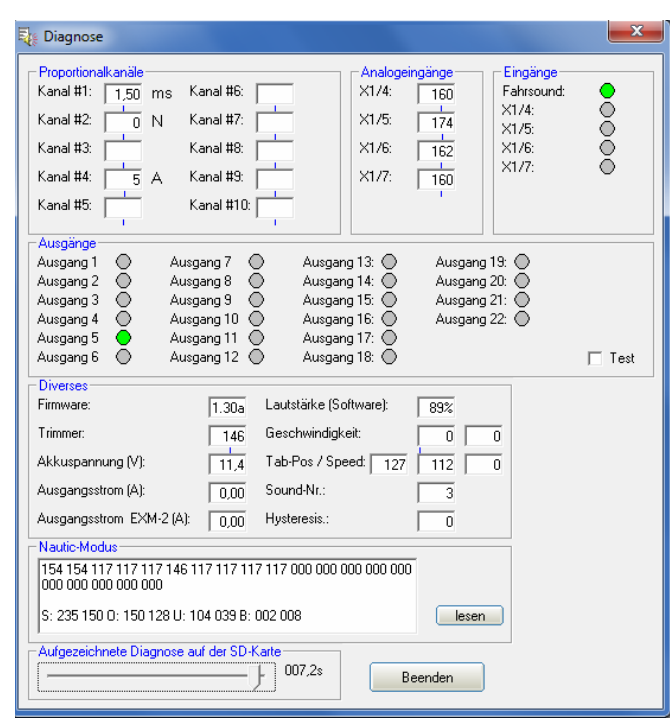

Nachfolgend wird erklärt, was in den verschiedenen Bereichen angezeigt wird.

### Proportionalkanäle

Hier wird angezeigt, welche Werte das Soundmodul, über die 4 bzw. 10 Proportionaleingänge, vom Empfänger empfängt.

Auf dem Kanal #1 (beim 2-motorigen Betrieb auch auf dem Kanal #2) wird direkt der empfangene Wert in ms angezeigt. Dies hilft z.B. auch bei der korrekten Einstellung des Nullpunktes im Fahrsounddiagramm.

Auf den übrigen Kanälen bewegen sich die Werte (je nach Stellung der Knüppel, Schieberegler, Drehpotis, Schalter des Senders) zwischen ca. -100 und +100. Die Neutralstellung befindet sich bei 0. Zusätzlich wird rechts neben dem weißen Feld noch ein Buchstabe angezeigt. Dieser Buchstabe zeigt an, in welchem der 5 Bereiche (A, B, N, C und D) sich der jeweilige Kanal befindet. Dies ist z.B. hilfreich bei der Fehlersuche, wenn sich manche Sounds oder Funktionen über die Proportionalkanäle nicht korrekt schalten lassen.

Ein leichtes Schwanken der Werte auf diesen 4 Kanälen ist ganz normal und deutet normalerweise nicht auf einen Fehler hin!

# Analogeingänge

Dieser Bereich ist nur im Analog- oder Mix-Betrieb interessant. Hier wird dann angezeigt welche Spannungen an den Motoranschlüssen, gemessen werden.

Der angezeigte Wert, multipliziert mit dem Faktor 0,052 ergibt die gemessene Spannung in Volt.

# Eingänge

Hier werden die 5 Schalt-Eingänge des USM-RC-2 angezeigt. Ist ein Eingang geschaltet (also auf Minus gelegt), wird dies durch den grünen Kreis angezeigt.

# Ausgänge

Hier werden die 12 Schalt-Ausgänge des USM-RC-2, sowie die 10 Schalt-Ausgänge des Erweiterungsmodul EXM-2 angezeigt. Ist ein Ausgang eingeschaltet, wird dies durch den grünen Kreis angezeigt.

Aktiviert man den "Test", werden alle 12 Ausgänge nacheinander (als ein Lauflicht) immer kurz eingeschaltet. Hiermit kann man z.B. die Verdrahtung der Ausgänge, auf die Schnelle, auch mal ohne Sender testen. Dies funktioniert jedoch nur in der Live-Diagnose mit dem Datenkabel.

# **Diverses**

Die hier angezeigten Werte sind hauptsächlich nur für interne Prüfzwecke gedacht.

# Nautic-Modus

Bei aktiviertem Nautic-Modus, können hier die empfangenen Nautic-Werte ausgelesen und angezeigt werden. Dies ist aber nur in Ausnahmefällen notwendig, wenn man z.B. ein neues Schaltermodul analysieren will, oder falls senderseitig irgendwelche Probleme beim Nautic-Betrieb auftreten.

# **Live-Diagnose mit dem Datenkabel**

Für die Live-Diagnose wird das Datenkabel K-USB-2 benötigt, welches als Zubehör erhältlich ist. Das Diagnosekabel so auf den Stecker X9 aufstecken, dass das orange Kabel in Richtung grauer Klemmleiste zeigt.

Eine Live-Diagnose mit dem Datenkabel ist in der Regel nur sinnvoll, wenn das Soundmodul im Modell komplett verkabelt eingebaut ist, und alle notwendigen Geräte (z.B. Sender und Empfänger) eingeschaltet sind.

Vorgehensweise für die Diagnose mit dem Datenkabel:

- 1. Sender und Empfänger einschalten.
- 2. Soundmodul mit Spannung versorgen.
- 3. Das Datenkabel auf die Stiftleiste X9 stecken und mit dem PC verbinden.
- 4. Den USM-RC-2 Sound-Teacher starten.
- 5. Im Menü "Hilfe" auf "Diagnose mit Datenkabel" klicken.
- 6. Das Diagnose-Fenster öffnet sich.

# **Aufgezeichnete Diagnose mit der SD-Karte**

Falls das Datenkabel nicht zur Verfügung steht, kann man die Diagnose-Daten vom Soundmodul auf die SD-Karte aufzeichnen lassen. Diese Daten kann man sich dann später am PC, über den Sound-Teacher anschauen.

Bei der Aufzeichnung von Diagnose-Daten auf die SD-Karte sind jedoch auch einige Dinge zu beachten:

- Die Aufzeichnung der Diagnose-Daten ist standardmäßig deaktiviert und muss zuerst im Sound-Teacher eingeschaltet werden, wenn diese Funktion benutzt werden soll.
- Da das Aufzeichnen der Diagnose-Daten, den Prozessor auf dem Soundmodul zeitlich sehr beansprucht, fehlt diesem dann etwas die Zeit für seine "normale" Arbeit. Dies bedeutet, während die Diagnose-Daten aufgezeichnet werden, kann es unter Umständen zu leichten Aussetzern bei der Soundausgabe kommen. Daher sollte diese Funktion nur zur Fehlersuche eingesetzt werden und dann wieder ausgeschaltet werden.
- Es werden maximal 5 Minuten lang die Daten aufgezeichnet (1 Datensatz alle 100ms).
- Bei jedem Einschalten der Versorgungsspannung, werden die alten Diagnose-Daten gelöscht und die Aufzeichnung beginnt von vorne.

Vorgehensweise für eine Diagnose mit der SD-Karte:

- 1. Im Sound-Teacher das Aufzeichnen der Diagnose-Daten auf die SD-Karte aktivieren (Konfiguration  $\rightarrow$  Allgemein) und die Projektdaten auf der SD-Karte speichern.
- 2. SD-Karte in das Soundmodul einstecken
- 3. Sender und Empfänger einschalten.
- 4. Soundmodul mit Spannung versorgen.
- 5. Die Daten werden nun für max. 5 Minuten auf der SD-Karte aufgezeichnet (rote LED flackert ganz leicht).
- 6. Versorgungsspannung des Soundmoduls ausschalten.
- 7. SD-Karte aus dem Soundmodul entnehmen.
- 8. Den USM-RC-2 Sound-Teacher starten.
- 9. SD-Karte in den Kartenleser des PCs einstecken.
- 10. Im Menü "Hilfe" auf "Diagnose mit SD-Karte" klicken.
- 11. Das Diagnose-Fenster öffnet sich.
- 12. Über den Schieber ganz unten, können nun die Diagnose-Daten, zu jedem beliebigen Zeitpunkt der Aufzeichnung angezeigt werden.

# Firmwareupdate

Auf der SD-Karte befindet sich auch immer eine Firmwaredatei für das Soundmodul. Der Sound-Teacher schreibt die Firmwaredatei immer automatisch, beim Speichern der Projektdaten, mit auf die SD-Karte. Sie brauchen sich darum also nicht zu kümmern.

Ein Update der Firmware des Soundmoduls wird immer dann automatisch durchgeführt, wenn sich die Version der Firmwaredatei auf der SD-Karte, von der momentanen Version der Soundmodul-Firmware unterscheidet. Das Update der Firmware wird dann nach dem Anlegen der Versorgungsspannung gestartet und dauert ca. 10 Sekunden. Die rote und blaue LEDs blinken in dieser Zeit ein paar Mal im Wechsel.

**Während des Update-Vorgangs darf das Soundmodul nicht von der Spannung getrennt werden!** 

Beim Update des Sound-Teachers, wird meist auch immer eine neue Firmware mitgeliefert. Wenn Sie eine neue Version des Sound-Teachers verwenden, achten Sie darauf, dass dann beim ersten Einschalten des Soundmoduls, die Firmware aktualisiert wird, und deshalb für mind. 10 Sekunden die Spannung nicht abgeschaltet werden darf.

# Neue Sounds am PC aufnehmen

Auf der mitgelieferten DVD-ROM befinden sich einige Beispielsounds, mit denen Sie erste Versuche mit dem Soundmodul tätigen können. Irgendwann wollen Sie dann bestimmt auch eigene Sounds auf Ihr Soundmodul spielen. Nun fragen Sie sich sicherlich, wo Sie diese Sounds denn überhaupt herbekommen können. Das Internet bietet z.B. eine nahezu unendliche Anzahl von Sounddaten, welche Sie meist kostenlos herunterladen und anschließend auf Ihr Soundmodul übertragen können.

Geben Sie einfach den gewünschten Sound in Verbindung mit dem Begriff .download" in eine Suchmaschine [\(http://www.google.de](http://www.google.de/)) ein.

Die Internetseite [http://www.youtube.com](http://www.youtube.com/) bietet eine große Datenbank an Videos, die oftmals verwertbares Soundmaterial beinhalten. Es wird allerdings ein weiteres Programm benötigt, um die Sounds aus den Videos, auf dem PC speichern zu können. Auf der mitgelieferten DVD-ROM befindet sich dazu das Programm "Free **YouTube to MP3 Converter**".

Zum Installieren der Software, starten Sie den "USM-Installer", klicken auf "Free Youtube to MP3 Converter installieren" und folgen den Anweisungen auf dem Bildschirm.

Wenn Probleme beim Herunterladen der Sounds auftreten, muss möglicherweise die Software aktualisiert werden, oder das Herunterladen wird vom Urheber nicht geduldet.

In folgendem Beispiel wird erklärt, wie Sie mit dem Programm "Free YouTube to **MP3 Converter**" einen Sound herunterladen.

- 1. Gehen Sie auf die Internetseite [http://www.youtube.com](http://www.youtube.com/)
- 2. Geben Sie in der Suche einen passenden Suchbegriff ein.
- 3. Wenn Sie ein passendes Video gefunden haben, dann kopieren Sie die aktuelle Internetadresse Ihres Browsers in die Zwischenablage (Strg+C).
- 4. Starten Sie nun das Programm "**Free YouTube to MP3 Converter**" und klicken Sie auf "Einfügen".
- 5. Wenn das Einfügen erfolgreich war, kann unter "Optionen" im Menü "Ausgabe" das Zielverzeichnis eingestellt werden, in dem der Sound gespeichert werden soll.
- 6. Mit einem klick auf "Herunterladen" wird die Datei in das Zielverzeichnis gespeichert.
- 7. Warten Sie bis die Datei fertig heruntergeladen ist.

Eine weitere Möglichkeit ist das Aufnehmen von eigenen Sounds über Ihre Soundkarte. Als Quelle können beispielsweise ein Kassettenrekorder, ein MP3- Player, eine CD/DVD, Videokamera oder ein Mikrofon dienen.

Auf der mitgelieferten DVD befindet sich Vollversion der Software "**Audacity**". Zum Installieren der Software, starten Sie den "USM-Installer", klicken auf "Audacity installieren" und folgen den Anweisungen auf dem Bildschirm.

Es handelt sich hierbei um Freeware, die Sie uneingeschränkt nutzen können. Mit dem Programm sind ebenfalls umfangreiche Soundbearbeitungen möglich. Weitere Informationen zu dieser Software finden Sie auf der Herstellerseite: <http://audacity.sourceforge.net/?lang=de>

Bitte beachten Sie, dass wir nicht der Entwickler der Software "Audacity" sind, keinerlei Rechte daran besitzen und auch keinen weiteren Support für dieses Produkt anbieten können.

In folgendem Beispiel wird erklärt, wie Sie mit der Software "**Audacity**" Sounds aufnehmen können.

- 1. Starten Sie das Programm "**Audacity**"
- 2. Wählen Sie nun ein Aufnahmegerät aus (Rechts neben dem Mikro Werkzeugleiste "Aufnahmegeräte").
- 3. Rechts oben im Bild neben dem Mikro, befindet sich der Lautstärkeregler für die Aufnahme. Stellen Sie hier die Lautstärke so ein, dass die Aufnahme optimal ausgesteuert ist. Erfahrungsgemäß befindet sich dann der Schieberegler meist im oberen Drittel. Die Aussteuerungsanzeige sollte bei der Aufnahme nicht den Maximalwert erreichen. Der höchste Wert wird als blauer Strich angezeigt.
- 4. Bedienelemente:

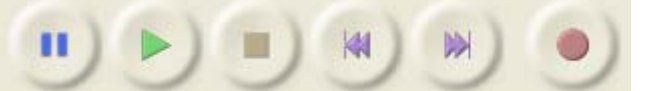

Durch einen Klick auf die Aufnahmeschaltfläche (roter Punkt) wird die Aufnahme gestartet. Eine funktionierende Aufnahme erkennt man daran, dass die Aussteuerungsanzeige sich bewegt und eine blaue Kurve aufgezeichnet wird.

Für eine nicht funktionierende Aufnahme kann es mehrere Gründe geben.

- a. Manchmal hat Audacity Probleme, in Mono aufzuzeichen. Wählen Sie deshalb als Input Channels "**2 (Stereo) Channels**" aus.
- b. Überprüfen Sie, ob das Aufnahmegerät vorhanden und aktiviert ist. Unter Windows XP klicken Sie mit der Maus doppelt auf das Lautsprechersymbol rechts unten in der Taskleiste. Dadurch öffnet sich die "Wiedergabesteuerung". Klicken Sie dort im Menü "**Optionen**" auf "**Eigenschaften**".

Wählen Sie nun "**Aufnahme**" aus und aktivieren Sie das zu verwendende Gerät.

Unter Windows Vista / 7 müssen Sie mit der rechten Maustaste auf das Lautsprechersymbol klicken und "**Aufnahmegeräte**" auswählen. Anschließend klicken Sie mit rechts in das weiße Fenster und setzen einen Haken bei "Deaktivierte Geräte anzeigen". Wird das verwendete Aufnahmegerät nicht angezeigt, kann eventuell ein neuer Treiber der Soundkarte Abhilfe schaffen. Stellen Sie nun wie unter Punkt 2 das Aufnahmegerät ein.

c. Wenn Sie einen Sound aufnehmen möchten, der gerade auf Ihrem PC abgespielt wird (z.B. aus dem Internet) müssen Sie als Aufnahmegerät "**Stereo Mix**", "**Aufnahmesumme**" oder "**Wave**" auswählen. Diese Bezeichnung variiert je nach Hersteller der Soundkarte.

- 5. Kontrollieren Sie nun, ob die Lautstärkeeinstellung, die Sie unter Punkt 3. vorgenommen haben, korrekt war. Korrigieren Sie gegebenenfalls die Lautstärkeeinstellung, wie oben beschrieben.
- 6. Durch einen Klick auf die Stoppschaltfläche (braunes Quadrat) wird die Aufnahme wieder gestoppt.
- 7. Die Kurvenform des aufgenommen Sounds ist blau dargestellt. Anhören können Sie sich den aufgenommen Sound durch einen Klick auf die Wiedergabeschaltfläche (grünes Dreieck).

Der Sound kann nun noch durch die umfangreichen Funktionen der Software bearbeitet werden. Zusätzlich muss der Sound auch noch in das passende Format konvertiert werden. Die Konvertierung und Bearbeitung der Sounds wird auf den folgenden Seiten erklärt.

# <span id="page-95-0"></span>Sounddateien konvertieren

Liegen die Sounddateien nicht im erforderlichen Format vor, müssen sie konvertiert werden, bevor sie in das Soundmodul übertragen werden können.

Dazu kann jedes beliebige Soundbearbeitungsprogramm verwendet werden, welches die erforderlichen Funktionen bietet.

Anhand des Programms "Audacity" wird nun kurz erklärt, wie eine Konvertierung einer vorhandenen Sounddatei erfolgt:

- 1. Starten Sie das Programm "**Audacity**"
- 2. Öffnen Sie die zu konvertierende Sounddatei.
- 3. Falls nun 2 Tonspuren zu sehen sind, handelt es sich um eine Stereospur. Diese Stereospur muss in Mono umgewandelt werden. Klicken Sie dazu im Menü "Spuren" auf "Stereospur in Mono umwandeln".
- 4. Stellen Sie ganz unten links die "**Projekt-Frequenz (hz)"**ein. Wählen Sie dort 44100 aus.

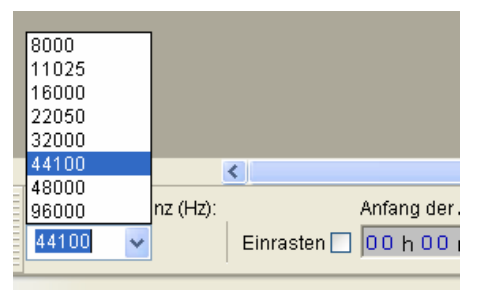

- 5. Speichern Sie nun die Datei unter einem neuen Namen ab:
	- Klicken Sie dazu im Menü "**Datei**" auf
		- "**Exportieren…**".
	- Geben Sie an in welchem Ordner und unter welchem Namen die Datei gespeichert werden soll.
	- **•** Unter "Dateityp" wählen Sie "**WAV (Microsoft) 16 bit PCM**" aus.
	- Bestätigen Sie nun Ihre Auswahl mit ..**OK**" und speichern Sie die Datei ab.

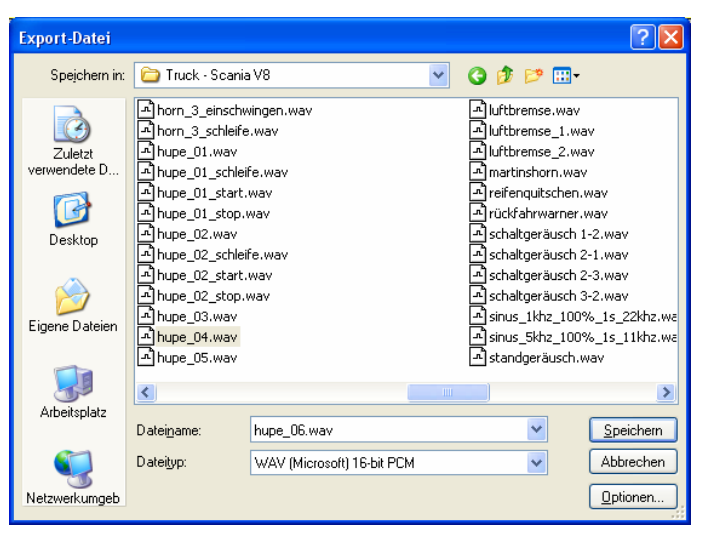

- 6. In dem Fenster "**Metadaten bearbeiten**" bitte nichts in die Felder eintragen, bzw. vorhandene Werte löschen. Ansonsten können die WAV-Dateien nicht über die Sound-Simulation im Sound-Teacher abgespielt werden!
- 7. Nun kann die neu erstellte Datei mit Audacity weiter bearbeitet, oder direkt mit unserer Software "USM-RC-2 Sound-Teacher" geladen werden.

# Sounds am PC bearbeiten

# **Sound "verstärken"**

Damit der Sound vom Soundmodul auch laut genug abgespielt wird, muss der Sound auch dementsprechend ausgesteuert werden. In der Praxis hat sich gezeigt, dass ein gewisses Übersteuern die Soundqualität nicht gleich sehr verschlechtert, aber dafür die Lautstärke natürlich anhebt.

Schlecht ausgesteuerter Sound: Gut ausgesteuerter Sound:

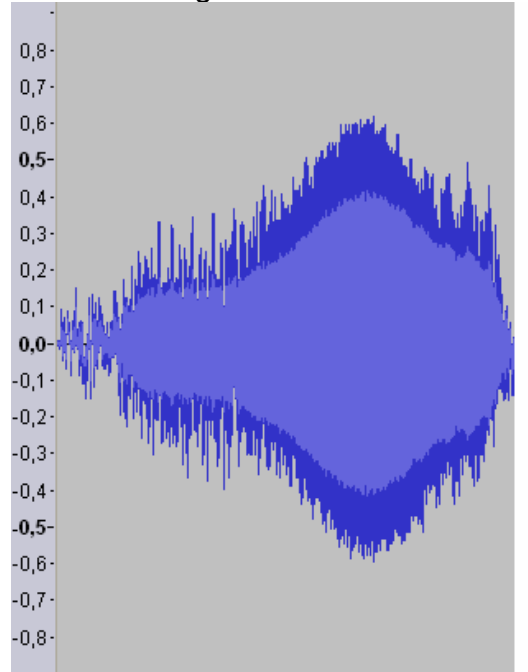

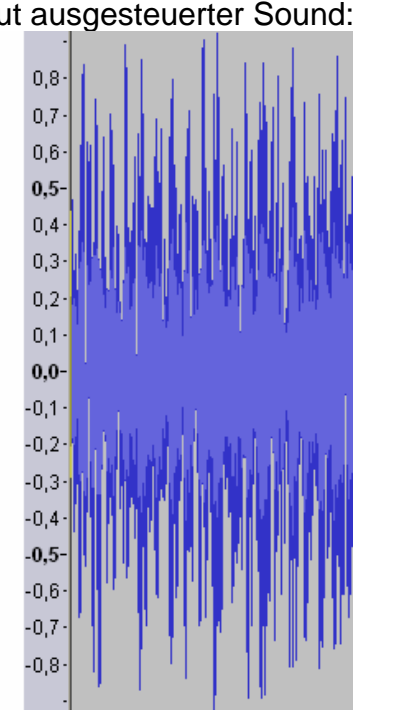

Auch der rechte Sound könnte noch weiter verstärkt werden, ohne die Tonqualität stark zu beeinflussen, da nur wenige Spitzen-Samples verloren gehen würden.

Um einen Sound mit Audacity zu verstärken gehen Sie wie folgt vor:

- 1. Wenn der Sound über seine gesamte Länge nicht gut ausgesteuert ist, sollte er zunächst "normalisiert" werden. Wählen Sie im Menü "Effekt" den Punkt "**Normalisieren…**" aus und bestätigen Sie die Auswahl mit "**OK**".
- 2. Wählen Sie im Menü "**Effekt**" den Punkt "Verstärken..." aus.
- 3. Aktivieren Sie das Feld "Übersteuerung erlauben".
- 4. Die Verstärkung muss in "dB" angegeben werden.
- 5. Die Einheit dB ist allerdings nicht linear. 3 dB entsprechen etwa einer Verstärkung um 40% und 6 dB um 100%.
- 6. Bestätigen Sie Ihre Auswahl mit "**OK**".
- 7. Über die Tastenkombination "**Strg+Z**" können Veränderungen auch leicht wieder rückgängig gemacht werden.

# **Sound "zurechtschneiden"**

Zum Erstellen von brauchbaren Geräuschen, ist es oft notwendig einzelne Teile aus der Tonspur auszuschneiden, oder zu entfernen. Dazu benötigt man:

- 1. Das Auswahlwerkzeug zum Markieren
- 2. Das Zoomwerkzeug zum Vergrößern

Vorgehensweise:

- 1. Suchen Sie sich aus der Tonspur, mit Hilfe des Zoomwerkzeugs einen Teil aus, den Sie verwenden möchten (Linksklick hineinzoomen, Rechtsklick herauszoomen)
- 2. Mit dem Scrollbalken am unteren Bildschirmrand können Sie sich durch die Tonspur bewegen.
- 3. Wählen Sie das Auswahlwerkzeug an und markieren Sie mit der linken Maustaste den Bereich, den Sie verwenden wollen.

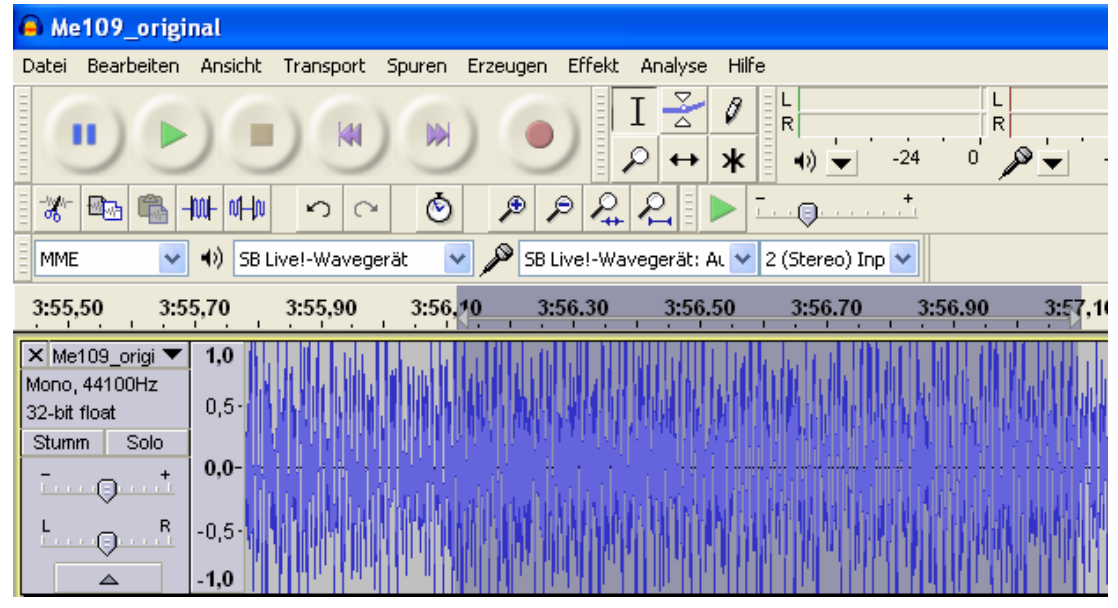

- 4. Nutzen Sie die Wiedergabeschaltfläche um die Auswahl zu überprüfen.
- 5. Korrekturen sind mit dem Auswahlwerkzeug möglich. Nutzen Sie dafür die weiße Hand, die am Rand des markieren Bereichs erscheint, sobald Sie die Maus dorthin bewegen.
- 6. Wählen Sie im Menü "**Bearbeiten**" den Punkt "**Trimmen**" aus um alle nicht markierten Teile des Sounds zu löschen.
- 7. Um den verbleibenden Ausschnitt links anzuordnen, gehen Sie im Menü "**Spuren**" auf "**Spuren ausrichten**" und wählen Sie "**An Null ausrichten**" aus.

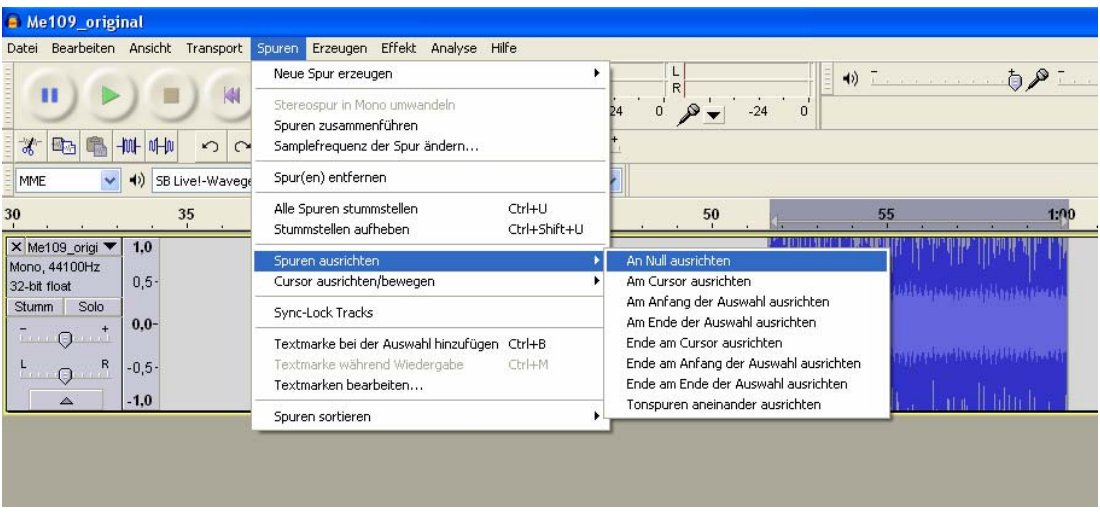

8. Wenn etwas gelöscht werden soll, nutzen Sie das Auswahlwerkzeug um den Teil zu markieren, der nicht mehr benötigt wird und klicken Sie im Menü "**Bearbeiten**" auf "**Löschen".**

# **Einfaches Fahrgeräusch erstellen**

Ein "ganz einfaches" Fahrgeräusch besteht aus einem Anlassgeräusch, der Schleife des Stand-/Fahrgeräusches und einem Abstellgeräusch. Die Schleife wird also dann für das Stand- und das Fahrgeräusch verwendet.

Zunächst benötigt man eine verwertbare Aufnahme, die sowohl ein Anlassen, eine gleichmäßige Schleife für das Standgeräusch, sowie ein Abstellen enthält. Das nachfolgende Beispiel soll demonstrieren, wie man aus einer Aufnahme ein brauchbares Fahrgeräusch erstellt.

- 1. Öffnen Sie die Aufnahme und führen falls nötig eine "Verstärkung" durch.
- 2. Konvertieren Sie den Sound wie auf Seite [96](#page-95-0) beschrieben in ein geeignetes Format und speichern Sie sich diesen "Ursprungssound" nun ab.
- 3. Schließen Sie den Ursprungssound und öffnen Ihn gleich wieder. Damit werden die Einstellungen (z.B. die Samplerate) des Ursprungssounds, für das Projekt übernommen.
- 4. Hören Sie sich den Sound genau an und suchen Sie ein passendes **Anlassgeräusch**. Bedenken Sie dabei, dass das Anlassgeräusch später möglichst ohne Übergang in die Schleife des Standgeräusches übergehen sollte. Es ist auch empfehlenswert, sich den Endzeitpunkt der Markierung zu

notieren. Von hier aus soll dann später die Schleife für das Standgeräusch beginnen. Unter dem Scrollbalken der Tonspur, sehen Sie 3 Fenster die Ihnen dabei behilflich sind. Diese Fenster zeigen ihnen, zu welcher Zeit die momentane Auswahl anfängt, wo diese endet, oder wie lang sie ist. Wählen Sie hier zunächst "**Ende**" aus, klicken dann mit der rechten Maustaste auf das mittlere Fenster und stellen dort das Format wie im nebenstehenden Bild ein.

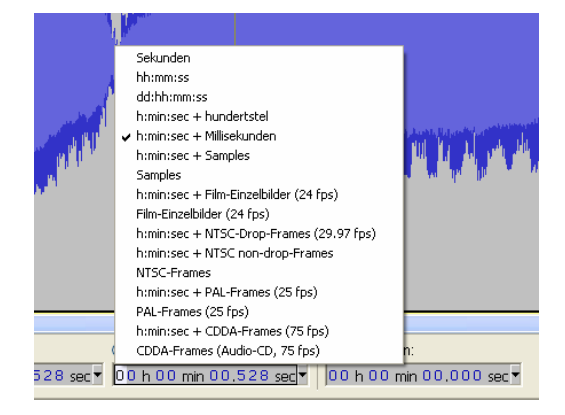

- 5. Im linken Fenster können Sie nun den Anfang der Markierung ablesen und im rechten Fenster das Ende. Notieren Sie sich das Ende.
- 6. Schneiden Sie sich dann ein passendes Anlassgeräusch aus.
- 7. Um das Anlassgeräusch zu verbessern, kann am Anfang ein "Einblenden" erzeugt werden. Dazu markieren Sie beispielsweise die ersten 0,2 Sekunden der Tonspur und wählen im Menü "Effekt" den Punkt "Einblenden" aus.

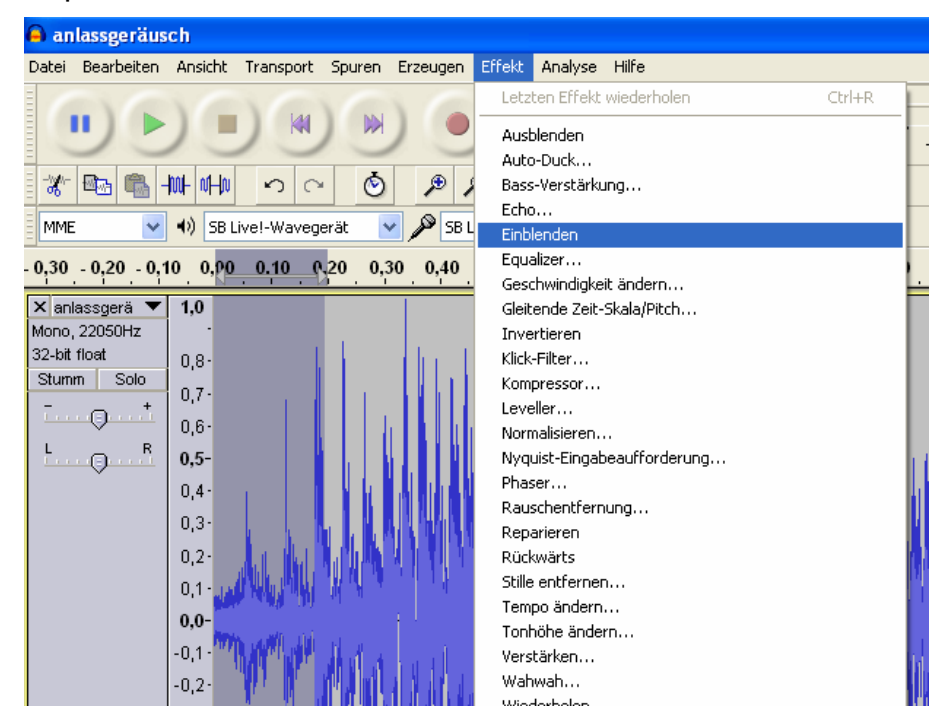

8. Beobachten Sie, wie sich der Signalverlauf verändert hat:

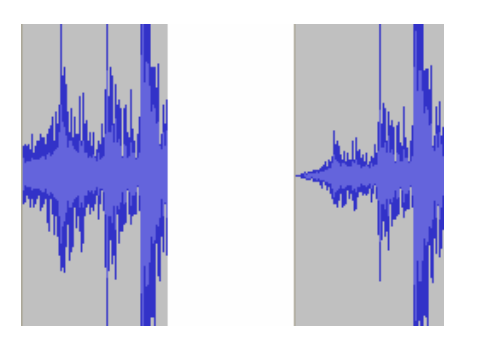

- 9. Exportieren Sie das fertige Anlassgeräusch und speichern Sie es im richtigen Format unter einem neuen Namen ab (z.B. "anlassgeräusch.wav").
- 10. Öffnen Sie dann wieder den Ursprungssound und wählen dort eine passende Schleife für das **Standgeräusch** aus. Die Schleife sollte von dem Endzeitpunkt des Anlassgeräusches anfangen. Unter **"Anfang der Auswahl"** sollte also der Endzeitpunkt des Anlassgeräusches stehen.

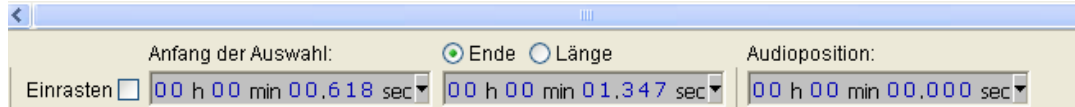

11. Erfahrungsgemäß sollte die Länge einer Schleife zwischen 2 und 6 Sekunden betragen.

- 12. Sie können sich die markierte Schleife als Endlosschleife anhören, indem Sie die Shift/Umschalttaste gedrückt halten und die grüne Wiedergabetaste drücken.
- 13. Die Schleife sollte ohne "Knacken" und hörbare Unterschiede ineinander übergehen. Ist das nicht der Fall, so gibt es verschiedene "Tricks" um die Schleife zu verbessern:
	- a. Speichern Sie die Schleife zunächst in einer neuen Datei ab (z.B. "standgeräusch.wav").
	- b. Markieren Sie die ganze Schleife mit dem Auswahlwerkzeug und wählen Sie im Menü "Bearbeiten" den Punkt "Kopieren".
	- c. Klicken Sie dann rechts neben die Tonspur in den freien Bereich und wählen dann im Menü "Bearbeiten" den Punkt "Einfügen".

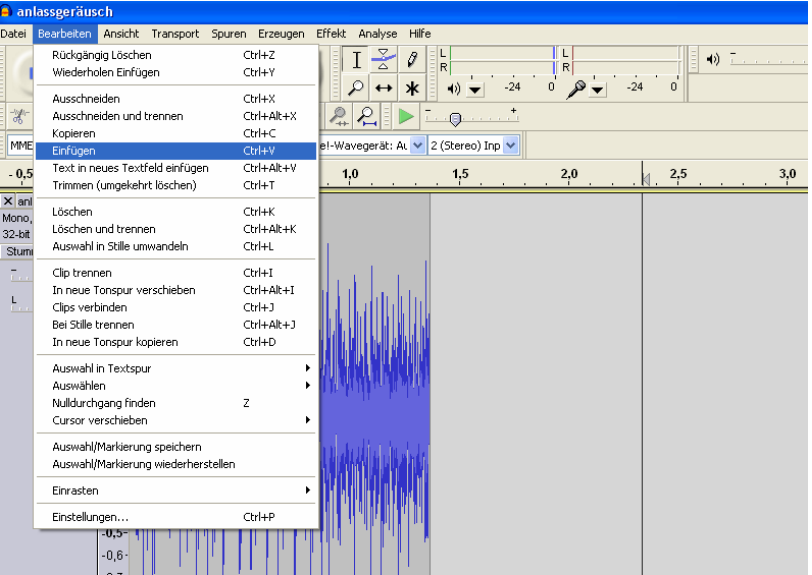

- d. Wählen Sie nun unter "Effekt" den Punkt "Rückwärts" aus.
- e. Als nächstes invertieren Sie die eingefügte Spur über "Effekt" und "**Invertieren**".
- f. Die eingefügte Spur muss jetzt mit der vorhandenen zusammengefügt werden.
- g. Verwenden Sie dazu das Verschiebewerkzeug **\*\*** und schieben Sie die rechte Spur an die Linke. Mit einem Klick auf die schwarze Linie zwischen den Spuren, werden diese zusammengeführt.

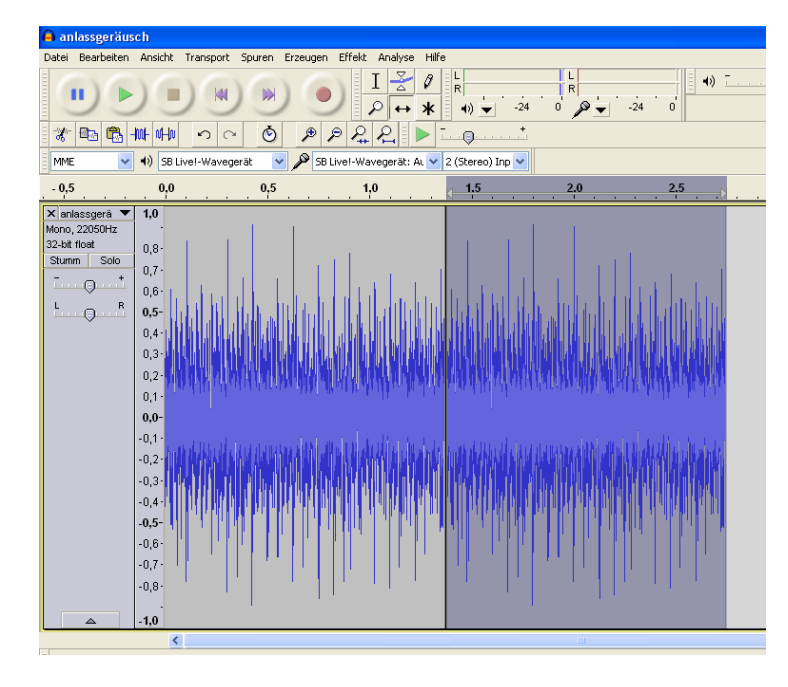

- h. Hören Sie sich die Schleife erneut an.
- <span id="page-101-0"></span>i. Nutzen Sie das Zoomwerkzeug um "knackende Stellen" zu finden und

versuchen Sie mit Hilfe des Zeichenwerkzeugs <sup>0</sup> diese zu verbessern.

- j. Solche Stellen können durch ruckartige Übergänge in der Tonspur entstehen, oder wenn der Endpunkt und der Anfangspunkt einer Schleife weit auseinander liegen
- k. Typische Knackser sehen zum Beispiel so aus (Bild rechts stark eingezoomt):

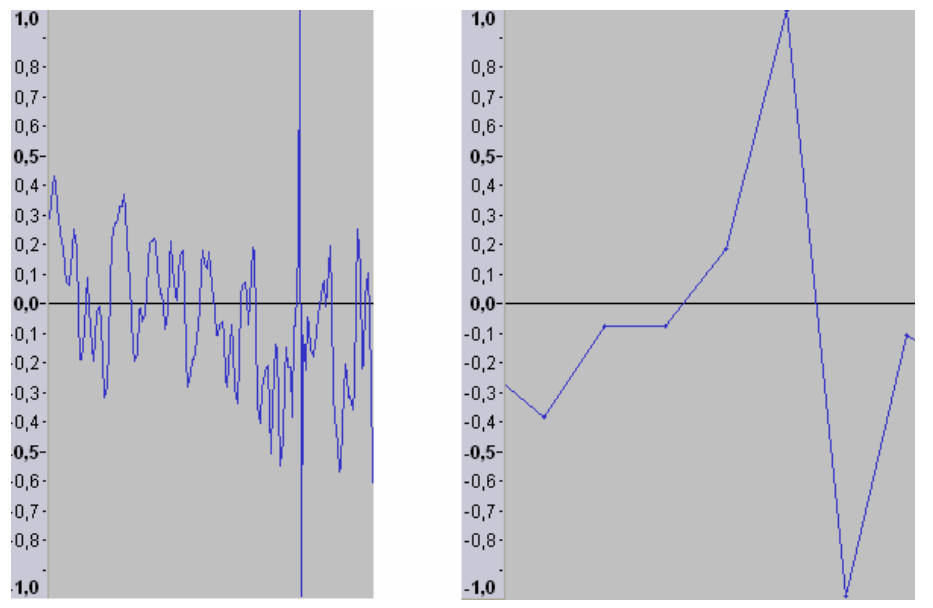

- l. Zoomen Sie soweit in die Tonspur, bis Sie die einzelnen Samples (Punkte auf der Linie im rechten Bild) sehen können.
- m. Jetzt können Sie mit dem Zeichenwerkzeug die Punkte in Richtung Nulllinie ziehen.

n. Schauen Sie sich auch den Anfang und das Ende der Schleife an und versuchen Sie mit dem Zeichenwerkzeug den Übergang zu verbessern. Bei dem linken Bild befindet sich das letzte Sample der Schleife im oberen Bereich. Wenn die Schleife jetzt wieder von vorne startet, folgt direkt ein Sample im unteren Bereich. Solche Sprünge sollte man vermeiden und die Schleife wie im rechten Bild gestalten.

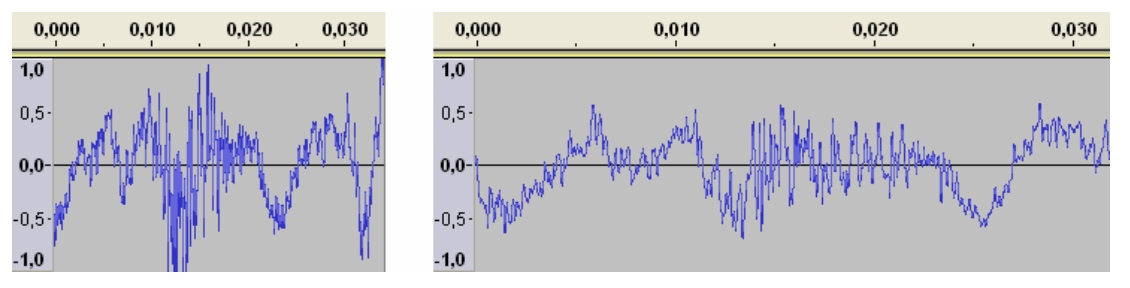

- 13. Wenn Sie nun Ihre Schleife und Ihr Anlassgeräusch fertig haben, ist es an der Zeit diese hintereinander abzuspielen und sich den Übergang anzuhören.
- 14. Öffnen Sie dazu Ihr Anlassgeräusch und importieren Sie Ihre Schleife indem Sie im Menü "**Datei**" auf "**Import**" gehen und dort auf "**Audio…**" klicken. Wählen Sie jetzt Ihre Schleife aus und klicken Sie auf "Öffnen".
- 15. Nun Sind beide Tonspuren zu sehen.

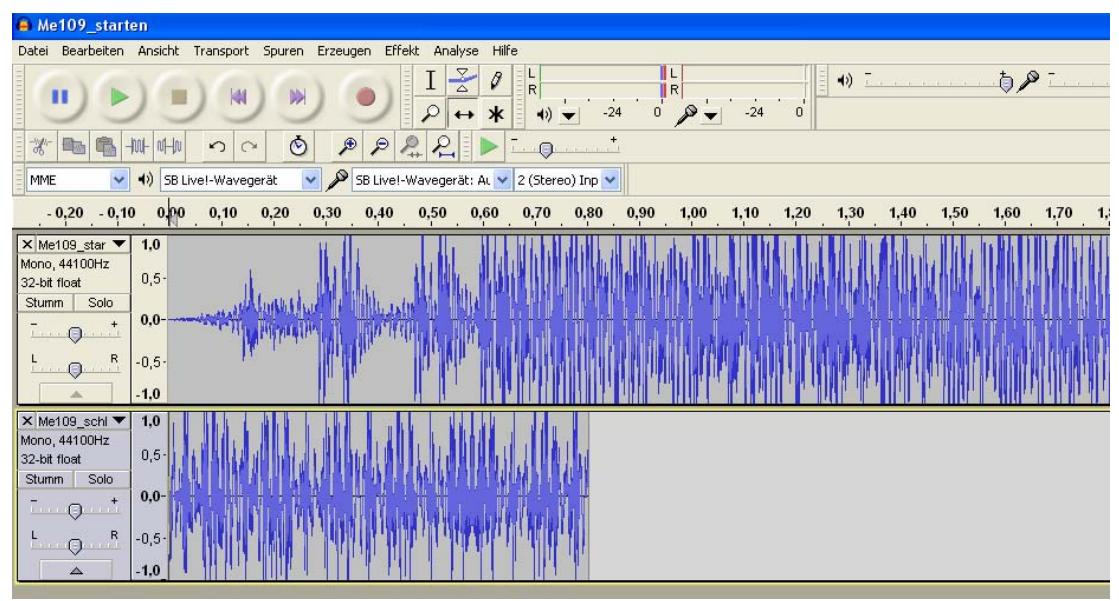

16. Zoomen Sie etwas raus und nutzen Sie das Verschiebewerkzeug um die Spuren hintereinander zu bringen. Die gelbe Linie signalisiert ihnen, dass die Signale genau aneinander hängen.

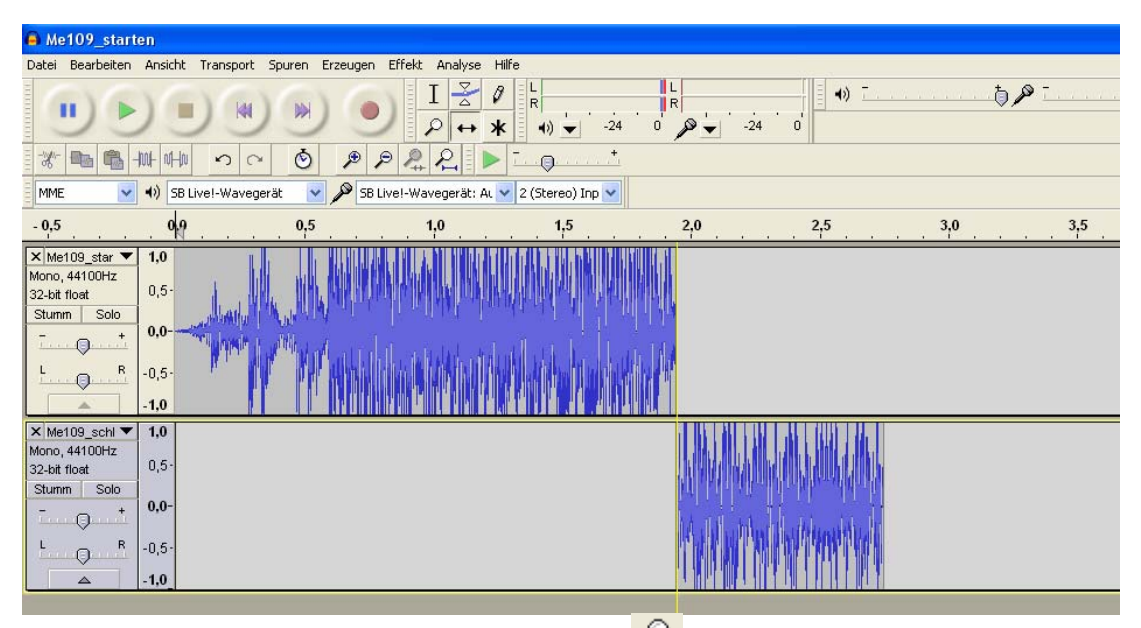

- 17. Mit einem Klick auf "Projekt einpassen <sup>2</sup> " haben Sie eine bessere Übersicht.
- 18. Klicken Sie mit dem Auswahlwerkzeug an den Anfang des ersten Geräuschs und verwenden Sie die Wiedergabetaste um sich den Sound anzuhören.
- 19. Sie können auch die Schleife noch ein zweites Mal einfügen (mit "**Datei**" und "**Import**") und hinter die erste anhängen um sich den Übergang anzuhören.
- 20. Wenn der Übergang von Anlassgeräusch auf die Schleife schlecht ist, gibt es auch hier Möglichkeiten dies zu verbessern:
	- a. Schauen Sie sich das Ende des Anlassgeräuschs und den Anfang der Schleife an. Überprüfen Sie, ob die Signale ohne "Sprünge" ineinander übergehen und verbessern Sie dies gegebenenfalls (siehe Seite [102\)](#page-101-0).
	- b. Öffnen Sie die Schleife, markieren die ersten 0,2 Sekunden und klicken auf "**Effekt**" und "**Einblenden**". Denken Sie daran, dass ihnen dabei die unteren 3 Fenster behilflich sein können.
	- c. Lassen Sie den gewählten Zeitraum markiert und klicken Sie im Menü "**Bearbeiten**" auf "**Kopieren**".
	- d. Schließen Sie dann die Schleife **ohne** zu speichern!
	- e. Öffnen Sie das Anlassgeräusch und gehen Sie im Menü "**Spuren**" auf "neue Spur erzeugen" und wählen dort "Monospur" aus.
	- f. Klicken Sie mit dem Auswahlwerkzeug in die neue Spur und gehen Sie unter .**Bearbeiten**" auf .**Einfügen**".
	- g. Jetzt können Sie mit dem Verschiebewerkzeug den eingefügten Teil unter die letzten 0,2 Sekunden des Anlassgeräusches schieben.
	- h. Mit dem Markierungswerkzeug können Sie nun im Anlassgeräusch genau den gleichen Zeitraum markieren.
	- i. Im markierten Bereich des Anlassgeräuschs verwendet man nun den Effekt ..**Ausblenden**".
	- j. Jetzt importieren wir noch die Standgeräusch-Schleife, schieben diese an die richtige Stelle und hören uns die Überlagerung an.

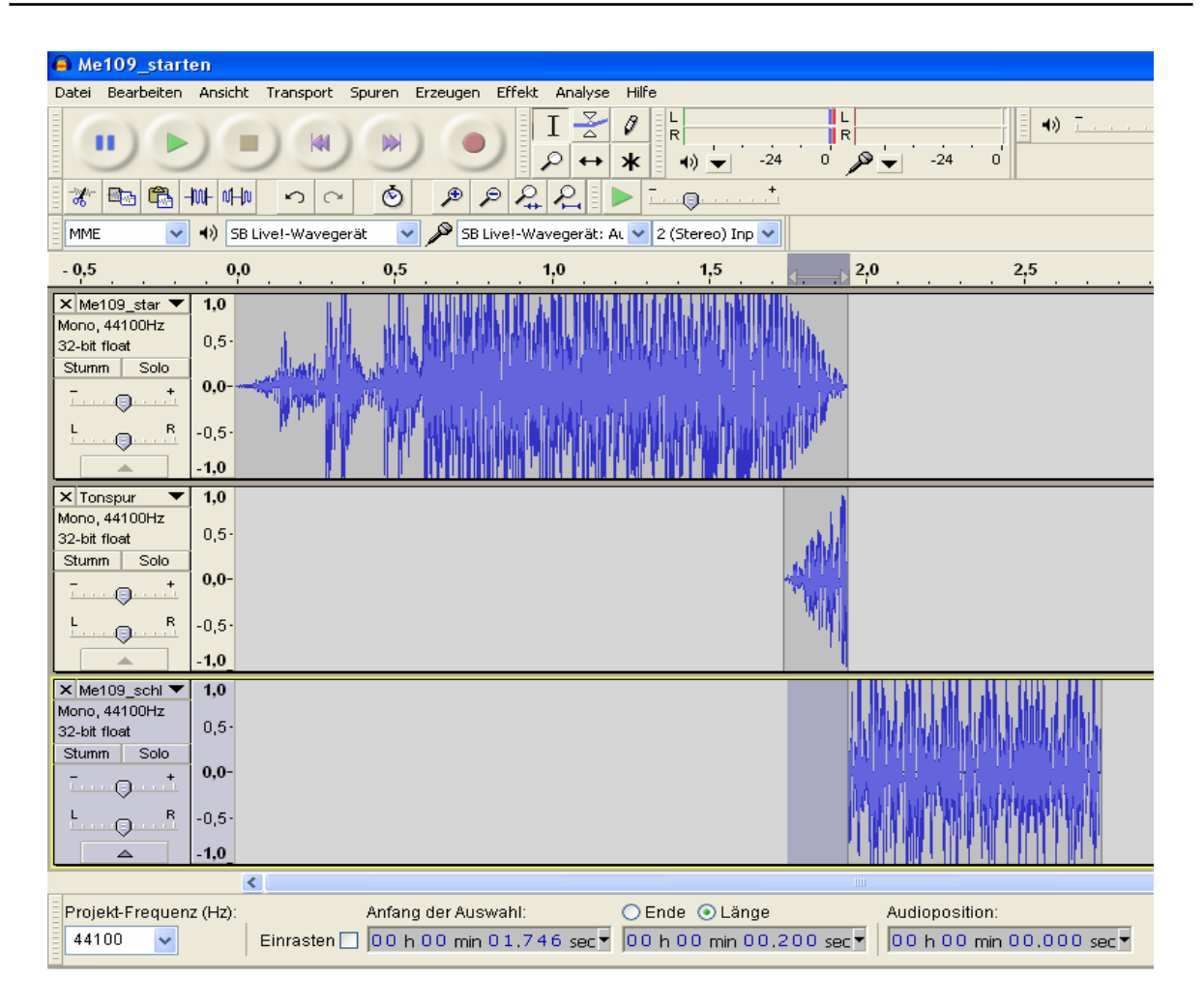

- k. Falls nun wieder ein leichtes "Knacksen" auftritt, beseitigt man dies am Besten erst nach dem Zusammenfügen der Tonspuren.
- l. Um Ihr neues Anlassgeräusch zusammenzuführen, entfernen Sie zunächst die Schleife und klicken Sie zweimal im Menü "**Spuren**" auf "**Spuren zusammenführen**" (so dass nur noch eine Spur zu sehen ist).
- m. Vergessen Sie nicht, das neue Anlassgeräusch über "exportieren" abzuspeichern.
- n. Wenn Sie mit dem Ergebnis nicht zufrieden sind, können Sie auch einen anderen Teil der Schleife überlagern, oder Sie versuchen die Frequenz von Schleife und Anlassgeräusch etwas anzupassen. Dazu können Sie unter "**Effekt**" den Punkt "Tempo ändern..." ausprobieren.
- 21. Jetzt fehlt Ihnen noch ein passendes **Abstellgeräusch**. Gehen Sie dazu zu dem Ursprungssound zurück und suchen Sie sich eine Stelle aus, von der Ihr Abstellgeräusch anfangen soll. Achten Sie bei Ihrer Auswahl darauf, dass sich der Anfang des Abstellgeräusches möglichst der Schleife des Standgeräusches ähnelt.
- 22. Schneiden Sie sich Ihre Auswahl aus und speichern Sie sie unter einem passenden Namen ab (z.B. "abstellgeräusch.wav").
- 23. Offnen Sie jetzt Ihr Standgeräusch und importieren Sie das Abstellgeräusch.
- 24. Schieben Sie das Abstellgeräusch hinter das Standgeräusch.

#### B Me109 schleife Datei Bearbeiten Ansicht Transport Spuren Erzeugen Effekt Analyse Hilfe  $50<sup>2</sup>$  $I \leq \emptyset$  $\blacktriangleleft$ ii R п **DM**  $\mathcal{P} \leftrightarrow \mathbf{1} \bullet \mathbf{1}$  $\overrightarrow{24}$  $\overrightarrow{n}$  $-24$  $\overline{0}$  $\Omega$ \* 电角 州中  $|0|$  $\circ$  $P P P P$  $\Theta$ MMF SB Livel-Wavegerät: AL v 2 (Stereo) Inp v (a) SB Live!-Wavegerät  $\overline{\mathbf{v}}$  $4.5$  $0.5$  $0.0$  $0.5$  $1.0$ 15  $2.0$  $2.5$  $3.0$  $3,5$  $4.0$ X Me109\_schl V<br>Mono, 44100Hz  $10$  $0.5$ 32-bit float Stumm | Solo  $0.0$  $\Theta$  $\overline{R}$  $\mathsf{L}$  $-0,5$  $\Theta$  $1.0$ X Me109\_origi ▼<br>Mono, 44100Hz  $1.0$  $0,5 -$ 32-bit float Stumm Solo  $_{0,0}$  $\Theta$  $\overline{R}$  $-0,5$  $\Theta$

- 25. Erzeugen Sie zunächst ein "**Ausblenden**" am Ende des Abstellgeräusches. Die zu wählende Länge ist abhängig vom Sound. Im Beispiel wären etwa 0,5s optimal.
- 26. Hören Sie sich dann den Übergang vom Standgeräusch zu Abstellgeräusch an.
- 27. Ist der Übergang schlecht, gibt es wieder Möglichkeiten diesen zu verbessern:
	- a. Erzeugen Sie ein "**Ausblenden**" am Ende des Standgeräusches von zum Beispiel 0,2 Sekunden, kopieren Sie diesen Teil und machen Sie das "Ausblenden" rückgängig.
	- b. Fügen Sie die Kopie in eine neue Monospur ein.
	- c. Erzeugen Sie nun ein "**Einblenden**" am Anfang des Abstellgeräusches, dass die gleiche Dauer besitzt wie das vorher erstellte "Ausblenden".
	- d. Kopieren Sie jetzt ebenfalls den eingeblendeten Teil und machen dann die Änderung rückgängig.
	- e. Fügen Sie die Kopie in eine neue Monospur ein und ordnen Sie die Spuren an wie im Bild.

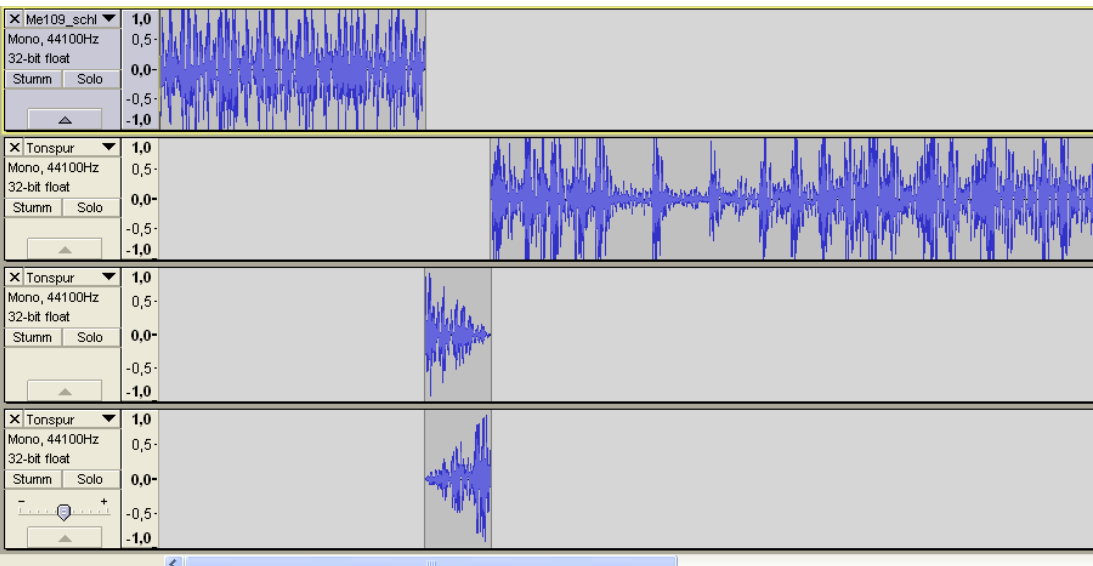

- f. Hören Sie sich nun das Geräusch an
- g. Wenn Sie zufrieden sind, können Sie nun Ihr fertiges Abstellgeräusch zusammenfügen. Dazu entfernen Sie zunächst das Standgeräusch.
- h. Klicken Sie dann zweimal im Menü "Spuren" auf "Spuren **zusammenführen**"
- i. Falls Sie die Anordnung wie im letzten Bild beibehalten haben, müssen Sie jetzt nur noch den stummen Teil am Anfang der neuen Tonspur löschen und fertig ist Ihr Abstellgeräusch.

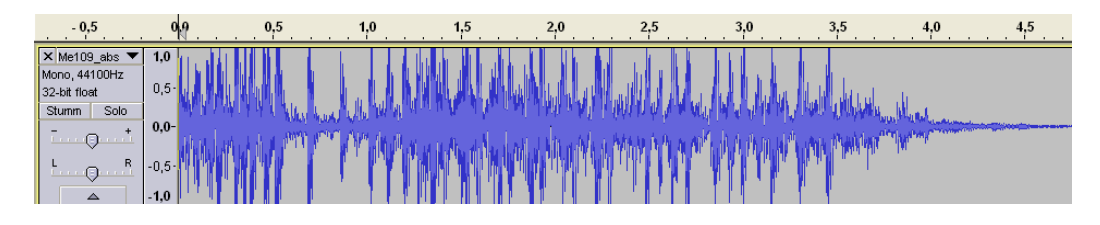

- 28. Hören Sie sich Ihr Werk an, indem Sie das Anlassgeräusch, das Standgeräusch und das Abstellen hintereinander abspielen.
- 29. Wenn Sie das Standgeräusch zweimal importieren, können Sie sich auch noch den Schleifenübergang anhören.

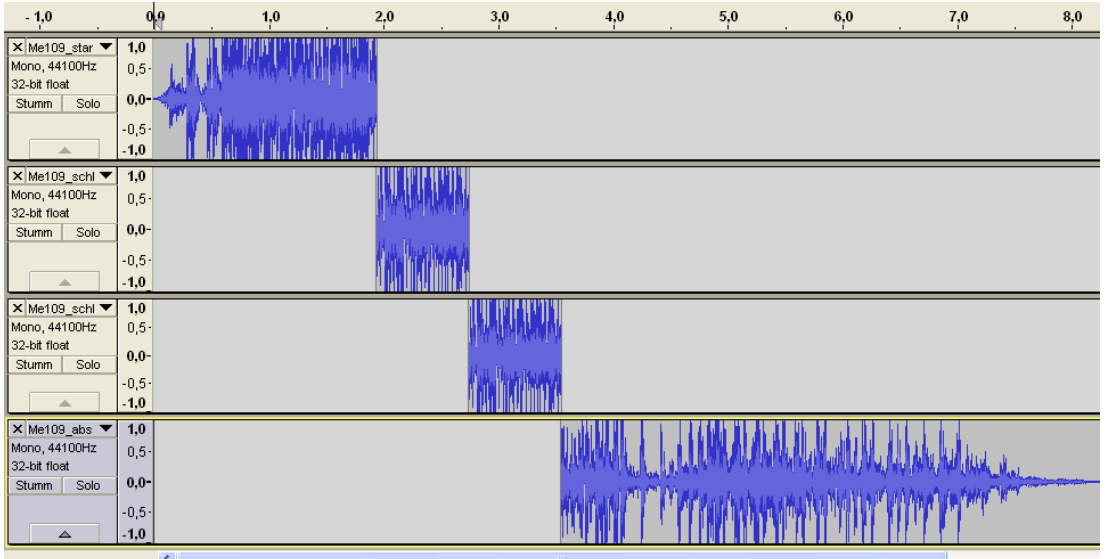

Wenn Sie nicht zufrieden sind, dann geben Sie nicht gleich auf und versuchen Sie die Problemstellen zu verbessern. Zu einer guten Soundbearbeitung braucht es viel Geduld und Erfahrung. Mit der Zeit werden Sie auch merken, dass sich manche Sounds schwerer bearbeiten lassen als andere.

Analog zu dieser Beschreibung können Sie jetzt auch versuchen umfangreichere Sounds zu bearbeiten. So was könnte wie folgt aussehen: Anlassgeräusch → Standgeräusch (Schleife) → Anfahrgeräusch (Übergang von der Standgeräuschschleife zum Fahrgeräusch)  $\rightarrow$  Fahrgeräusch (Schleife)  $\rightarrow$ Anhaltegeräusch (Übergang von der Fahrgeräuschschleife zum Standgeräusch) Abstellgeräusch.

Diese Beschreibung kann auch für Zusatzsounds verwendet werden. Zum Beispiel können Sie ein MG-Geräusch bestehend aus einem Startgeräusch, einer Schleife und einem Stoppgeräusch erzeugen.

Damit ist die Einführung in die Soundbearbeitung mit "Audacity" beendet. Natürlich bietet das Programm noch mehr Möglichkeiten als die hier erklärten. Wenn Sie sich dafür interessieren, dann schauen Sie bitte in die **Hilfe** des Programms.

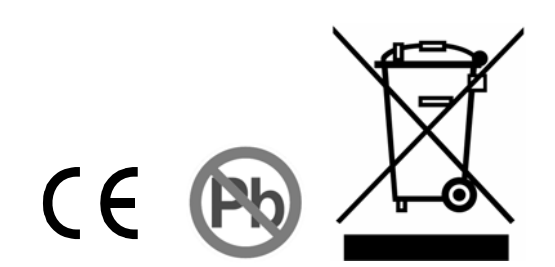